BA02276O/09/DE/02.23-00 71604288 2023-02-20 Gültig ab Version 01.01 (Geräteversion)

# Betriebsanleitung L20221

Temperaturtransmitter mit Analogausgang 4-20 mA

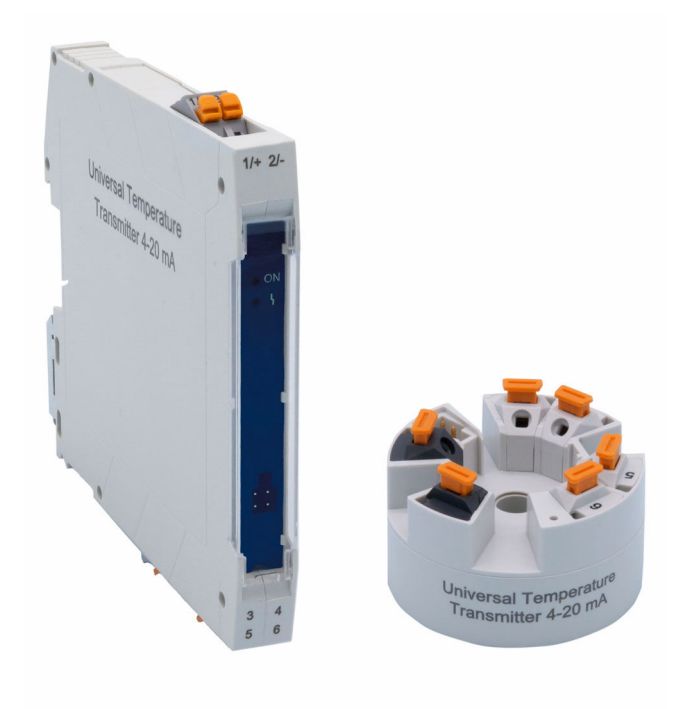

# Inhaltsverzeichnis

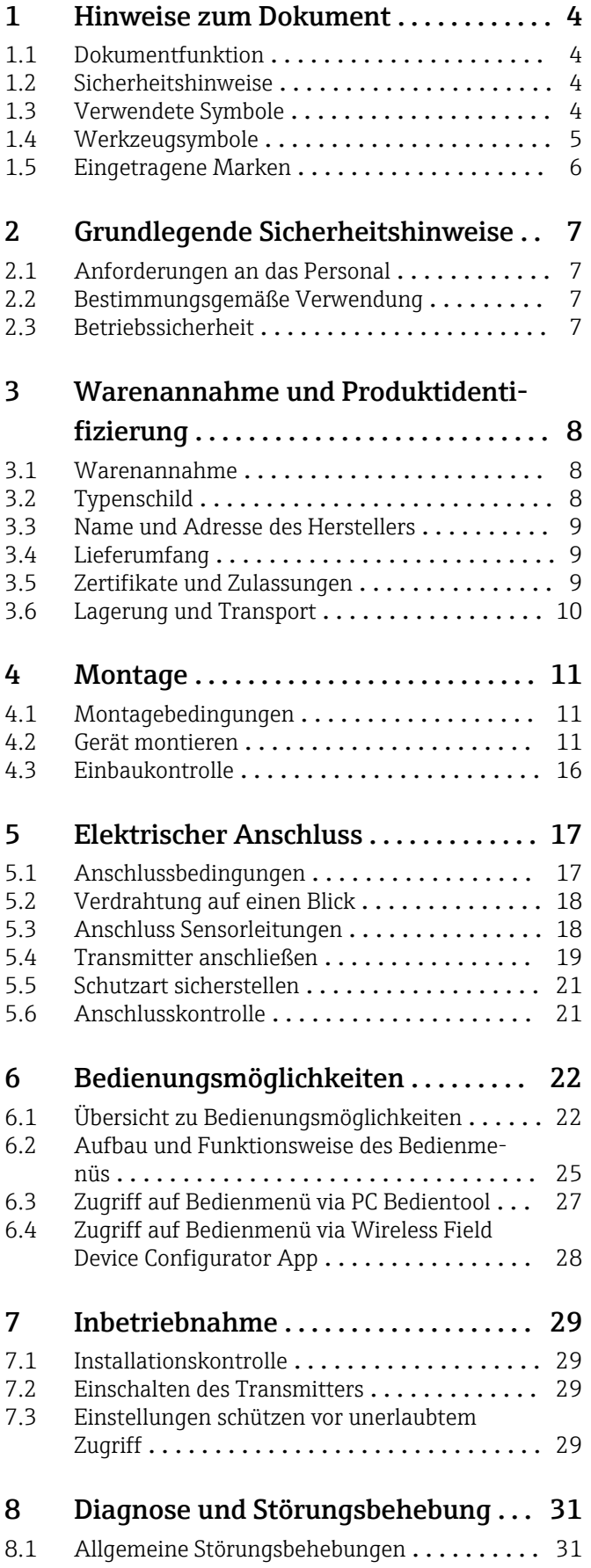

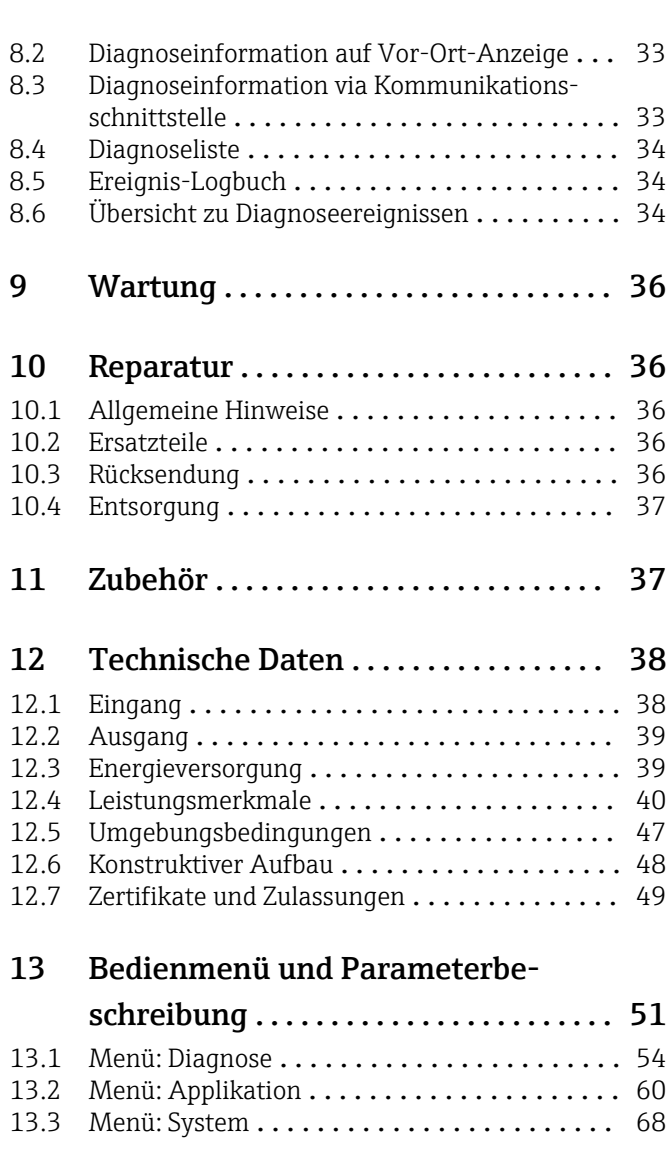

[Stichwortverzeichnis](#page-79-0) ........................... 80

# <span id="page-3-0"></span>1 Hinweise zum Dokument

### 1.1 Dokumentfunktion

Diese Anleitung liefert alle Informationen, die in den verschiedenen Phasen des Lebenszyklus des Geräts benötigt werden: Von der Produktidentifizierung, Warenannahme und Lagerung über Montage, Anschluss, Bedienungsgrundlagen und Inbetriebnahme bis hin zur Störungsbeseitigung, Wartung und Entsorgung.

## 1.2 Sicherheitshinweise

Bei Einsatz in explosionsgefährdeten Bereichen sind die entsprechenden nationalen Normen einzuhalten. Messsystemen, die im explosionsgefährdetem Bereich eingesetzt werden, liegt eine separate Ex-Dokumentation bei, die ein fester Bestandteil dieser Betriebsanleitung ist. Die darin aufgeführten Installationsvorschriften, Anschlusswerte und Sicherheitshinweise müssen konsequent beachtet werden! Stellen Sie sicher, dass Sie die richtige Ex-Dokumentation zum passenden Ex-zugelassenen Gerät verwenden!

# 1.3 Verwendete Symbole

### 1.3.1 Warnhinweissymbole

### **GEFAHR**

Dieser Hinweis macht auf eine gefährliche Situation aufmerksam, die, wenn sie nicht vermieden wird, zu Tod oder schwerer Körperverletzung führen wird.

#### **A**WARNUNG

Dieser Hinweis macht auf eine gefährliche Situation aufmerksam, die, wenn sie nicht vermieden wird, zu Tod oder schwerer Körperverletzung führen kann.

### **A** VORSICHT

Dieser Hinweis macht auf eine gefährliche Situation aufmerksam, die, wenn sie nicht vermieden wird, zu leichter oder mittelschwerer Körperverletzung führen kann.

#### **HINWEIS**

Dieser Hinweis enthält Informationen zu Vorgehensweisen und weiterführenden Sachverhalten, die keine Körperverletzung nach sich ziehen.

### 1.3.2 Elektrische Symbole

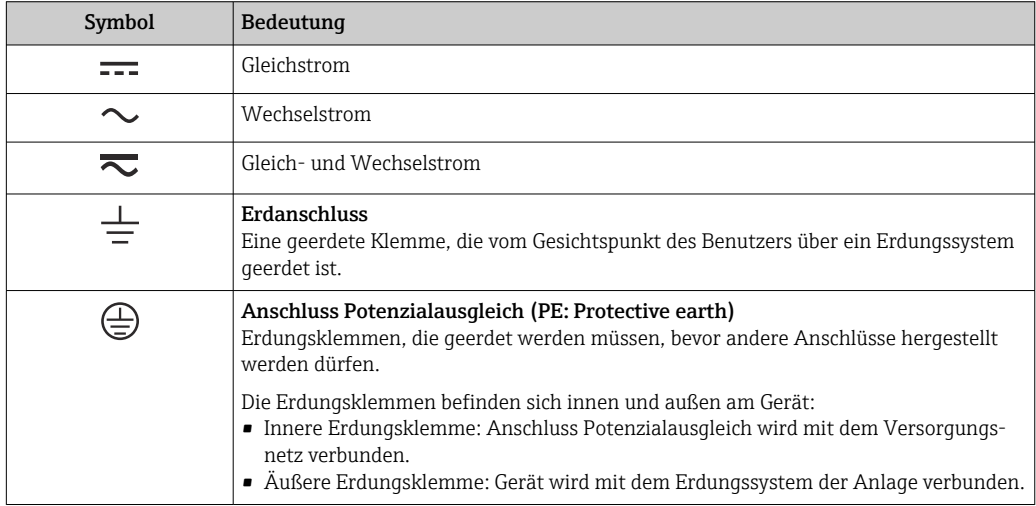

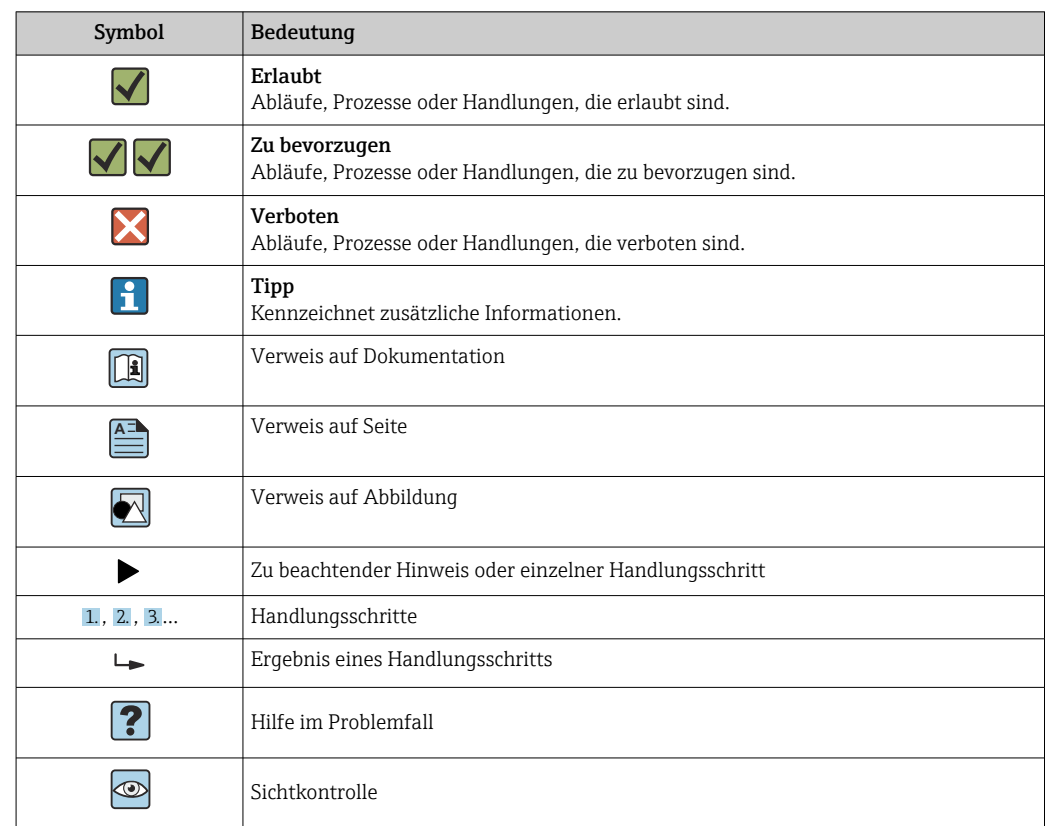

### <span id="page-4-0"></span>1.3.3 Symbole für Informationstypen

# 1.3.4 Symbole in Grafiken

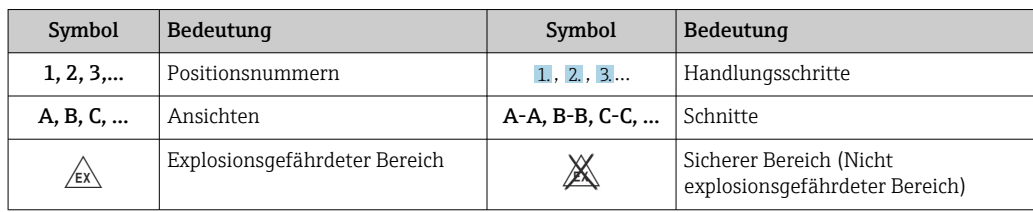

# 1.4 Werkzeugsymbole

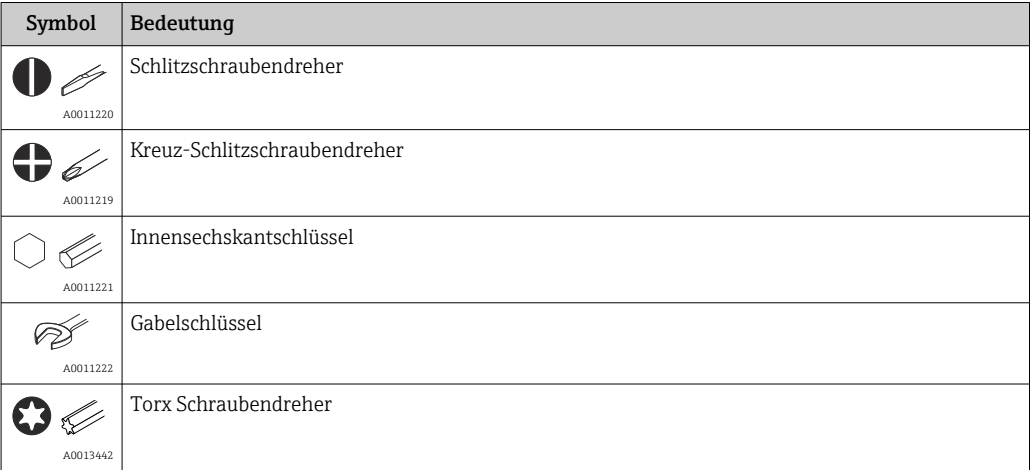

# <span id="page-5-0"></span>1.5 Eingetragene Marken

### Bluetooth®

Die *Bluetooth®*-Wortmarke und -Logos sind eingetragene Marken von Bluetooth SIG. Inc. und jegliche Verwendung solcher Marken erfolgt unter Lizenz. Andere Marken und Handelsnamen sind die ihrer jeweiligen Eigentümer.

# <span id="page-6-0"></span>2 Grundlegende Sicherheitshinweise

## 2.1 Anforderungen an das Personal

Das Personal für Installation, Inbetriebnahme, Diagnose und Wartung muss folgende Bedingungen erfüllen:

- ‣ Ausgebildetes Fachpersonal: Verfügt über Qualifikation, die dieser Funktion und Tätigkeit entspricht
- ‣ Vom Anlagenbetreiber autorisiert
- ‣ Mit den nationalen Vorschriften vertraut
- ‣ Vor Arbeitsbeginn: Anweisungen in Anleitung und Zusatzdokumentation sowie Zertifikate (je nach Anwendung) lesen und verstehen
- ‣ Anweisungen und Rahmenbedingungen befolgen
- Das Bedienpersonal muss folgende Bedingungen erfüllen:
- ‣ Entsprechend den Aufgabenanforderungen vom Anlagenbetreiber eingewiesen und autorisiert
- ‣ Anweisungen in dieser Anleitung befolgen

# 2.2 Bestimmungsgemäße Verwendung

Das Gerät ist ein universeller und konfigurierbarer Temperaturtransmitter mit einem Sensoreingang für Widerstandsthermometer (RTD), Thermoelemente (TC), Widerstands- und Spannungsgeber. Das Gerät in der Bauform Kopftransmitter ist zur Montage in einen Anschlusskopf Form B nach DIN EN 50446 konzipiert. Die Montage mit dem optional erhältlichen DIN rail Clip auf einer Hutschiene ist ebenfalls möglich. Zudem ist das Gerät optional auch in einer Ausführung für die Hutschienenmontage nach IEC 60715 (TH35) erhältlich.

Falls das Gerät in einer vom Hersteller nicht spezifizierten Weise verwendet wird, kann der durch das Gerät gebotene Schutz beeinträchtigt werden.

Der Hersteller haftet nicht für Schäden, die aus unsachgemäßer oder nicht bestimmungsgemäßer Verwendung entstehen.

## 2.3 Betriebssicherheit

- ‣ Das Gerät nur in technisch einwandfreiem und betriebssicherem Zustand betreiben.
- ‣ Der Betreiber ist für den störungsfreien Betrieb des Geräts verantwortlich.

#### Zulassungsrelevanter Bereich

Um eine Gefährdung für Personen oder für die Anlage beim Geräteeinsatz im zulassungsrelevanten Bereich auszuschließen (z.B. Explosionsschutz oder Sicherheitseinrichtungen):

- ‣ Anhand der technischen Daten auf dem Typenschild überprüfen, ob das bestellte Gerät für den vorgesehenen Gebrauch im zulassungsrelevanten Bereich eingesetzt werden kann. Das Typenschild befindet sich seitlich am Transmittergehäuse.
- ‣ Die Vorgaben in der separaten Zusatzdokumentation beachten, die ein fester Bestandteil dieser Anleitung ist.

### Störsicherheit

Die Messeinrichtung erfüllt die allgemeinen Sicherheitsanforderungen gemäß EN 61010-1 und die EMV-Anforderungen gemäß IEC/EN 61326-Serie sowie die NAMUR-Empfehlung NE 21.

### **HINWEIS**

‣ Das Gerät darf nur von einem Netzteil mit energiebegrenztem Stromkreis nach UL/EN/IEC 61010-1, Kapitel 9.4 und Anforderungen in Tabelle 18, gespeist werden.

# <span id="page-7-0"></span>3 Warenannahme und Produktidentifizierung

### 3.1 Warenannahme

- 1. Temperaturtransmitter vorsichtig auspacken. Sind Inhalt oder Verpackung unbeschädigt?
	- Beschädigte Komponenten dürfen nicht installiert werden, da der Hersteller andernfalls die Einhaltung der ursprünglichen Sicherheitsanforderungen oder die Materialbeständigkeit nicht gewährleisten und daher auch nicht für daraus entstehende Schäden verantwortlich gemacht werden kann.
- 2. Ist die gelieferte Ware vollständig oder fehlt etwas? Lieferumfang anhand der Bestellung überprüfen.
- 3. Entspricht das Typenschild den Bestellinformationen auf dem Lieferschein?
- 4. Sind die technische Dokumentation und alle weiteren erforderlichen Dokumente vorhanden? Falls erforderlich: Sind die Sicherheitshinweise (z. B. XA) für explosionsgefährdete Bereiche vorhanden?

# 3.2 Typenschild

### Das richtige Gerät?

Die Angaben auf dem Typenschild des Gerätes prüfen und mit den Anforderungen der Messstelle vergleichen:

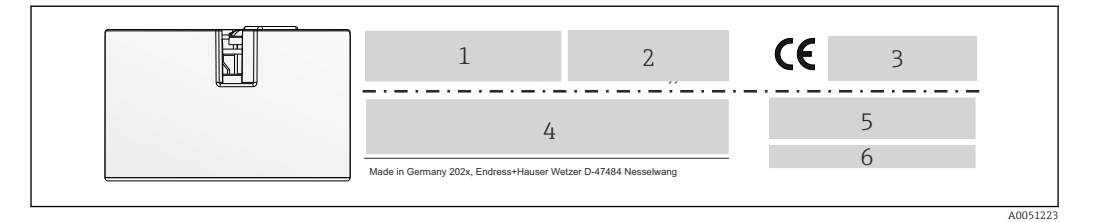

 *1 Typenschild des Kopftransmitters (beispielhaft)*

- *1 Spannungsversorgung, Stromaufnahme, Seriennummer, Geräterevision und Hardware-Version*
- *2 Funkzulassung (Bluetooth) und Seriennummer*
- *3 Zulassungen mit Symbolen*
- *4 Zulassungsdaten und Bestellcode 5 Gerätebezeichnung*
- *6 Zeichen für Messstellenbezeichnung (TAG)*

<span id="page-8-0"></span>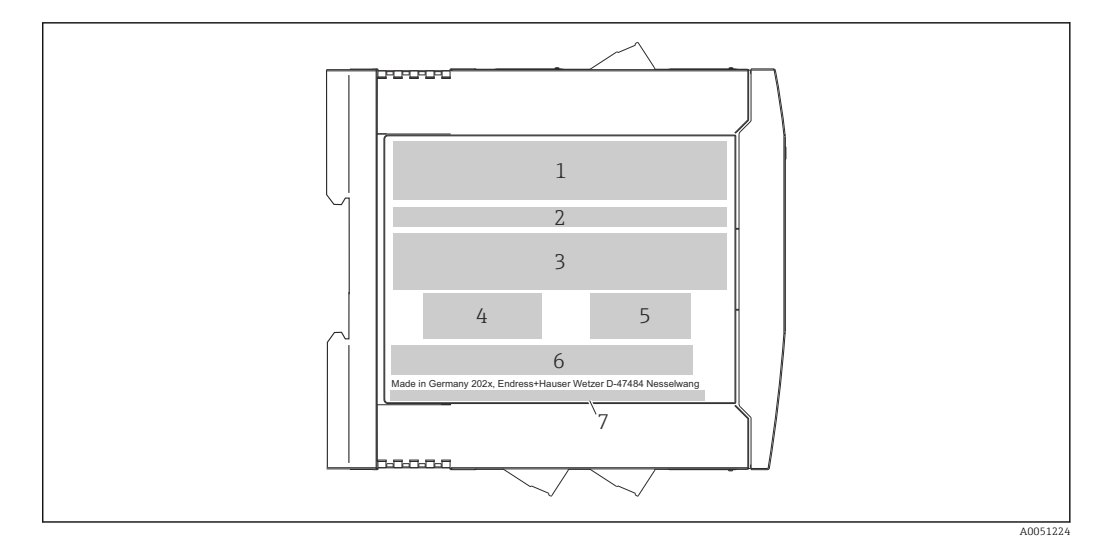

 *2 Typenschild Hutschienentransmitter (beispielhaft)*

- *1 Gerätebezeichnung*
- *2 Zeichen für Messstellenbezeichnung (TAG)*
- 
- *3 Zulassungsdaten 4 Spannungsversorgung und Stromaufnahme, Ausgang*
- *5 Funkzulassung (Bluetooth)*
- *6 Zulassungen mit Symbolen*
- *7 Seriennummer, Geräterevision, Bestellcode*

# 3.3 Name und Adresse des Herstellers

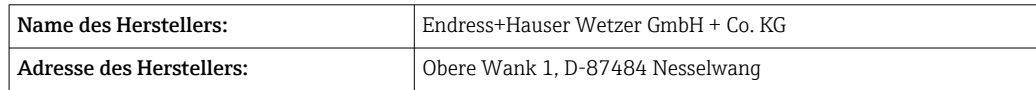

# 3.4 Lieferumfang

Der Lieferumfang des Gerätes besteht aus:

- Temperaturtransmitter
- Befestigungsmaterial (optional für Kopftransmitter)
- Gedruckte, englische Kurzanleitung
- Zusätzliche Dokumentation für Geräte, die für den Einsatz im explosionsgefährdeten Bereich (ATEX, FM, CSA) geeignet sind.

# 3.5 Zertifikate und Zulassungen

Das Gerät hat das Werk in sicherheitstechnisch einwandfreiem Zustand verlassen. Das Gerät entspricht den Anforderungen der Normen EN 61010-1 "Sicherheitsbestimmungen für elektrische Mess-, Steuer-, Regel- und Laborgeräte" sowie den EMV-Anforderungen gemäß IEC/EN 61326-Serie.

### 3.5.1 CE-/EAC-Kennzeichen, Konformitätserklärung

Das Gerät erfüllt die gesetzlichen Anforderungen der EU-/EEU-Richtlinien. Der Hersteller bestätigt die Einhaltung der entsprechenden Richtlinien mit der Anbringung des CE-/EAC-Kennzeichens.

# <span id="page-9-0"></span>3.6 Lagerung und Transport

Lagerungstemperatur

- Kopftransmitter: –50 … +100 °C (–58 … +212 °F)
- Hutschienengerät: –50 … +100 °C (–58 … +212 °F)
- Feuchtigkeit: (gerätespezifisch): Max. rel. Feuchte: 95 % nach IEC 60068-2-30

Bei Lagerung und Transport das Gerät so verpacken, dass es zuverlässig vor Stößen und äußeren Einflüssen geschützt wird. Die Originalverpackung bietet optimalen Schutz.

Bei Lagerung folgende Umgebungseinflüsse unbedingt vermeiden:

- Direkte Sonneneinstrahlung
- Vibration
- Aggressive Medien

# <span id="page-10-0"></span>4 Montage

### 4.1 Montagebedingungen

### 4.1.1 Abmessungen

Die Abmessungen des Gerätes finden Sie im Kapitel 'Technische Daten' .

### 4.1.2 Montageort

• Kopftransmitter:

- Im Anschlusskopf Form B nach DIN EN 50446, direkte Montage auf Messeinsatz mit Kabeldurchführung (Mittelloch 7 mm)
- Im Feldgehäuse, abgesetzt vom Prozess
- Hutschienentransmitter:
	- Zur Montage auf der Hutschiene (IEC 60715 TH35) konzipiert.

Mit dem Zubehörteil DIN rail Clip ist auch eine Montage des Kopftransmitters auf Hutschiene nach IEC 60715 möglich.

Informationen über die Bedingungen, die am Montageort vorliegen müssen, um das Gerät bestimmungsgemäß zu montieren, wie Umgebungstemperatur, Schutzart, Klimaklasse, etc., finden Sie im Kapitel 'Technische Daten' → ■ 47.

Für den Einsatz im explosionsgefährdeten Bereich sind die Grenzwerte der Zertifikate und Zulassungen (siehe Ex-Sicherheitshinweise) einzuhalten.

### **HINWEIS**

#### Beim Einbau von Hutschienentransmitter und gleichzeitiger Thermoelement- / mV-Messung kann es je nach Einbausituation und Umgebungsbedingungen zu erhöhten Messabweichungen kommen.

‣ Wird der Hutschienentransmitter ohne benachbarte Geräte auf der Hutschiene montiert, können Abweichungen bis zu ± 1,34 °C auftreten. Ist der Hutschienentransmitter angereiht zwischen anderen Hutschienengeräten (Referenzbedingung: 24 V, 12 mA) montiert, können Abweichungen bis zu + 2,94 °C auftreten.

### 4.2 Gerät montieren

Zur Montage des Kopftransmitters ist ein Kreuzschlitzschraubendreher erforderlich:

- Maximales Drehmoment für Befestigungsschrauben = 1 Nm  $(34$  pound-feet), Schraubendreher: Pozidriv Z2
- Maximales Drehmoment für Schraubklemmen = 0,35 Nm (¼ pound-feet), Schraubendreher: Pozidriv Z1

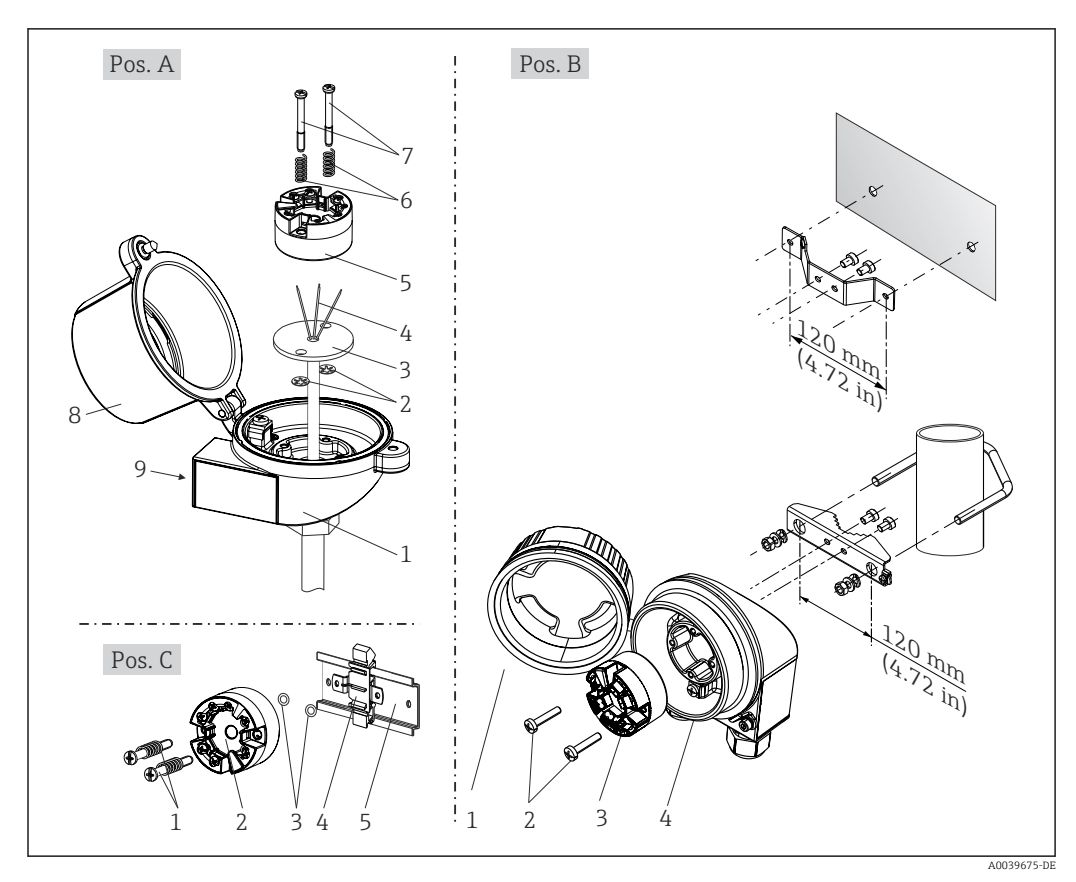

### 4.2.1 Montage Kopftransmitter

 *3 Kopftransmittermontage (drei Varianten)*

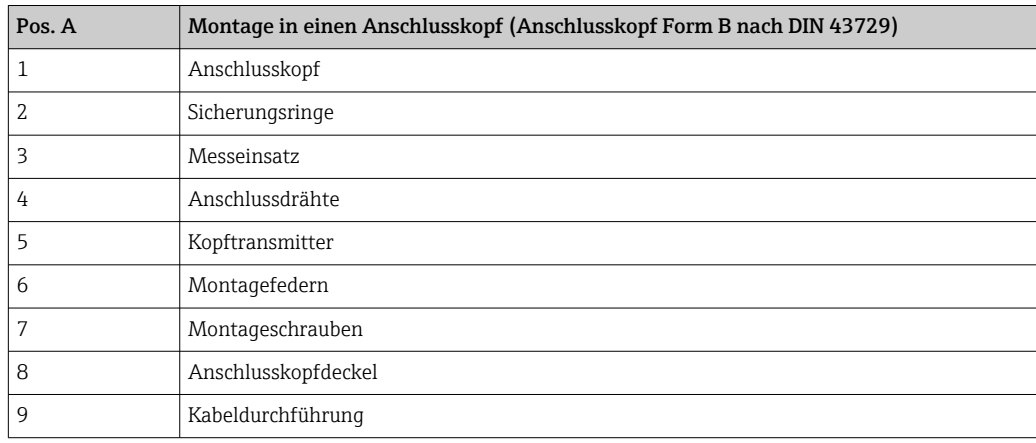

Vorgehensweise Montage in einen Anschlusskopf, Pos. A:

- 1. Öffnen Sie den Anschlusskopfdeckel (8) am Anschlusskopf.
- 2. Führen Sie die Anschlussdrähte (4) des Messeinsatzes (3) durch das Mittelloch im Kopftransmitter (5).
- 3. Stecken Sie die Montagefedern (6) auf die Montageschrauben (7).
- 4. Führen Sie die Montageschrauben (7) durch die seitlichen Bohrungen des Kopftransmitters und des Messeinsatzes (3). Fixieren Sie danach beide Montageschrauben mit den Sicherungsringen (2).
- 5. Schrauben Sie anschließend den Kopftransmitter (5) mit dem Messeinsatz (3) im Anschlusskopf fest.

6. Schliessen Sie nach erfolgter Verdrahtung →  $\triangleq$  17 den Anschlusskopfdeckel (8) wieder fest.

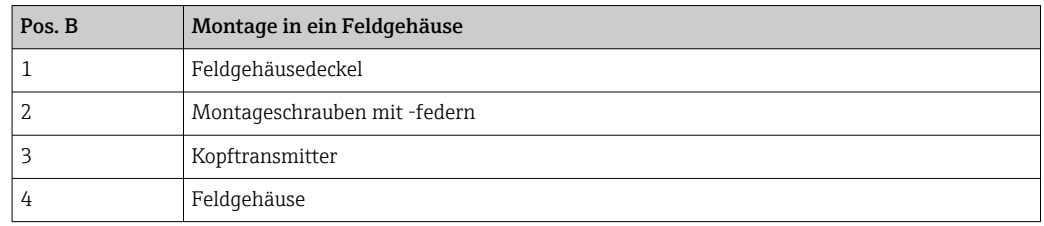

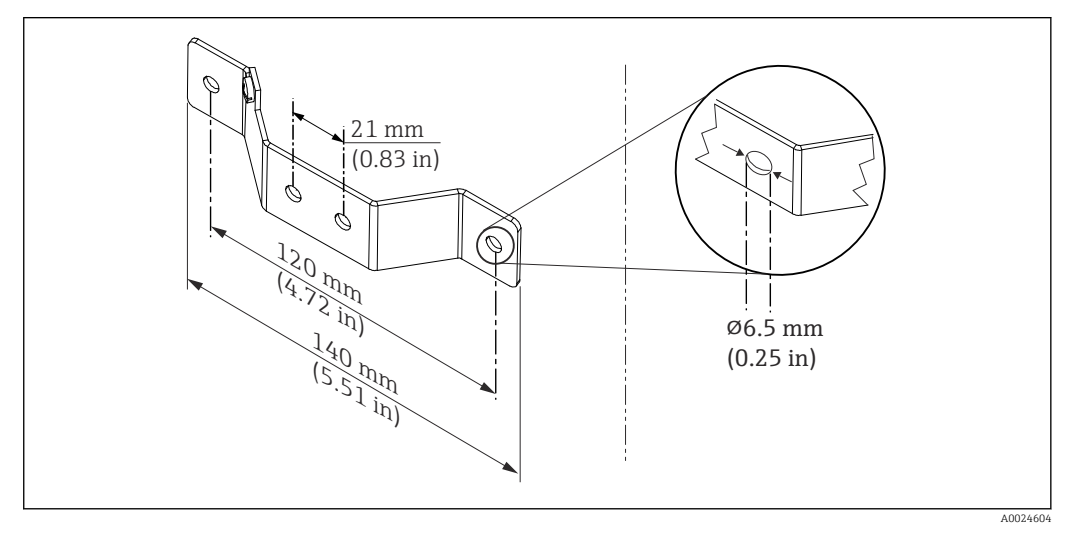

 *4 Abmessungen Befestigungswinkel für Wandmontage (komplettes Wandmontageset als Zubehör erhältlich)*

Vorgehensweise Montage in ein Feldgehäuse, Pos. B:

- 1. Öffnen Sie den Deckel (1) vom Feldgehäuse (4).
- 2. Führen Sie die Montageschrauben (2) durch die seitlichen Bohrungen des Kopftransmitters (3).
- 3. Schrauben Sie den Kopftransmitter am Feldgehäuse fest.
- 4. Schließen Sie nach erfolgter Verdrahtung  $\rightarrow$   $\blacksquare$  17 den Feldgehäusedeckel (1) wieder.

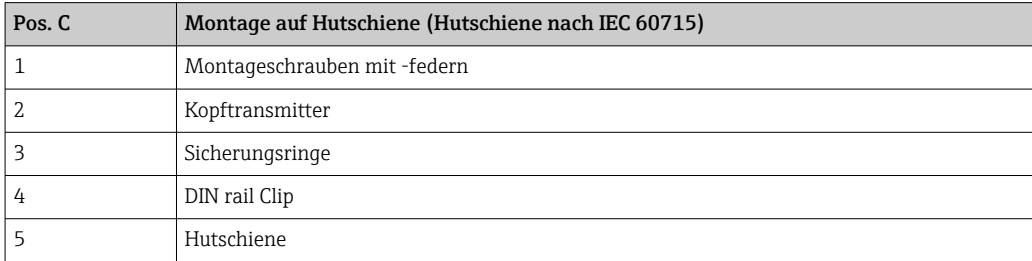

Vorgehensweise Montage auf Hutschiene, Pos. C:

- 1. Drücken Sie den DIN rail Clip (4) auf die Hutschiene (5), bis er einrastet.
- 2. Stecken Sie die Montagefedern auf die Montageschrauben (1) und führen diese durch die seitlichen Bohrungen des Kopftransmitters (2). Fixieren Sie danach beide Montageschrauben mit den Sicherungsringen (3).
- 3. Schrauben Sie den Kopftransmitter (2) am DIN rail Clip (4) fest.

#### Nordamerika-typische Montage

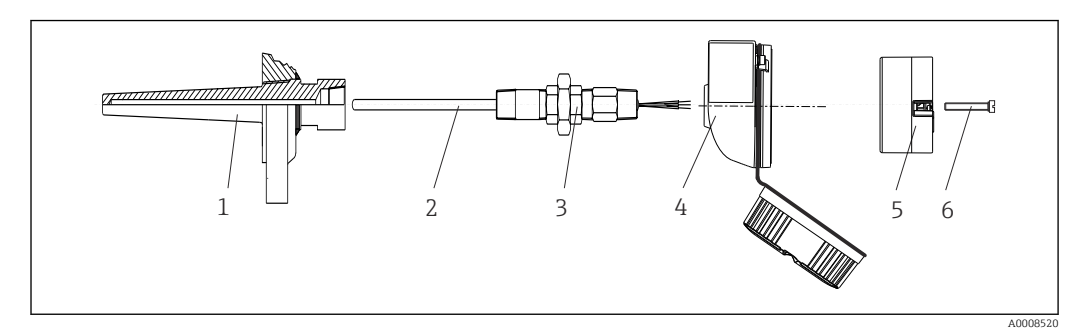

#### *5 Kopftransmittermontage*

- *1 Schutzrohr*
- *2 Messeinsatz*
- *3 Adapter, Verschraubung*
- *4 Anschlusskopf*
- *5 Kopftransmitter 6 Montageschrauben*

Thermometeraufbau mit Thermoelementen oder RTD Sensoren und Kopftransmitter:

- 1. Bringen Sie das Schutzrohr (1) am Prozessrohr oder der -behälterwand an. Befestigen Sie das Schutzrohr vorschriftsmäßig, bevor der Prozessdruck angelegt wird.
- 2. Bringen Sie benötigte Halsrohrnippel und Adapter (3) am Schutzrohr an.
- 3. Sorgen Sie für den Einbau von Dichtungsringen, wenn diese für raue Umgebungsbedingungen oder spezielle Vorschriften benötigt werden.
- 4. Führen Sie die Montageschrauben (6) durch die seitlichen Bohrungen des Kopftransmitters (5).
- 5. Positionieren Sie den Kopftransmitter (5) im Anschlusskopf (4) so, dass die Busleitung (Klemmen 1 und 2) zur Kabeldurchführung weisen.
- 6. Schrauben Sie mit einem Schraubendreher den Kopftransmitter (5) im Anschlusskopf (4) fest.
- 7. Führen Sie die Anschlussdrähte des Messeinsatzes (3) durch die untere Kabeldurchführung des Anschlusskopfes (4) und durch das Mittelloch im Kopftransmitter (5). Verdrahten Sie die Anschlussdrähte und Transmitter →  $\triangleq$  18 miteinander.
- 8. Schrauben Sie den Anschlusskopf (4) mit dem eingebauten und verdrahteten Kopftransmitter auf die bereits installierten Nippel und Adapter (3).

#### **HINWEIS**

Um den Anforderungen des Explosionsschutzes zu genügen, muss der Anschlusskopfdeckel ordnungsgemäß befestigt werden.

‣ Nach erfolgter Verdrahtung den Anschlusskopfdeckel wieder fest anschrauben.

### Displaymontage am Kopftransmitter

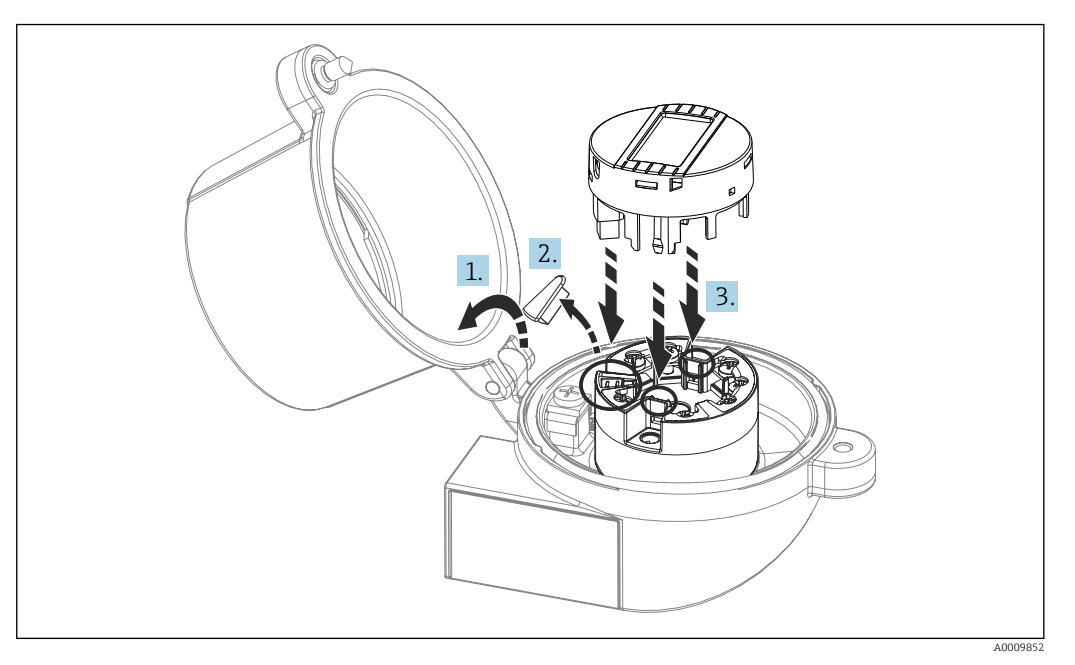

 *6 Displaymontage*

- 1. Schraube am Anschlusskopfdeckel lösen. Anschlusskopfdeckel umklappen.
- 2. Abdeckung des Displayanschlusses entfernen.
- 3. Displaymodul auf den montierten und verdrahteten Kopftransmitter stecken. Die Befestigungsstifte müssen fest am Kopftransmitter einrasten. Nach erfolgter Montage Anschlusskopfdeckel wieder festschrauben.

Das Display kann nur mit den dafür passenden Anschlussköpfen - Deckel mit Sicht-1 - A fenster - genutzt werden.

### 4.2.2 Montage Hutschienentransmitter

#### **HINWEIS**

#### Falsche Einbaulage

Messung weicht von der höchsten Messgenauigkeit ab bei Anschluss eines Thermoelements und Verwendung der internen Vergleichsstelle.

‣ Gerät senkrecht montieren und richtige Orientierung beachten!

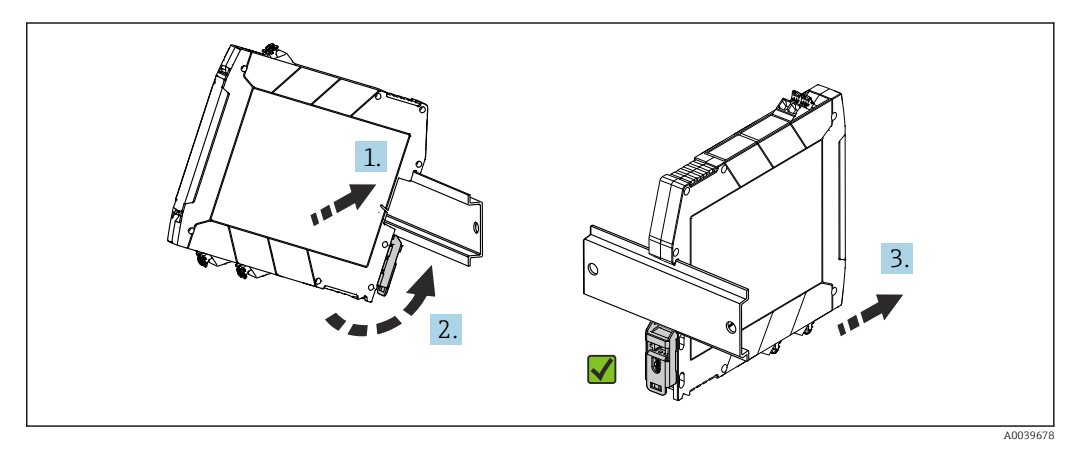

 *7 Montage Hutschienentransmitter*

1. Die obere Hutschienen-Nut am oberen Ende der Hutschiene ansetzen.

- <span id="page-15-0"></span>2. Die untere Seite des Geräts über das untere Ende der Hutschiene schieben, bis der untere Hutschienen-Clip hörbar an der Hutschiene einrastet.
- 3. Mit einem leichten Ziehen am Gerät testen, ob es korrekt auf der Hutschiene montiert ist.

Lässt sich der Hutschienentransmitter in dieser Weise nicht bewegen, ist er korrekt montiert.

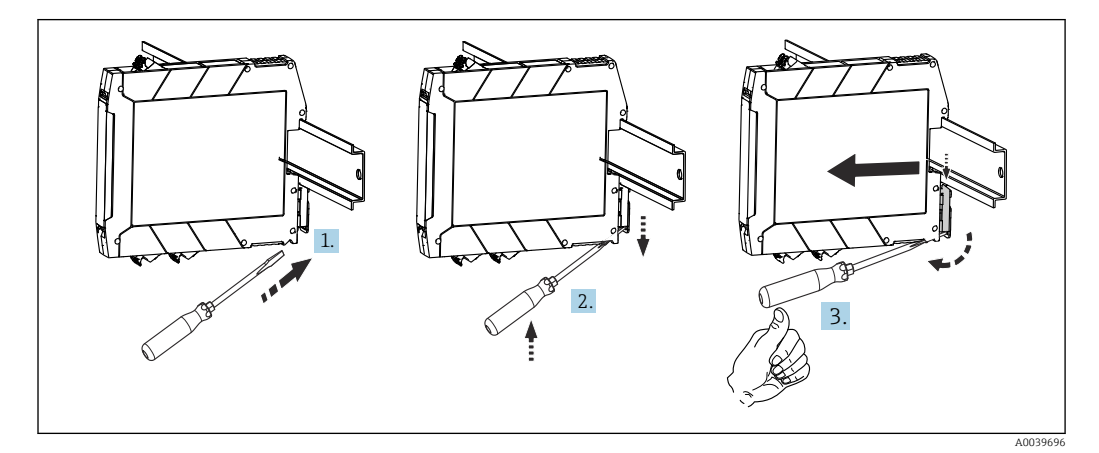

 *8 Hutschienentransmitter demontieren*

Hutschienentransmitter demontieren:

- 1. Einen Schraubendreher in die Lasche des Hutschienen-Clip einführen.
- 2. Mit dem Schraubendreher Hutschienen-Clip wie in der Abbildung dargestellt nach unten ziehen.
- 3. Den Schraubendreher gedrückt halten und dabei das Gerät von der Hutschiene nehmen.

### 4.3 Einbaukontrolle

Führen Sie nach der Montage des Gerätes folgende Kontrollen durch:

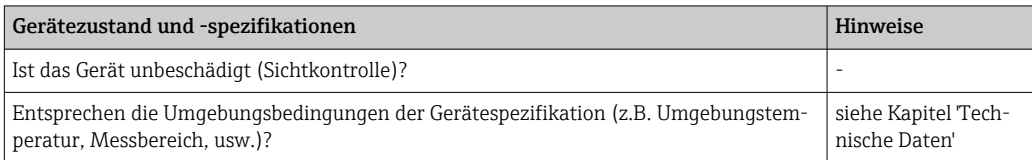

# <span id="page-16-0"></span>5 Elektrischer Anschluss

### **A VORSICHT**

- ‣ Gerät nicht unter Betriebsspannung installieren bzw. verdrahten. Ein Nichtbeachten kann zur Zerstörung von Teilen der Elektronik führen.
- ‣ Display-Anschluss nicht belegen. Fremdanschluss kann zur Zerstörung der Elektronik führen.

### **HINWEIS**

#### Die Schraubklemmen nicht zu fest anziehen, um eine Beschädigung des Transmitters zu vermeiden.

 $\blacktriangleright$  Maximales Anzugsmoment = 1 Nm  $\binom{3}{4}$  lbf ft).

### 5.1 Anschlussbedingungen

Zur Verdrahtung des Kopftransmitters mit Schraubklemmen ist ein Kreuzschlitzschraubendreher erforderlich. Für die Ausführung Hutschienengehäuse mit Schraubklemmen ist ein Schlitzschraubendreher zu verwenden. Die Verdrahtung bei der Push-in-Klemmenausführung erfolgt ohne Werkzeug.

Bei der Verdrahtung eines im Anschlusskopf oder Feldgehäuse eingebauten Kopftransmitters grundsätzlich wie folgt vorgehen:

- 1. Kabelverschraubung und den Gehäusedeckel am Anschlusskopf oder am Feldgehäuse öffnen.
- 2. Die Leitungen durch die Öffnung der Kabelverschraubung führen.
- 3. Die Leitungen gemäß [→ 18](#page-17-0) anschließen. Ist der Kopftransmitter mit Push-in-Klemmen ausgestattet, das Kapitel "Anschluss an Push-in-Klemmen" besonders beachten.  $\rightarrow$   $\oplus$  19
- 4. Kabelverschraubung wieder anziehen und den Gehäusedeckel schließen.

Um Anschlussfehler zu vermeiden, in jedem Fall vor der Inbetriebnahme die Hinweise im Abschnitt "Anschlusskontrolle" beachten!

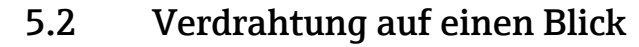

<span id="page-17-0"></span>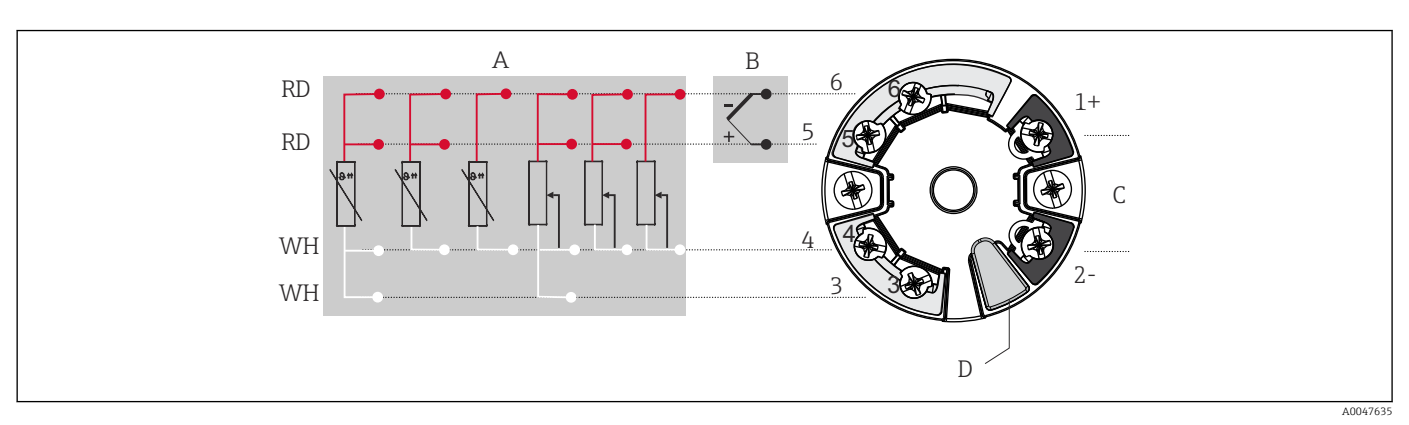

 *9 Klemmenanschlussbelegung des Kopftransmitters*

- *A Sensoreingang, RTD und Ω, 4-, 3- und 2-Leiter*
- *B Sensoreingang, TC und mV*
- *C Spannungsversorgung*
- *D Display-Anschluss und CDI-Schnittstelle*

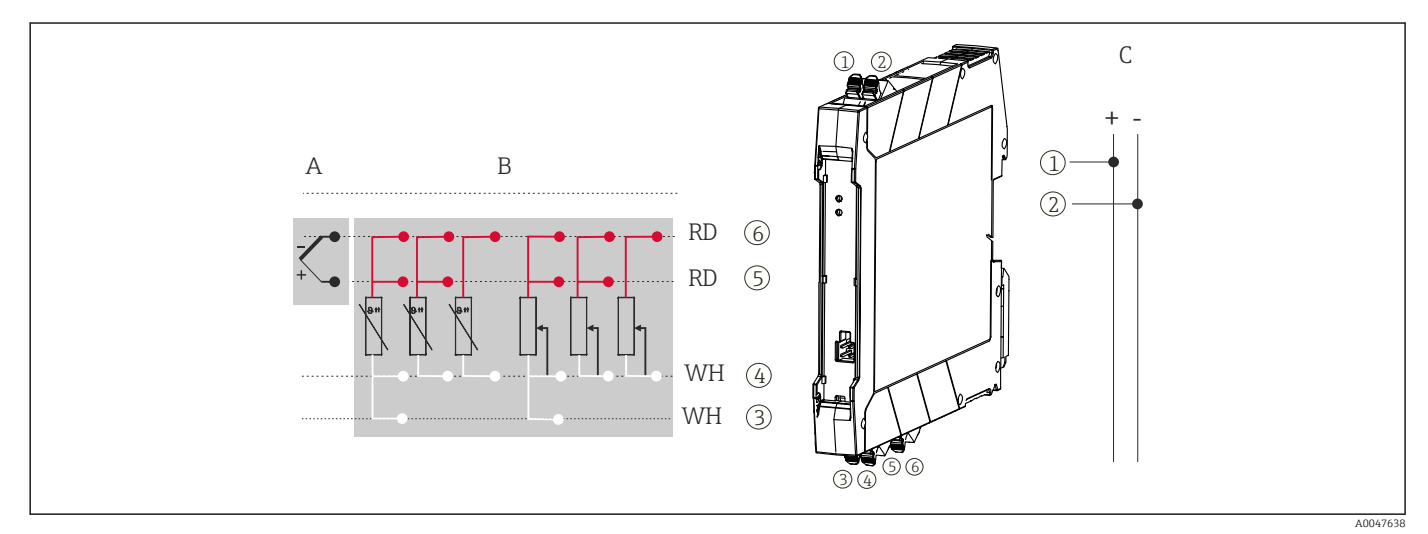

 *10 Klemmenanschlussbelegung des Hutschienentransmitters*

- *A Sensoreingang, TC und mV*
- *B Sensoreingang, RTD und Ω, 4-, 3- und 2-Leiter*
- *C Spannungsversorgung 4 … 20 mA*

Bei einer Thermoelemente-Messung (TC) kann zur Messung der Vergleichsstellentemperatur ein 2-Leiter RTD angeschlossen werden. Dieser wird an den Klemmen 4 und 6 angeschlossen.

### **HINWEIS**

‣ ESD – Electrostatic Discharge, elektrostatische Entladung. Die Klemmen vor elektrostatischer Entladung schützen. Ein Nichtbeachten kann zur Zerstörung oder Fehlfunktion von Teilen der Elektronik führen.

## 5.3 Anschluss Sensorleitungen

Klemmenbelegung der Sensoranschlüsse  $\rightarrow \blacksquare$  18.

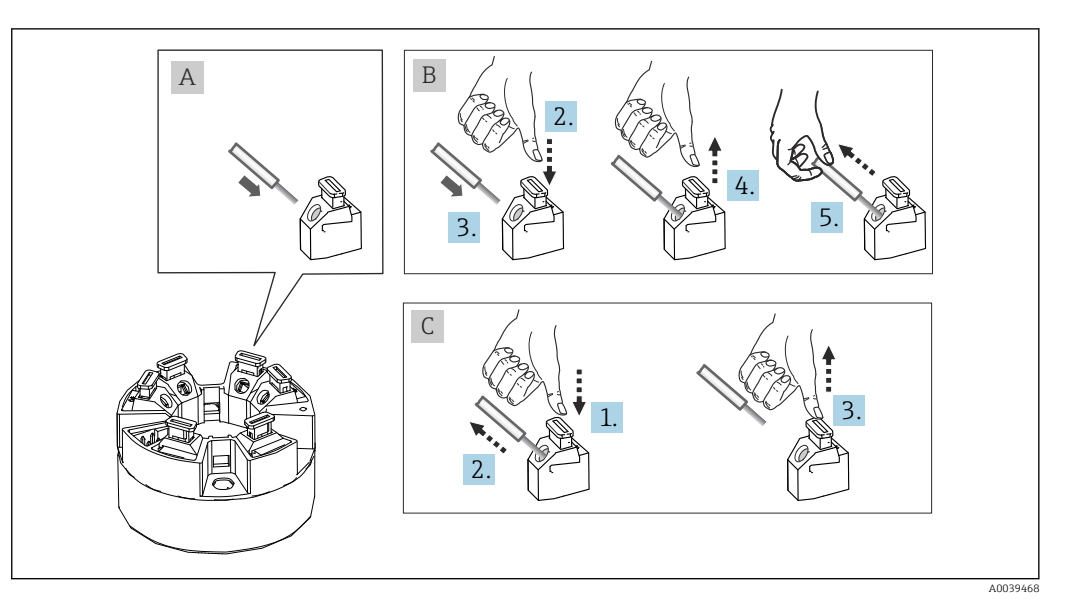

### <span id="page-18-0"></span>5.3.1 Anschluss an Push-in-Klemmen

 *11 Push-in-Klemmenanschluss, am Beispiel Kopftransmitter*

#### Pos. A, Massivleiter:

- 1. Leiterende abisolieren. Abisolierlänge mindestens 10 mm (0,39 in).
- 2. Leiterende in die Klemmstelle einführen.
- 3. Verbindung mit leichtem Ziehen am Leiter überprüfen, um sicherzustellen, dass er korrekt angeschlossen ist. Ggf. ab Schritt 1 wiederholen.

#### Pos. B, feindrähtige Leiter ohne Aderendhülse:

- 1. Leiterende abisolieren. Abisolierlänge mindestens 10 mm (0,39 in).
- 2. Hebelöffner nach unten drücken.
- 3. Leiterende in die Klemmstelle einführen.
- 4. Hebelöffner loslassen.
- 5. Verbindung mit leichtem Ziehen am Leiter überprüfen, um sicherzustellen, dass er korrekt angeschlossen ist. Ggf. ab Schritt 1 wiederholen.

#### Pos. C, Lösen der Verbindung:

- 1. Hebelöffner nach unten drücken.
- 2. Leiter aus der Klemme ziehen.
- 3. Hebelöffner loslassen.

### 5.4 Transmitter anschließen

### Kabelspezifikation

- Wenn nur das Analogsignal verwendet wird, ist ein normales Installationskabel ausreichend.
- Für die Hutschienenvariante muss ab einer Sensor-Leitungslänge von 30 m (98,4 ft) eine geschirmte Leitung verwendet werden. Generell wird der Einsatz von geschirmten Sensorleitungen empfohlen.

Dazu auch die generelle Vorgehensweise auf  $\rightarrow$   $\blacksquare$  17 beachten.

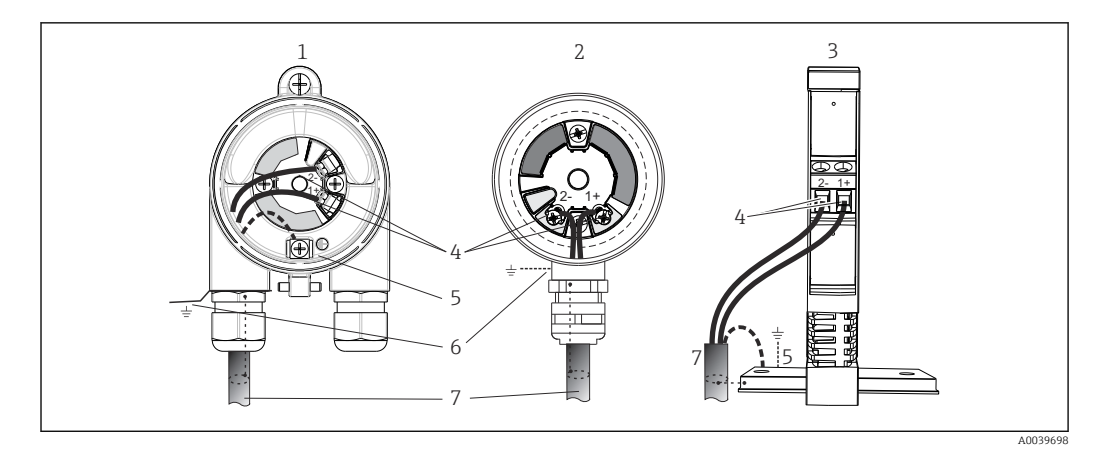

 *12 Anschluss Signalkabel und Spannungsversorgung*

- *1 Kopftransmitter eingebaut im Feldgehäuse*
- *2 Kopftransmitter eingebaut im Anschlusskopf*
- *3 Hutschienentransmitter montiert auf Hutschiene*
- *4 Anschlussklemmen für Spannungsversorgung*
- *5 Erdungsanschluss innen*
- *6 Erdungsanschluss außen*
- *7 Geschirmtes Signalkabel*
- Die Klemmen für die Spannungsversorgung (1+ und 2-) sind verpolungssicher.  $\overline{\mathbf{r}}$ 
	- Leitungsquerschnitt:
		- max. 2,5 mm<sup>2</sup> bei Schraubklemmen
		- max. 1,5 mm<sup>2</sup> bei Push-in-Klemmen. Abisolierlänge des Leiters mindestens 10 mm (0,39 in).

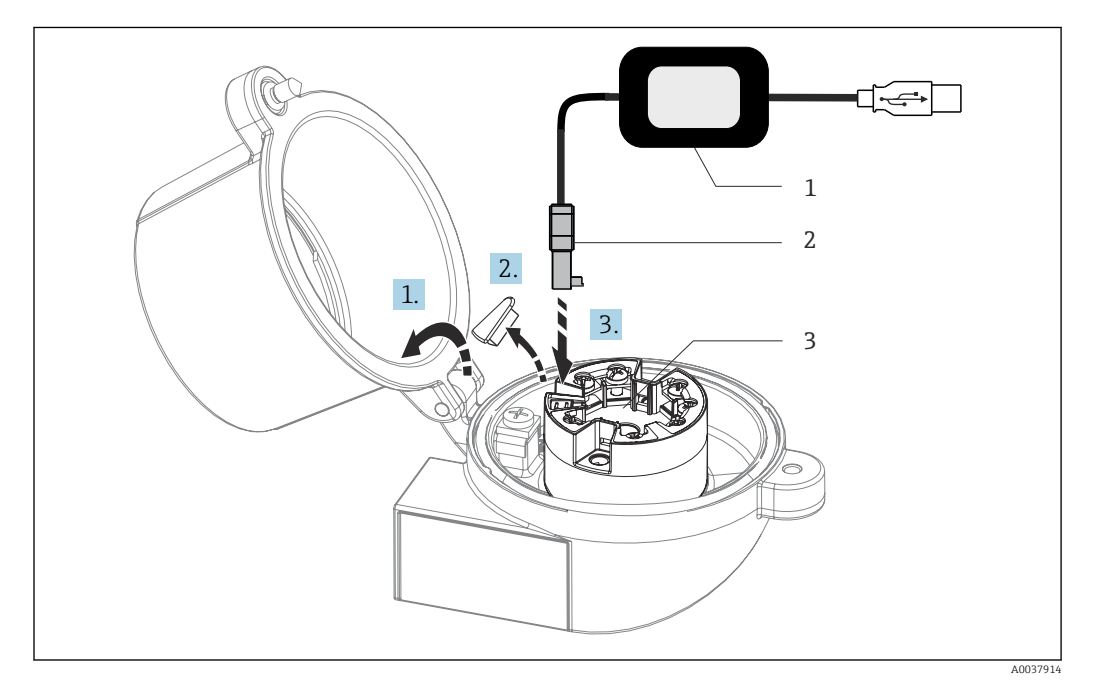

- *13 Anschluss CDI-Stecker des Konfigurationskits zur Konfiguration, Visualisierung und Wartung des Kopftransmitters mittels PC und Konfigurationssoftware*
- *1 Konfigurationskit mit USB-Anschluss*
- *2 CDI-Stecker*
- *3 Eingebauter Kopftransmitter mit CDI-Schnittstelle*

<span id="page-20-0"></span>Um nach erfolgter Montage im Feld oder nach einem Servicefall die Schutzart IP67 zu gewährleisten, müssen folgende Punkte zwingend beachtet werden:

- Der Transmitter muss in einem Anschlusskopf mit entsprechender Schutzart montiert sein.
- Die Gehäusedichtungen müssen sauber und unverletzt in die Dichtungsnut eingelegt werden. Gegebenenfalls sind die Dichtungen zu trocknen, zu reinigen oder zu ersetzen.
- Die für den Anschluss verwendeten Kabel müssen den spezifizierten Außendurchmesser aufweisen (z.B. M20x1.5, Kabeldurchmesser 8 … 12 mm).
- Kabelverschraubung fest anziehen.  $\rightarrow \blacksquare$  14,  $\blacksquare$  21
- Kabel vor der Kabelverschraubung in einer Schlaufe verlegen ("Wassersack"). Auftretende Feuchtigkeit kann so nicht zur Verschraubung gelangen. Das Gerät möglichst in der Weise montieren, dass die Kabelverschraubungen nicht nach oben gerichtet sind.  $\rightarrow \boxtimes$  14,  $\boxminus$  21
- Nicht benutzte Kabelverschraubungen sind durch einen Blindstopfen zu ersetzen.
- Die verwendete Schutztülle darf nicht aus der Kabelverschraubung entfernt werden.

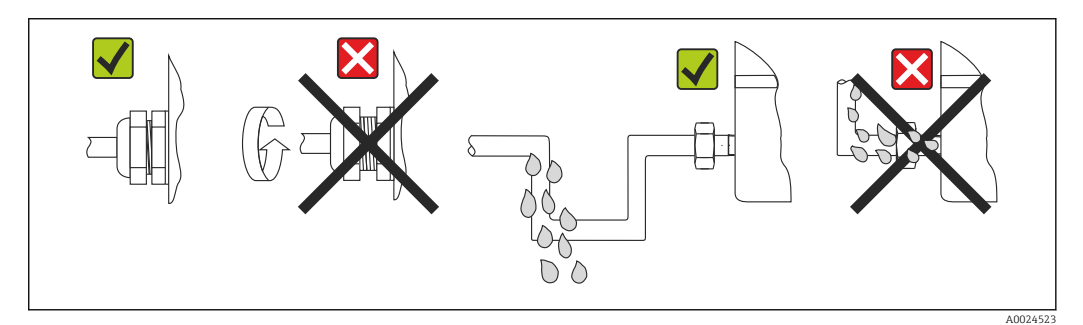

 *14 Anschlusshinweise zur Einhaltung der Schutzart IP67*

## 5.6 Anschlusskontrolle

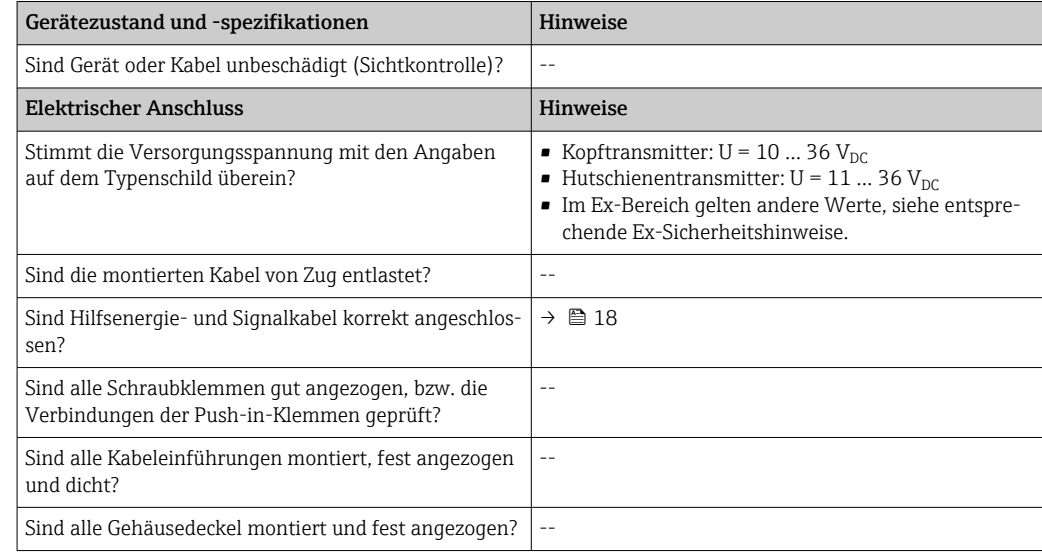

# <span id="page-21-0"></span>6 Bedienungsmöglichkeiten

# 6.1 Übersicht zu Bedienungsmöglichkeiten

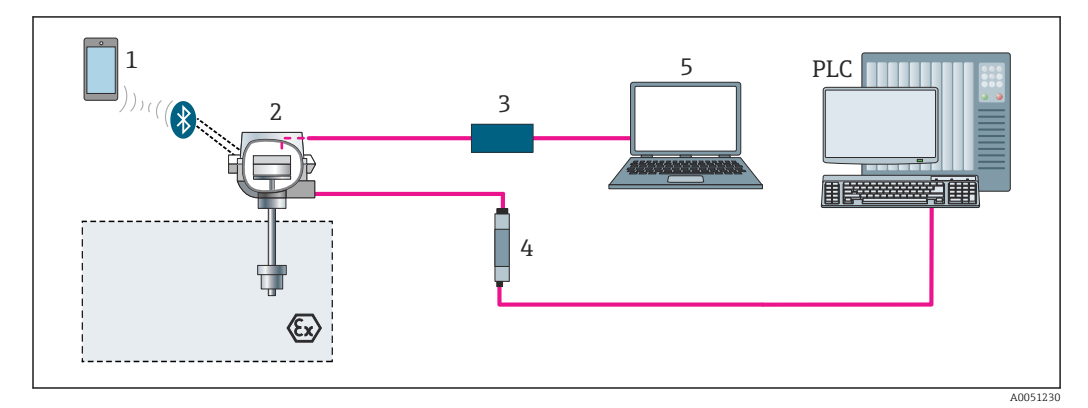

 *15 Bedienungsmöglichkeiten des Transmitters über die CDI-Schnittstelle*

- *1 Bedienung über Bluetooth®*
- 
- *2 Transmitter 3 Konfigurationskit*
- *4 Speisetrenner*
- *5 Konfigurationssoftware*

Die optionale Bluetooth-Schnittstelle des Transmitters ist nur aktiv, wenn kein Dis- $|1|$ play aufgesteckt ist oder die CDI-Schnittstelle zur Geräteparametrierung nicht genutzt wird.

### 6.1.1 Messwertanzeige- und Bedienelemente

### Option: Display mit Transmitter

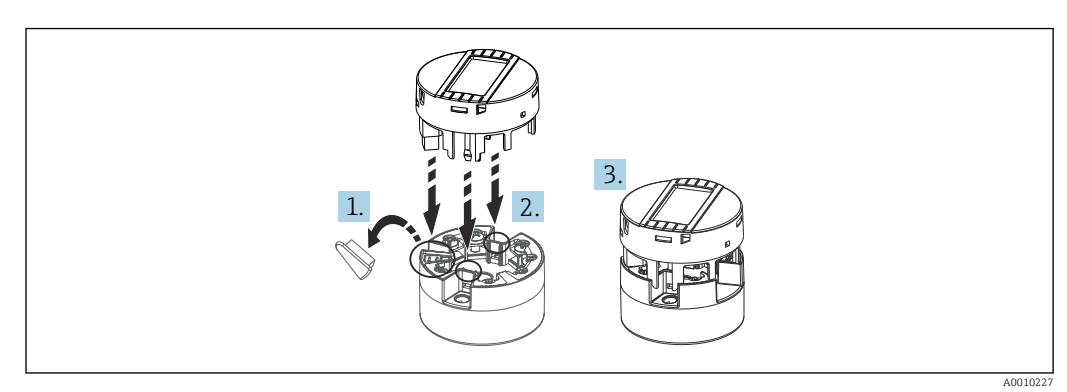

 *16 Display auf Transmitter stecken*

### Anzeigeelemente

### *Kopftransmitter*

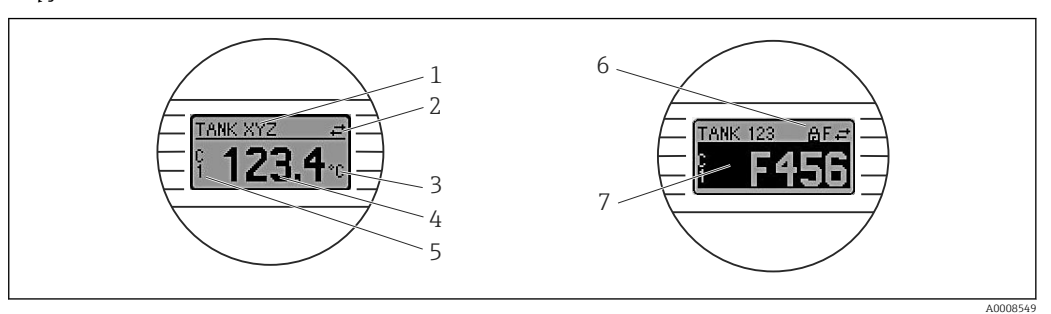

### *17 Optionales LC Display des Kopftransmitters*

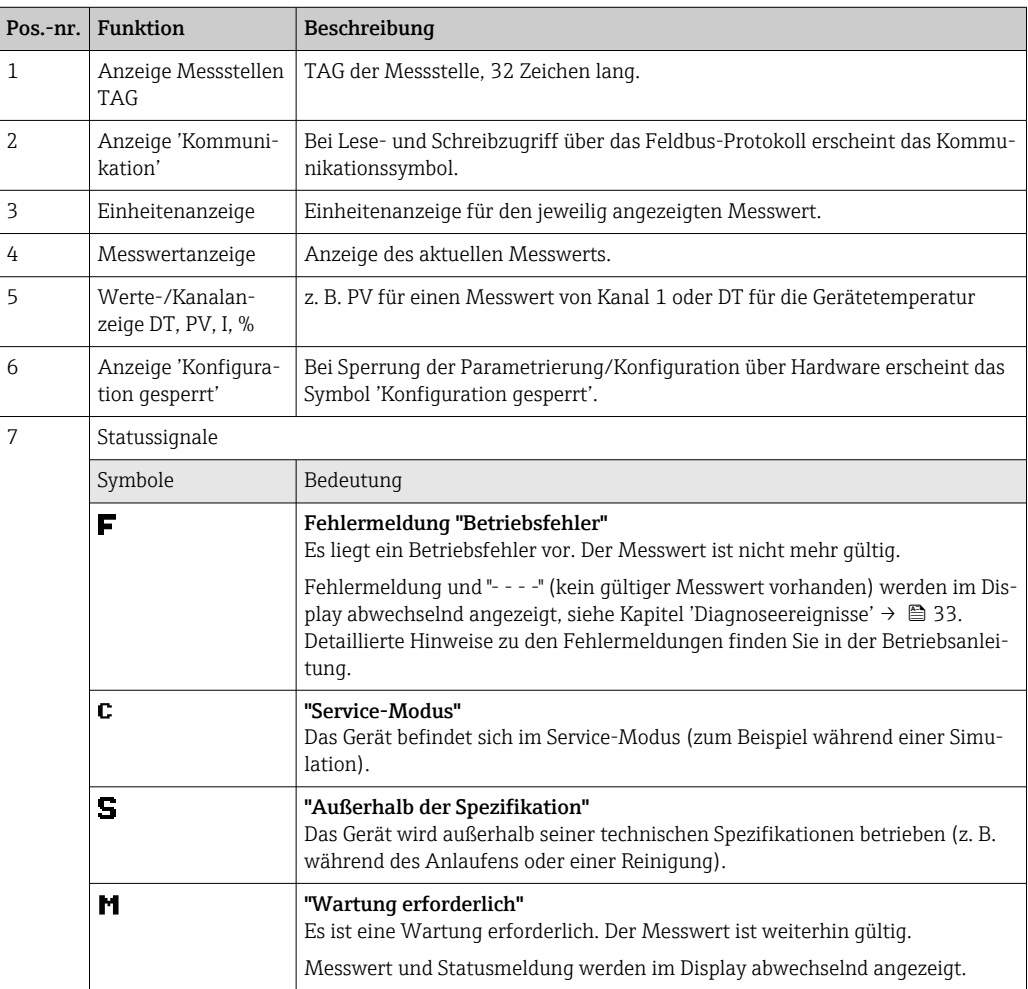

#### <span id="page-23-0"></span>*Hutschienentransmitter*

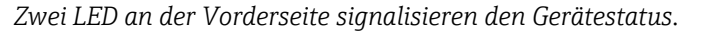

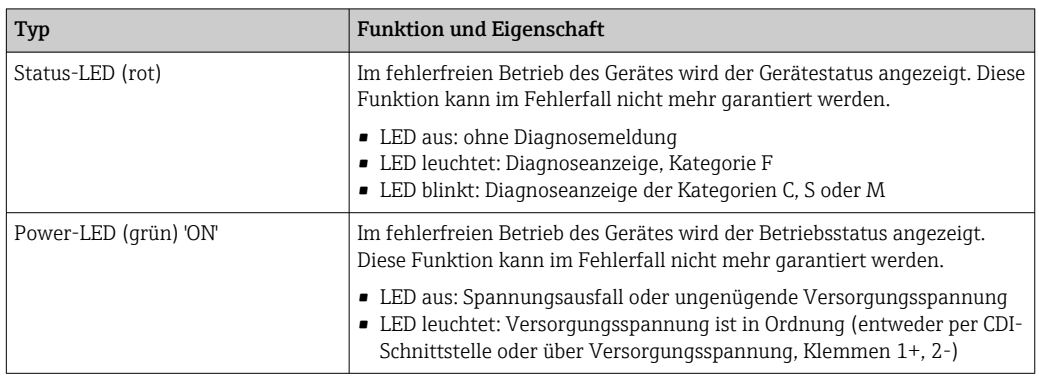

Die Ausführung Hutschienentransmitter besitzt keine Schnittstelle zum LC Display und somit auch keine Vor-Ort-Anzeige.

#### Bedienung vor Ort

Über Miniaturschalter (DIP-Schalter) auf der Rückseite des optionalen Displays können diverse Hardware-Einstellungen vorgenommen werden.

Das Display kann optional mit dem Kopftransmitter oder für die nachträgliche Mon-H. tage als Zubehör bestellt werden.

#### **HINWEIS**

‣ ESD - Electrostatic discharge. Klemmen vor elektrostatischer Entladung schützen. Ein Nichtbeachten kann zur Zerstörung oder Fehlfunktion von Teilen der Elektronik führen.

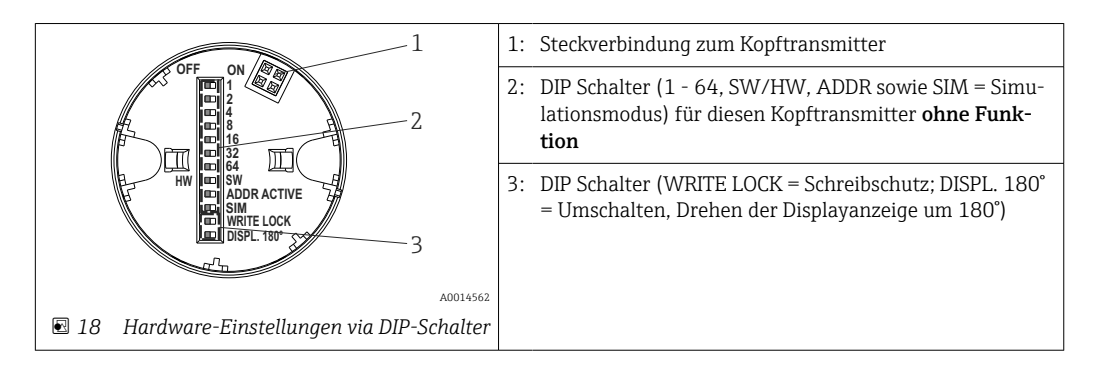

Vorgehensweise zur DIP-Schalter Einstellung:

- 1. Deckel am Anschlusskopf oder Feldgehäuse öffnen.
- 2. Das aufgesteckte Display vom Kopftransmitter abziehen.
- 3. DIP-Schalter auf der Rückseite des Displays entsprechend konfigurieren. Generell: Schalter auf ON = Funktion ist aktiv, Schalter auf OFF = Funktion ist deaktiviert.
- 4. Display in der richtigen Position auf den Kopftransmitter stecken. Die Einstellungen werden vom Kopftransmitter innerhalb einer Sekunde übernommen.
- 5. Deckel wieder auf dem Anschlusskopf oder Feldgehäuse befestigen.

#### *Schreibschutz ein-/ausschalten*

Der Schreibschutz wird über einen DIP-Schalter auf der Rückseite des optionalen Aufsteckdisplays ein- oder ausgeschaltet. Bei aktivem Schreibschutz ist eine Veränderung der Parameter nicht möglich. Ein Schlosssymbol auf dem Display zeigt den Schreibschutz an. Der

#### <span id="page-24-0"></span>*Displayanzeige drehen*

Die Anzeige kann per DIP-Schalter "DISPL. 180°" um 180° gedreht werden.

### 6.2 Aufbau und Funktionsweise des Bedienmenüs

### 6.2.1 Aufbau des Bedienmenüs

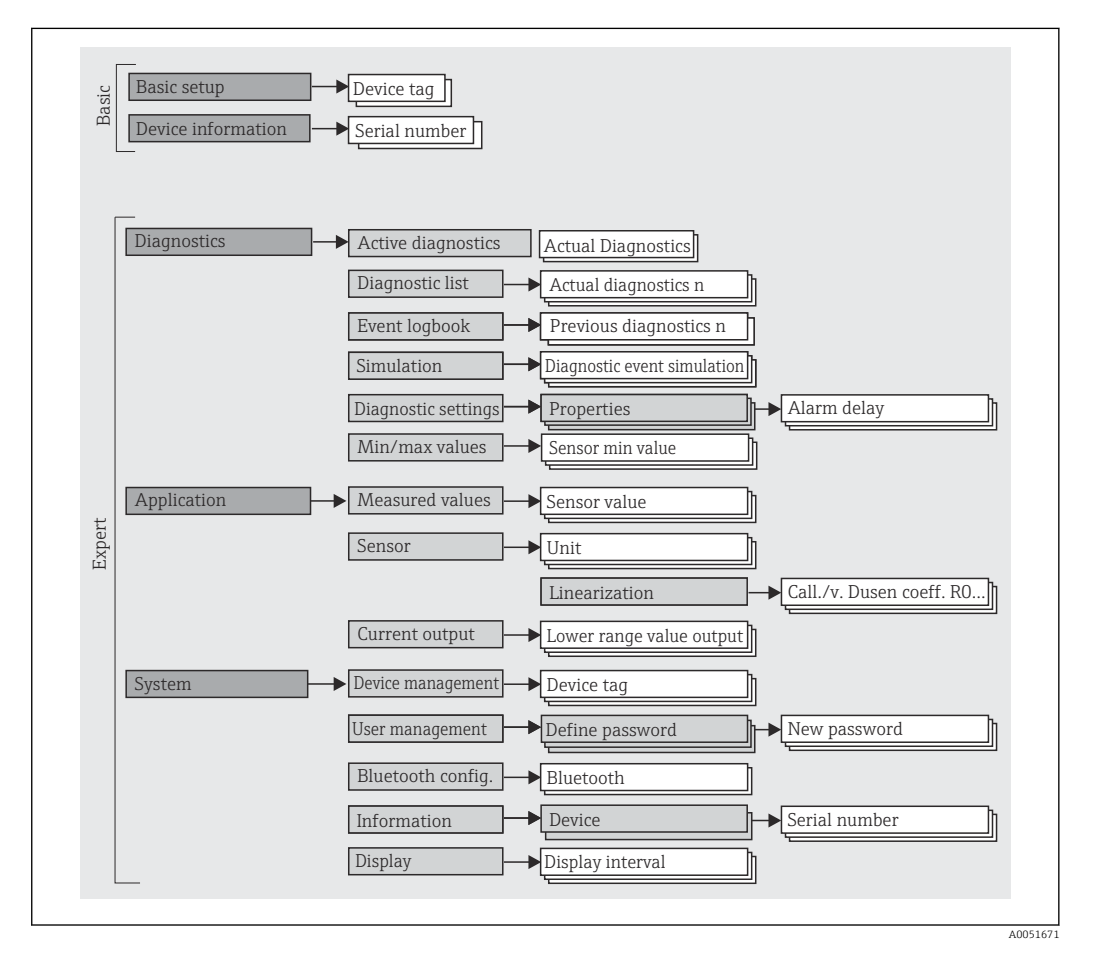

#### Benutzerrollen

Das rollenbasierte Zugriffskonzept besteht aus zwei Hierarchieebenen für den Anwender und bildet dabei die verschiedenen Benutzerrollen mit definierten Lese-/Schreibrechten, abgeleitet aus dem NAMUR Schalenmodell, ab.

### • Bediener

Der Anlagenbediener kann grundsätzlich nur Einstellungen verändern, welche keinen Einfluss auf die Applikation, insbesondere Messpfad, haben und einfache, applikationsspezifische Funktionen, die im Betrieb verwendet werden. Er ist jedoch in der Lage, alle Parameter abzulesen.

• Instandhalter

Die Benutzerrolle Instandhalter ist grundsätzlich der Nutzungssituation 'Konfiguration: Inbetriebnahme und Prozessanpassungen' sowie der Störungsbeseitigung zugeordnet. Sie gestattet das Konfigurieren und Ändern aller verfügbaren Parameter. Anders als die Benutzerrolle Bediener sind alle Parameter mit Lese- und Schreibrechten zugänglich.

• Wechsel der Benutzerrolle

Ein Rollenwechsel und somit eine Veränderung der bestehenden Lese- und Schreibrechte erfolgt grundsätzlich durch die Anwahl der gewünschten Benutzerrolle (je nach Bedientool bereits vorausgewählt) mit nachfolgender Abfrage des entsprechenden korrekten Passwortes. Eine Abmeldung bewirkt immer den Rücksprung in die unterste Hierarchiestufe. Eine Abmeldung kann aktiv über eine entsprechende Eingabe in der Gerätebedienung erfolgen oder über eine inaktive Bedienung, die eine Zeitspanne von 600 Sekunden überschreitet. Laufende Aktionen (wie z. B. aktiver Up-/Download, Aufzeichnungen, etc.) werden davon unabhängig im Hintergrund weiter ausgeführt.

### • Auslieferzustand

Die Werksauslieferung erfolgt ohne aktivierte Benutzerrolle Bediener, d.h. die Benutzerrolle Instandhalter ist die unterste Hierarchiestufe ab Werk. Dieser Auslieferzustand ermöglicht es, ohne Passwort-Eingabe die Inbetriebnahme und weitere Prozessanpassungen durchzuführen. Danach kann ein Passwort für die Benutzerrolle Instandhalter vergeben werden, um diese Konfiguration zu schützen. Die Benutzerrolle Bediener ist ab Werk nicht sichtbar.

• Passwort

Um den Zugriff auf Funktionen des Gerätes einzuschränken, kann die Benutzerrolle Instandhalter ein Passwort vergeben. Dadurch wird die Benutzerrolle Bediener aktiviert - als unterste Hierarchiestufe ohne Passwort-Abfrage. Das Passwort kann nur in der Benutzerrolle Instandhalter verändert oder deaktiviert werden. Ein Passwort kann an verschiedenen Stellen in der Gerätebedienung definiert werden:

Im Menü: System → Benutzerverwaltung

<span id="page-26-0"></span>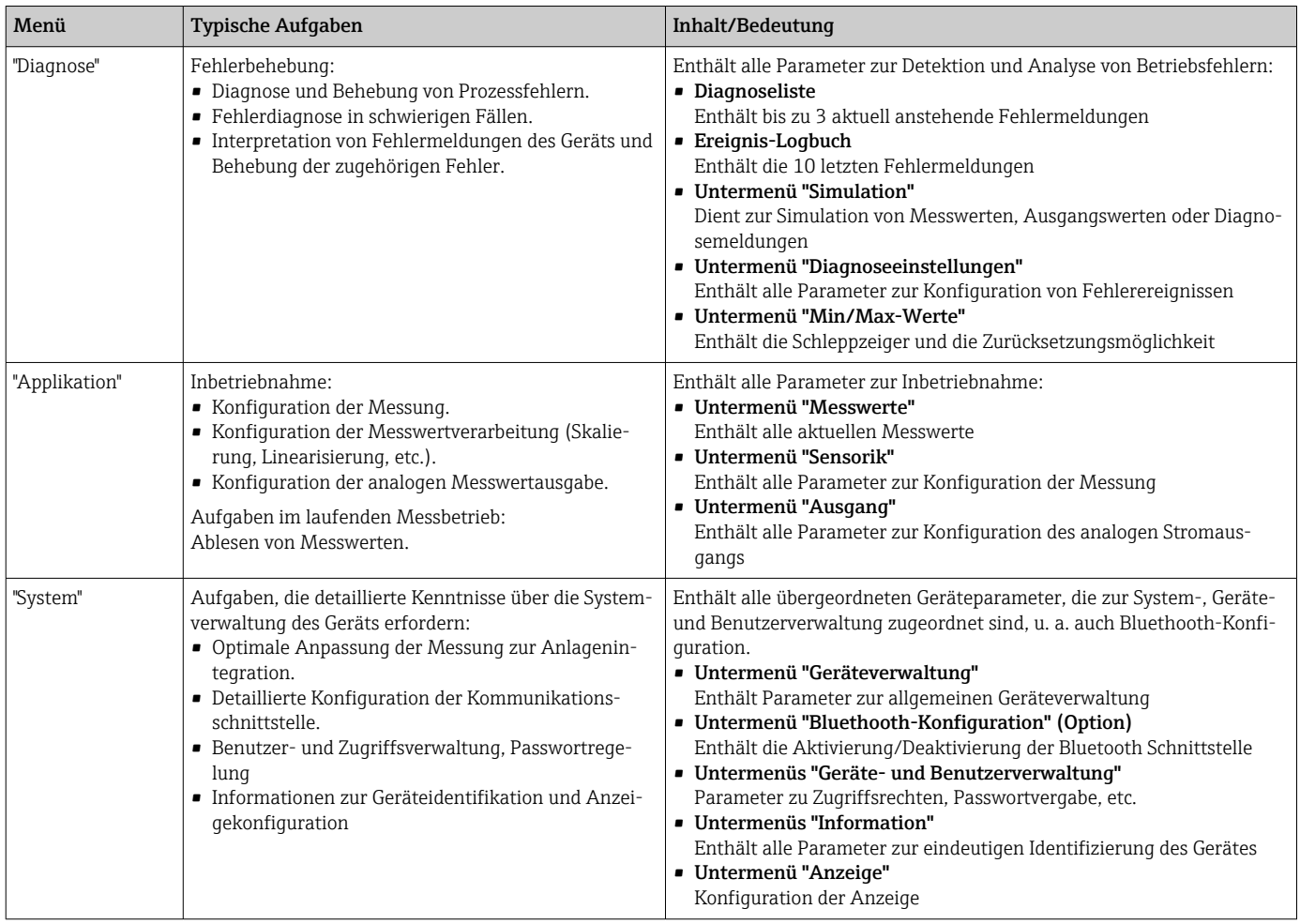

#### Untermenüs

# 6.3 Zugriff auf Bedienmenü via PC Bedientool

### 6.3.1 Field Device Configurator (FDC) Tool

#### Funktionsumfang

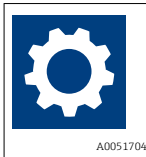

Das FDC Tool ist ein kostenloses Konfigurationstool. Die Geräte können direkt über ein Modem (Punkt-zu-Punkt) verbunden werden. Es zeichnet sich durch eine einfache, schnelle und intuitive Bedienung aus. Wahlweise kann es auf einem PC, Laptop oder Tablet mit dem Betriebssystem Windows verwendet werden.

Für weitere Informationen wenden Sie sich bitte an Ihre zuständigen Lieferanten.

# <span id="page-27-0"></span>6.4 Zugriff auf Bedienmenü via Wireless Field Device Configurator App

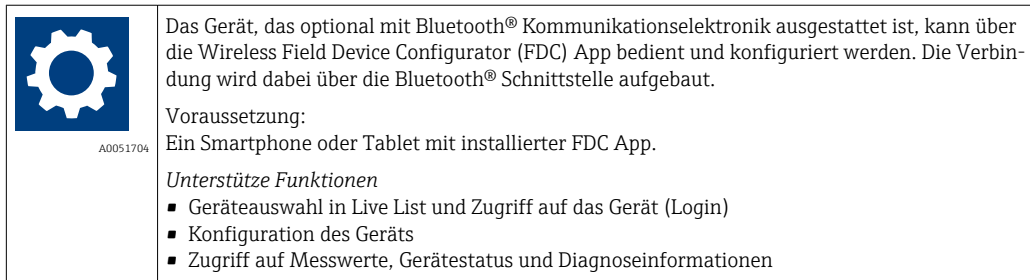

Die FDC App ist als kostenloser Download für Android Endgeräte (Google-Playstore) und iOS Geräte (iTunes Apple-Shop) verfügbar: *Field Device Configurator*

Über QR-Code direkt zur App:

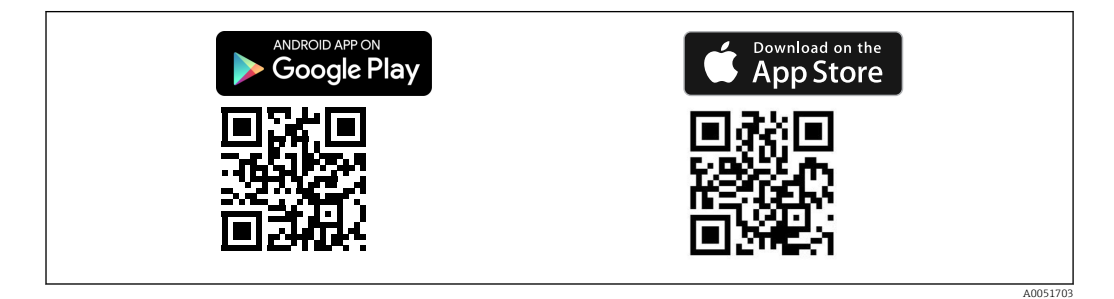

Download der FDC App:

- 1. FDC App installieren und starten.
	- Eine Live List zeigt alle verfügbaren Geräte an.
- 2. Gerät in der Live List auswählen.
	- Der Login-Dialog öffnet sich.

Login durchführen:

- 3. Benutzername eingeben: admin
- 4. Initial Passwort eingeben: Seriennummer des Geräts.
- 5. Eingabe bestätigen.
	- Die Geräteinformation öffnet sich.

Navigieren zwischen den verschiedenen Informationen zum Gerät: Seitliches Wischen auf der Anzeige.

- Die Reichweite unter Referenzbedingungen beträgt:
	- 10 m (33 ft) bei Einbau im Anschlusskopf, Feldgehäuse mit Displayfenster oder Hutschienentransmitter
	- 5 m (16,4 ft) bei Einbau im Anschlusskopf oder Feldgehäuse
- Eine Fehlbedienung durch Unbefugte wird durch verschlüsselte Kommunikation und Passwort - Verschlüsselung verhindert
- Die Bluetooth® Schnittstelle ist deaktivierbar
- Die optionale Bluetooth-Schnittstelle des Transmitters ist nur aktiv, wenn kein Dis- $| \cdot |$ play aufgesteckt ist oder die CDI-Schnittstelle zur Geräteparametrierung nicht genutzt wird.

# <span id="page-28-0"></span>7 Inbetriebnahme

### 7.1 Installationskontrolle

Vergewissern Sie sich, dass alle Abschlusskontrollen durchgeführt wurden, bevor Sie Ihre Messstelle in Betrieb nehmen:

- Checkliste "Montagekontrolle"  $\rightarrow$   $\blacksquare$  16
- Checkliste "Anschlusskontrolle"  $\rightarrow$   $\blacksquare$  21

### 7.2 Einschalten des Transmitters

Wenn die Abschlusskontrollen durchgeführt wurden, Versorgungsspannung einschalten. Nach dem Einschalten durchläuft der Transmitter interne Testfunktionen. Während dieses Vorgangs erscheint auf dem Display folgende Sequenz von Meldungen:

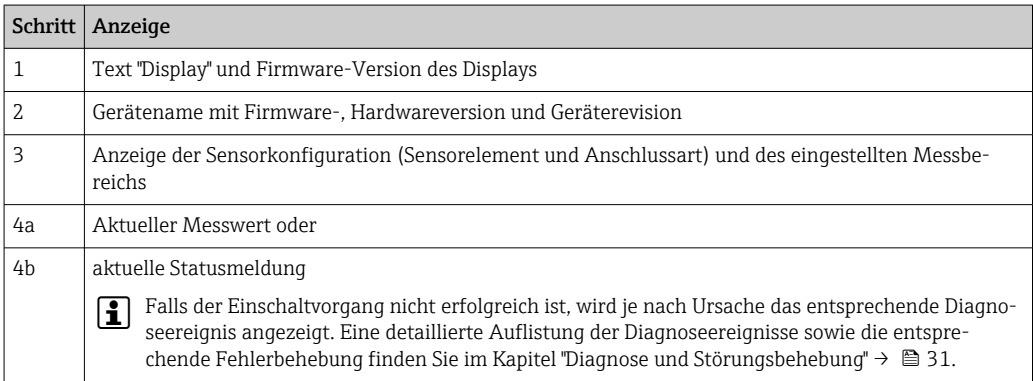

Das Gerät arbeitet nach ca. 7 Sekunden, inklusive aufgestecktem Display. Nach erfolgreichem Einschaltvorgang wird der normale Messbetrieb aufgenommen. Auf dem Display erscheinen Mess- und/oder Statuswerte.

Wird bei aktiver Bluetooth-Schnittstelle das Display aufgesteckt, wird zweimal die Display-Initialisierung ausgeführt und gleichzeitig die Bluetooth-Kommunikation deaktiviert.

### 7.3 Einstellungen schützen vor unerlaubtem Zugriff

### 7.3.1 Hardware-Verriegelung

Das Gerät kann durch eine Hardware-Verriegelung vor unerlaubtem Zugriff geschützt werden. Die Hardware-Verriegelung hat im Verriegelungs- und Zugriffskonzept immer die höchste Priorität. Erscheint in der Kopfzeile der Messwertdarstellung das Schloss-Symbol, ist das Gerät schreibgeschützt. Zum Entriegeln den Schreibschutzschalter, der sich auf der Rückseite des Displays befindet, in die Position "OFF" umschalten (Hardware-Schreibschutz).  $\rightarrow$  ■ 24

### 7.3.2 Software-Verriegelung

Durch die Vergabe eines Passworts für die Benutzerrolle Instandhalter ist es möglich, die Zugriffsrechte einzuschränken und das Gerät vor unerlaubtem Zugriff zu schützen.

Durch das Abmelden aus der Benutzerrolle Instandhalter und den Wechsel in Bediener sind die Parameter auch vor Veränderung geschützt. Es erscheint aber kein Schlosssymbol. Zum Aufheben des Schreibschutzes bedarf es einer Anmeldung mit der Benutzerrolle Instandhalter über das jeweilige Bedientool.

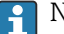

 $\left\vert \begin{array}{ccc} \text{•} \end{array} \right\vert$  Nutzerrollenkonzept → ■ 25

# <span id="page-30-0"></span>8 Diagnose und Störungsbehebung

# 8.1 Allgemeine Störungsbehebungen

Fehlersuche in jedem Fall mit den nachfolgenden Checklisten beginnen, falls nach der Inbetriebnahme oder während des Messbetriebs Störungen auftreten. Die verschiedenen Abfragen führen gezielt zur Fehlerursache und den entsprechenden Behebungsmaßnahmen.

Das Gerät kann auf Grund seiner Bauform nicht repariert werden. Es ist jedoch möglich, das Gerät für eine Überprüfung einzusenden. Kapitel "Rücksendung" beachten.

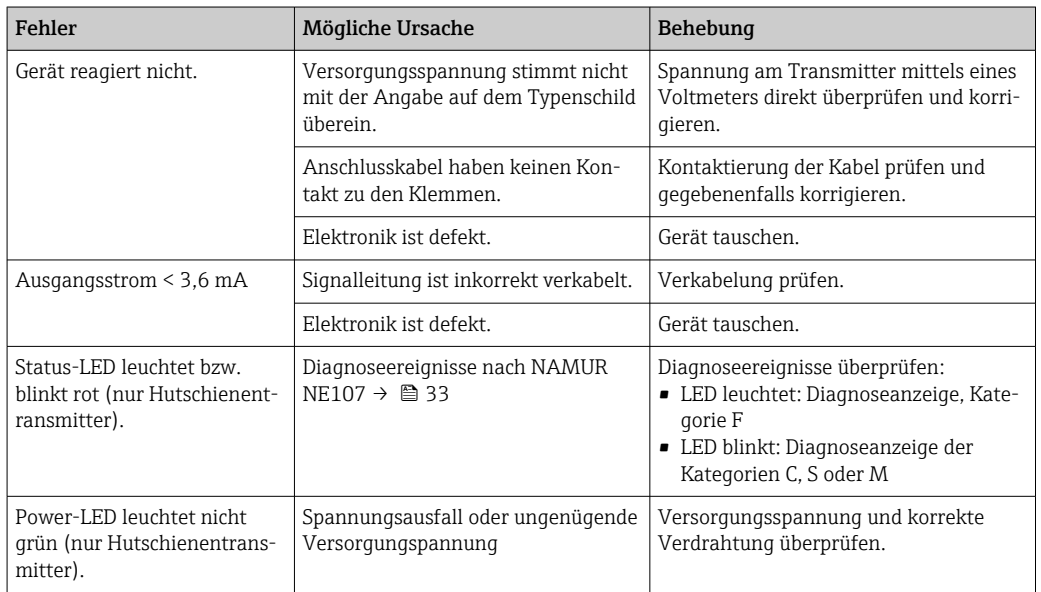

#### *Allgemeine Fehler*

### $\sqrt{ }$

#### *Display überprüfen (optional in Verbindung mit Kopftransmitter)*

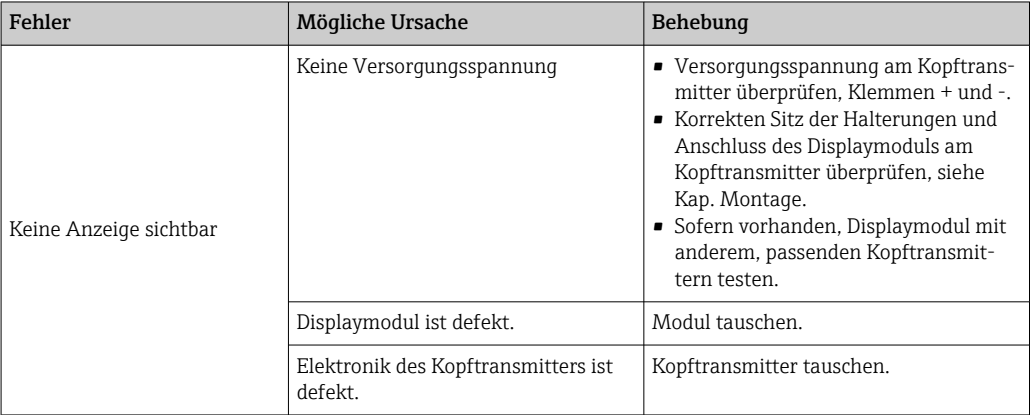

#### $\begin{array}{c} \hline \end{array}$

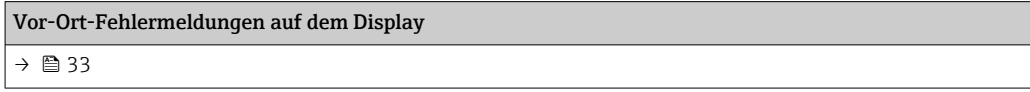

### $\hfill\blacksquare$

### Fehlermeldungen in der Konfigurationssoftware

[→ 33](#page-32-0)

### *Applikationsfehler ohne Statusmeldungen für RTD-Sensoranschluss*

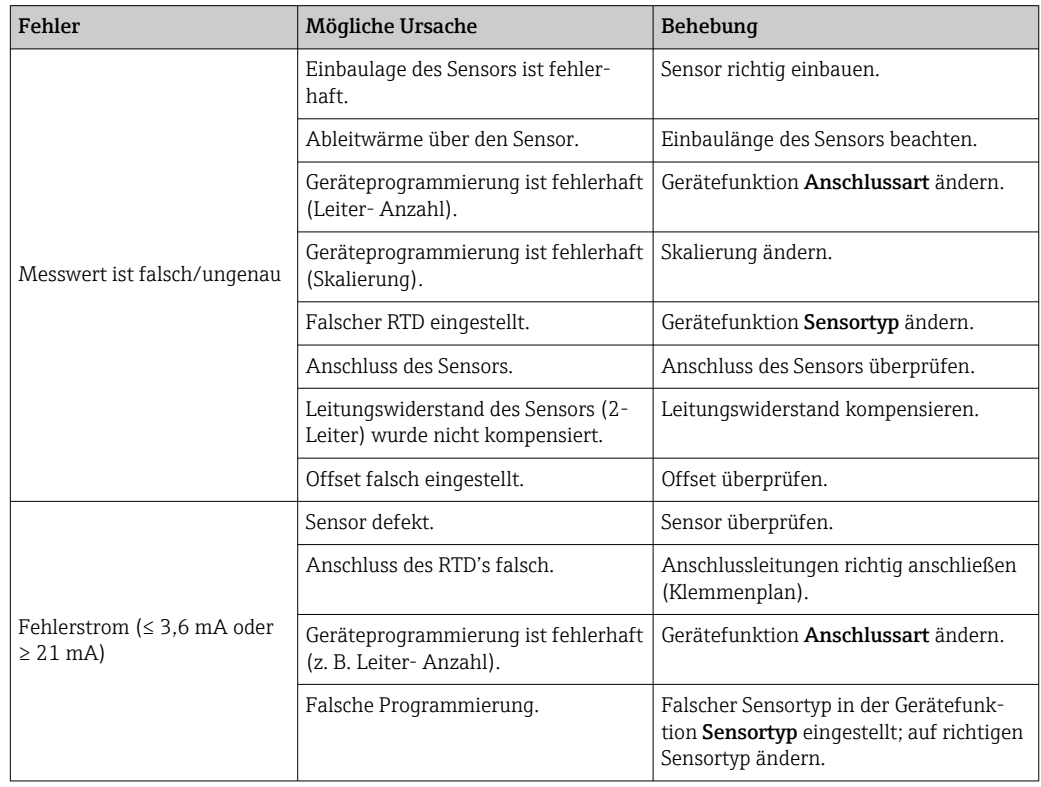

### $\Box$

*Applikationsfehler ohne Statusmeldungen für TC-Sensoranschluss*

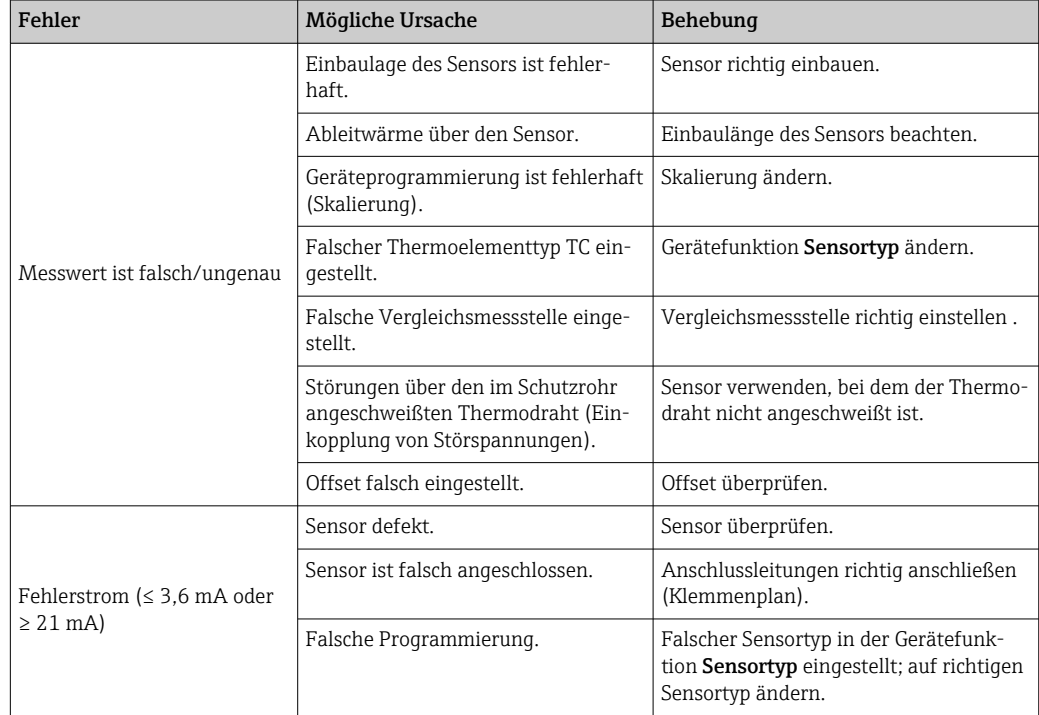

### <span id="page-32-0"></span>8.2 Diagnoseinformation auf Vor-Ort-Anzeige

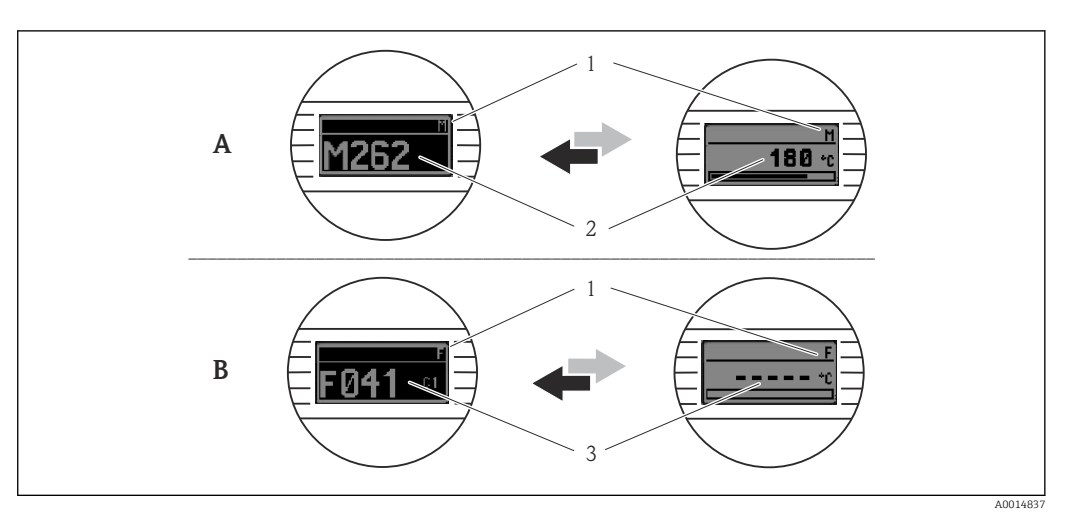

*A Anzeige bei Diagnoseverhalten Warnung*

- *B Anzeige bei Diagnoseverhalten Alarm*
- *1 Statussignal in der Kopfzeile*
- *2 Status wird abwechselnd zum Hauptmesswert in Form des jeweiligen Buchstabens (M, C oder S) plus der definierten Fehlernummer angezeigt.*
- *3 Status wird abwechselnd zur Anzeige "- - -" (kein gültiger Messwert vorhanden) in Form des jeweiligen Buchstabens (F) plus der definierten Fehlernummer angezeigt.*

### 8.3 Diagnoseinformation via Kommunikationsschnittstelle

### **HINWEIS**

Statussignale und Diagnoseverhalten können für bestimmte Diagnoseereignisse manuell konfiguriert werden. Tritt solch ein Diagnoseereignis auf, ist jedoch nicht garantiert, dass dafür die Messwerte gültig sind und dem Prozess bei den Statussignalen S und M sowie in den Diagnoseverhalten: 'Warnung' und 'Deaktiviert' folgen.

‣ Die Zuordnung des Statussignals auf die Werkseinstellung zurücksetzen.

*Statussignale*

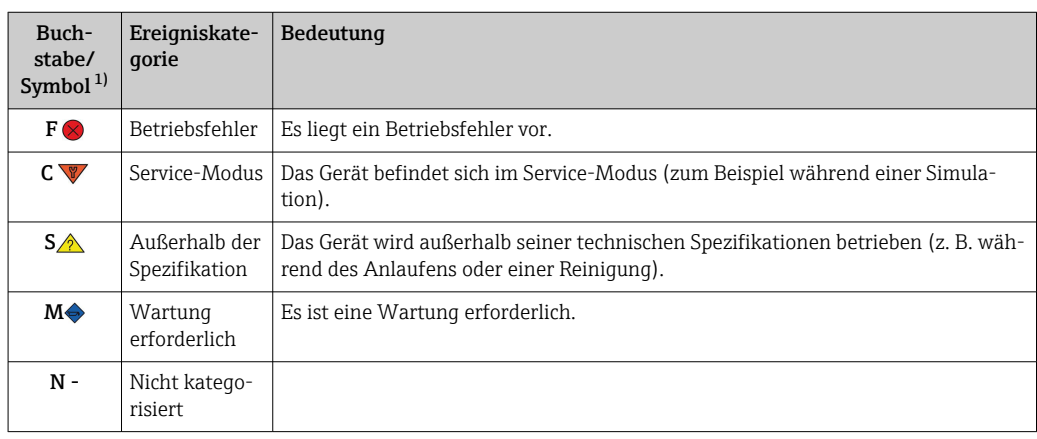

1) Gemäß NAMUR NE107

<span id="page-33-0"></span>*Diagnoseverhalten*

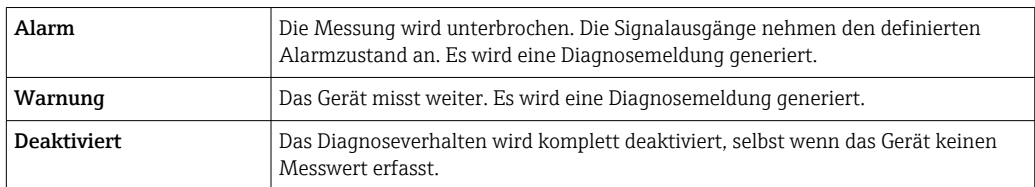

### 8.4 Diagnoseliste

Wenn mehrere Diagnoseereignisse gleichzeitig anstehen, wird nur die Diagnosemeldung mit der höchsten Priorität angezeigt. Weitere anstehende Diagnosemeldungen werden im Untermenü Diagnoseliste angezeigt . Hauptmerkmal der Anzeigepriorität ist das Statussignal in folgender Reihenfolge: F, C, S, M. Stehen mehrere Diagnosereignisse mit demselben Statussignal an, wird die Priorität in numerischer Reihenfolge der Ereignisnummer festgelegt, z. B.: F042 erscheint vor F044 und vor S044.

### 8.5 Ereignis-Logbuch

Vergangene Diagnosemeldungen werden im Untermenü Ereignis-Logbuch ange- $|\mathbf{\hat{1}}|$ zeigt. →  $\triangleq$  55

# 8.6 Übersicht zu Diagnoseereignissen

Jedem Diagnoseereignis ist ab Werk ein bestimmtes Ereignisverhalten zugeordnet. Diese Zuordnung kann der Anwender bei bestimmten Diagnoseereignissen ändern.

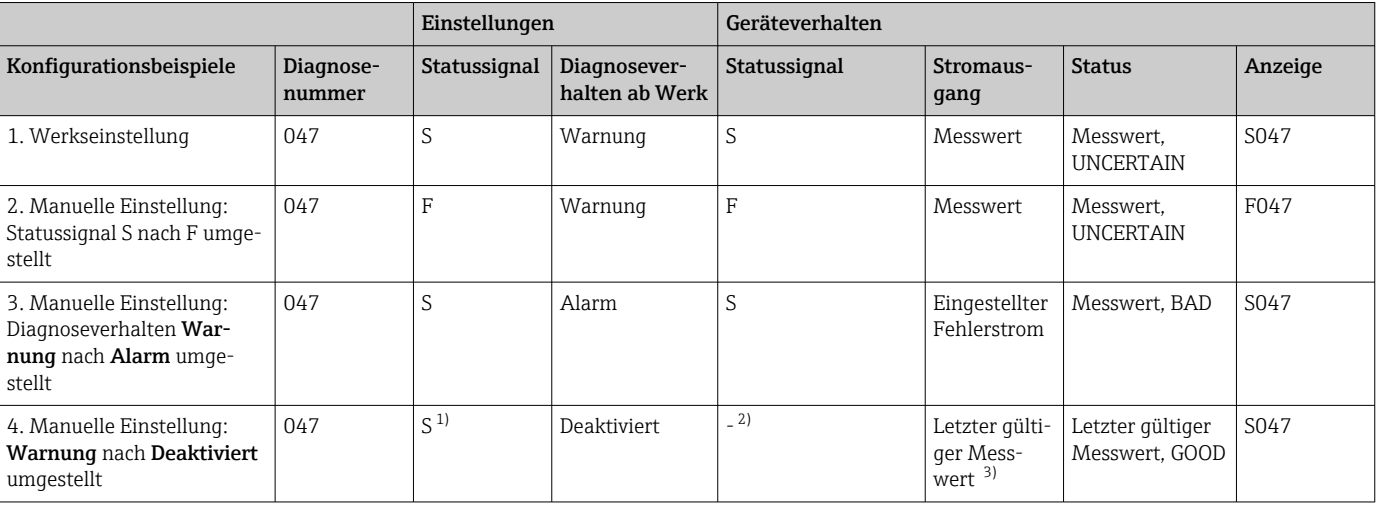

1) Einstellung ist nicht maßgebend.

2) Statussignal wird nicht angezeigt.

3) Ist kein gültiger Messwert vorhanden, wird der Fehlerstrom ausgegeben.

*Beispiel:*

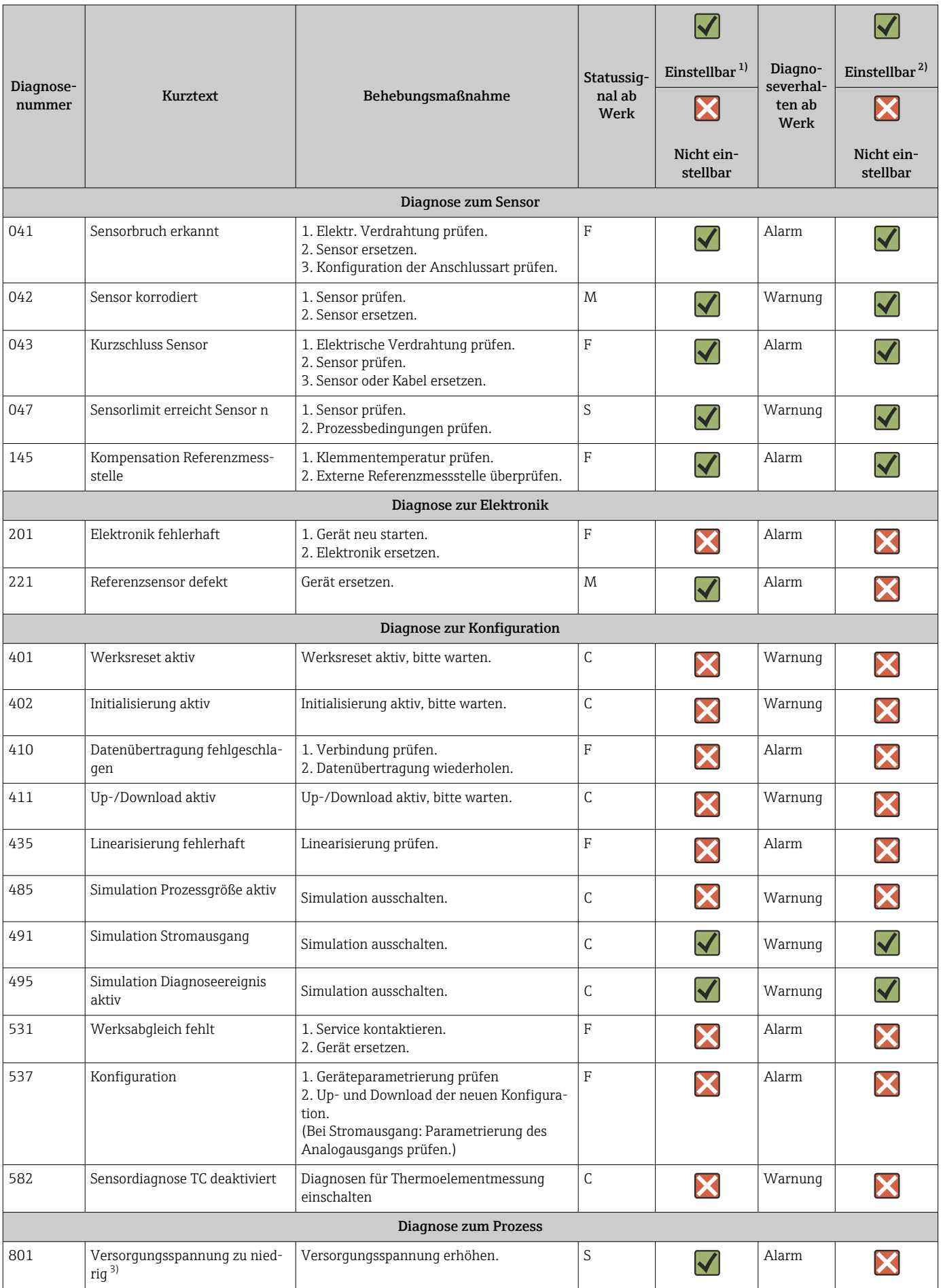

<span id="page-35-0"></span>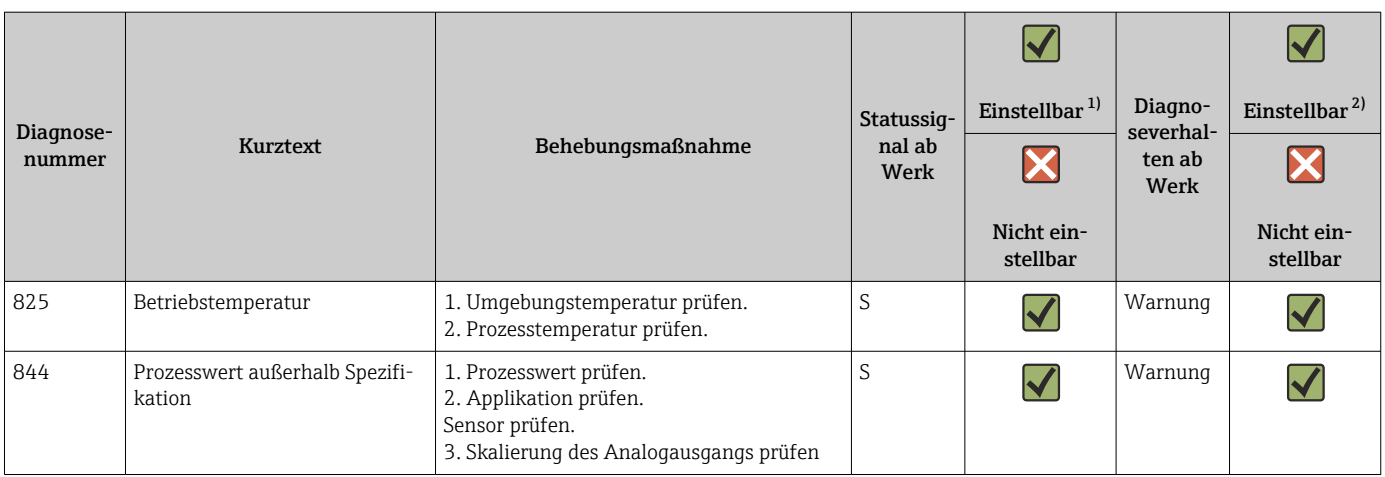

1) einstellbar in F, C, S, M, N

2) in 'Alarm', 'Warnung' und 'Deaktiviert'

3) Das Gerät gibt bei diesem Diagnoseereignis immer den Alarmzustand 'low' (Ausgangsstrom ≤ 3,6 mA) aus.

# 9 Wartung

Für das Gerät sind grundsätzlich keine speziellen Wartungsarbeiten erforderlich.

#### Reinigung

Das Gerät kann mit einem sauberen, trockenen Tuch gereinigt werden.

# 10 Reparatur

### 10.1 Allgemeine Hinweise

Aufgrund seiner Ausführung kann das Gerät nicht repariert werden.

### 10.2 Ersatzteile

*Fragen Sie Ihren Lieferanten nach Informationen zu verfügbaren Ersatzteilen.*

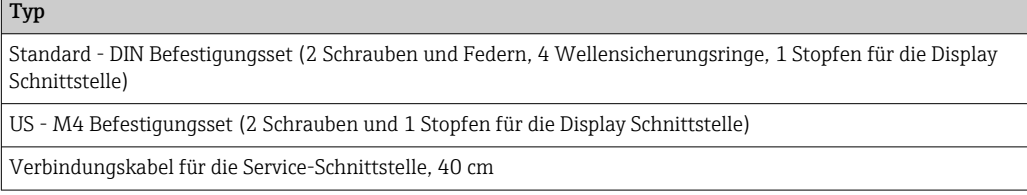

## 10.3 Rücksendung

Die Anforderungen für eine sichere Rücksendung können je nach Gerätetyp und landesspezifischer Gesetzgebung unterschiedlich sein. Für weitere Informationen bitte den Lieferanten kontaktieren.
### 10.4 Entsorgung

## $\boxtimes$

Gemäß der Richtlinie 2012/19/EU über Elektro- und Elektronik-Altgeräte (WEEE) ist das Produkt mit dem abgebildeten Symbol gekennzeichnet, um die Entsorgung von WEEE als unsortierten Hausmüll zu minimieren. Gekennzeichnete Produkte nicht als unsortierter Hausmüll entsorgen, sondern zu den gültigen Bedingungen an den Hersteller zurückgeben.

## 11 Zubehör

Für das Gerät sind verschiedene Zubehörteile lieferbar, die bei Ihrem Lieferanten separat bestellt werden können. Ausführliche Angaben zum betreffenden Bestellcode erhalten Sie von Ihrer Serviceorganisation. Bitte geben Sie bei Zubehörbestellungen die Seriennummer des Gerätes an!

Im Lieferumfang enthaltenes Zubehör:

- Kurzanleitung
- Zusatzdokumentation ATEX
- Befestigungsmaterial für Kopftransmitter, optional

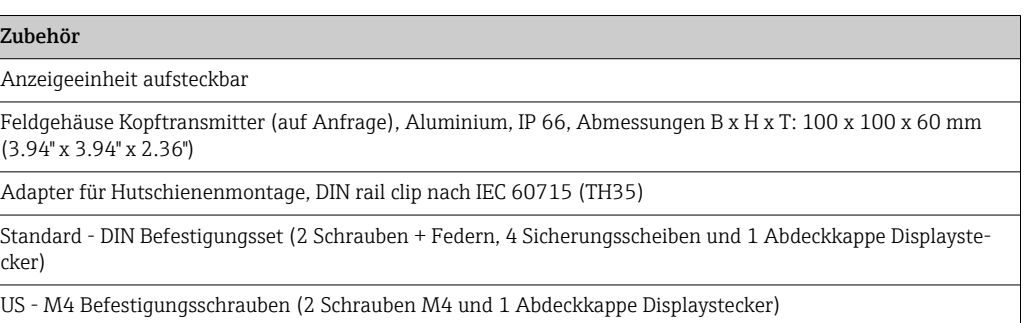

## 12 Technische Daten

## 12.1 Eingang

<span id="page-37-0"></span>Messgröße Temperatur (temperaturlineares Übertragungsverhalten), Widerstand und Spannung.

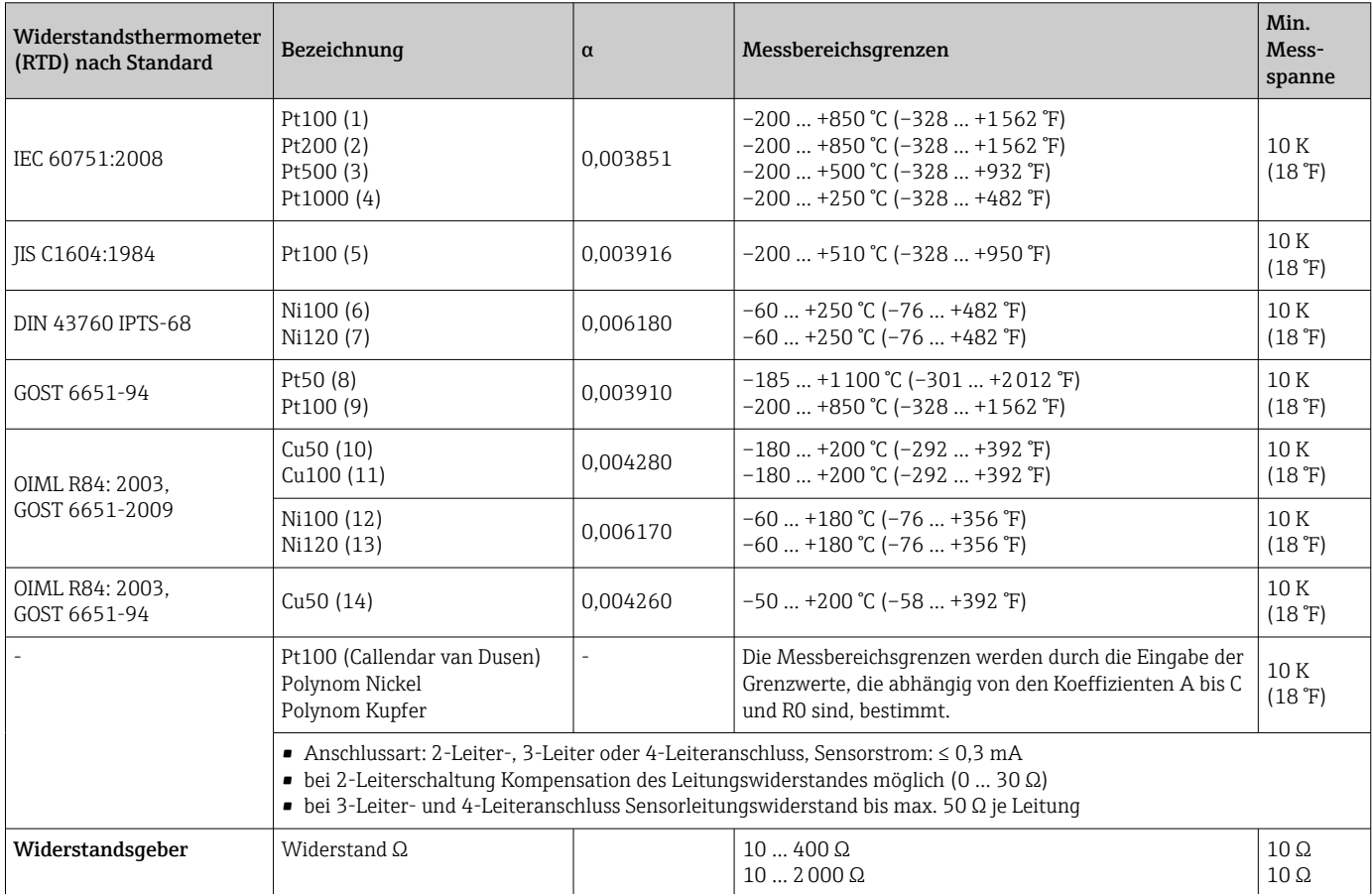

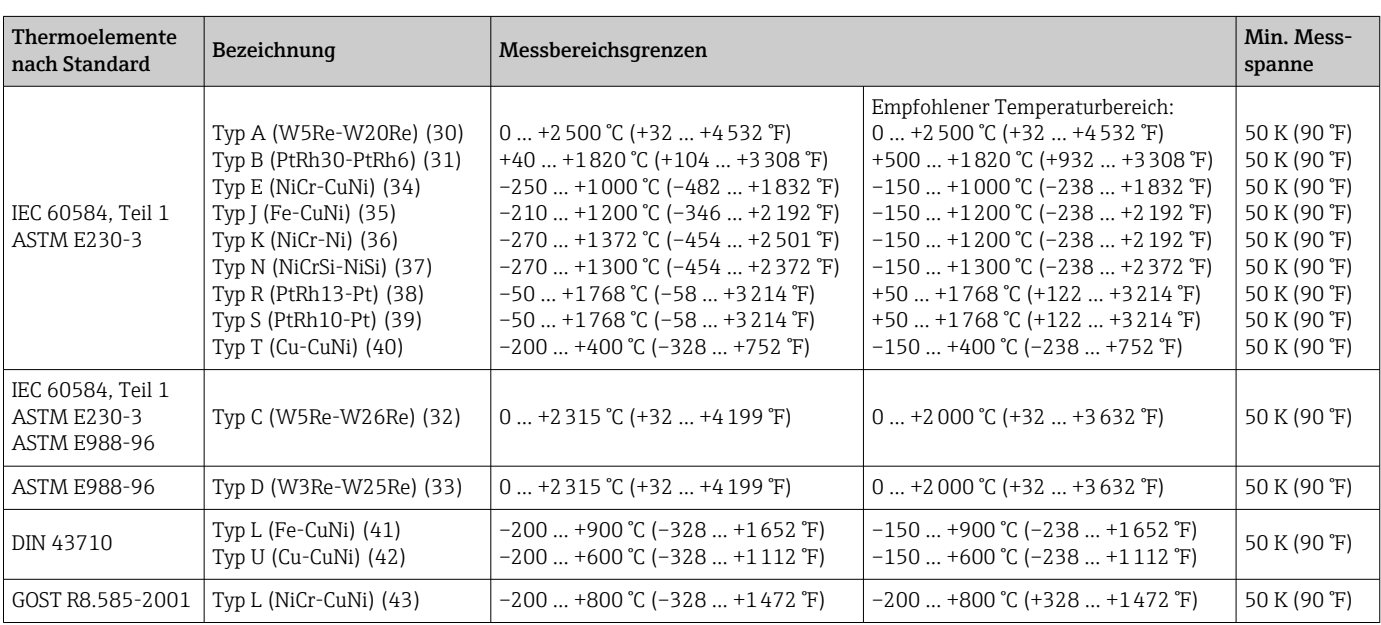

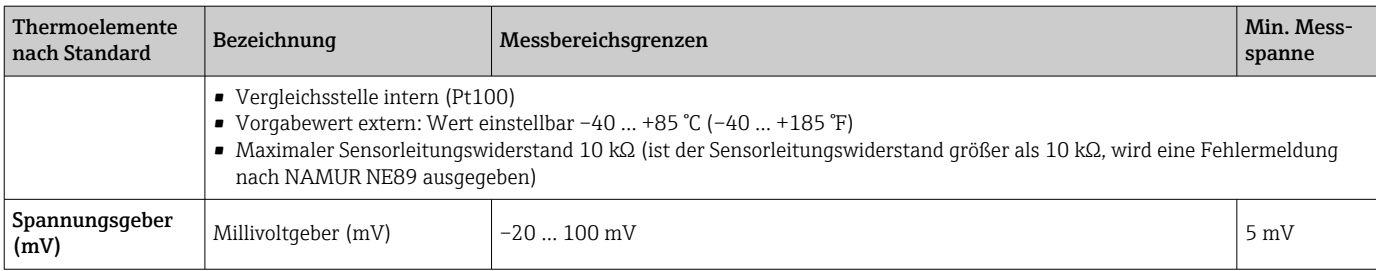

## 12.2 Ausgang

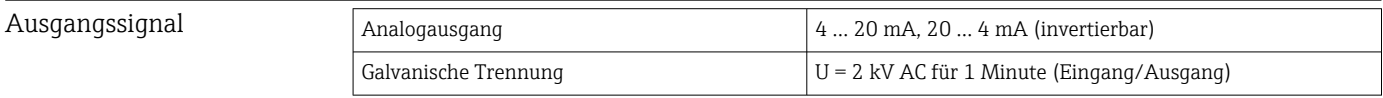

#### Ausfallinformation Ausfallinformation nach NAMUR NE43:

Sie wird erstellt, wenn die Messinformation ungültig ist oder fehlt. Es wird eine vollständige Liste aller in der Messeinrichtung auftretenden Fehler ausgegeben.

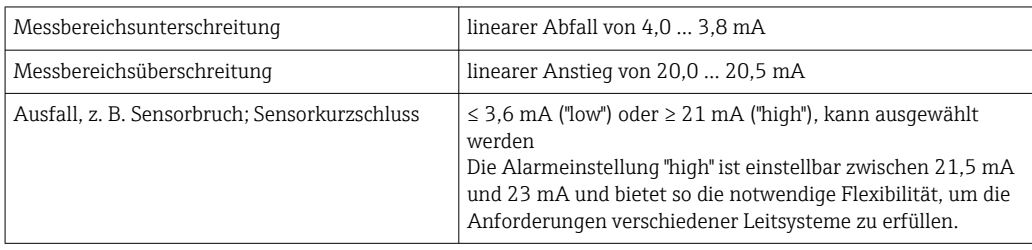

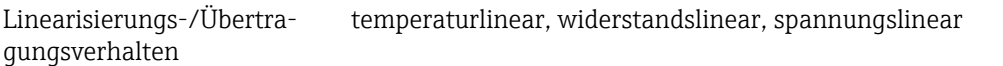

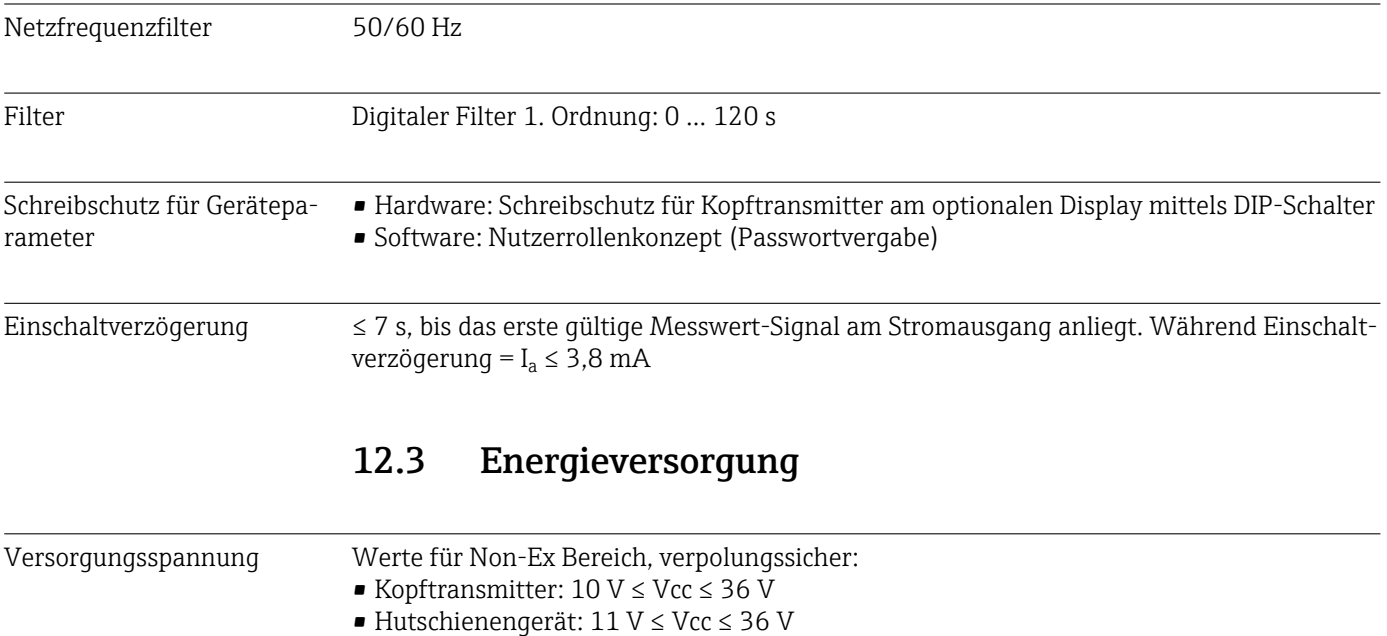

Werte für den Ex-Bereich siehe Ex-Dokumentation.

Stromaufnahme • 3,6 … 23 mA

• Mindeststromaufnahme 3,5 mA • Stromgrenze ≤ 23 mA

Klemme Wahlweise Schraubanschlüsse oder Push-in-Klemmen für Sensor- und Spannungsversorgungskabel:

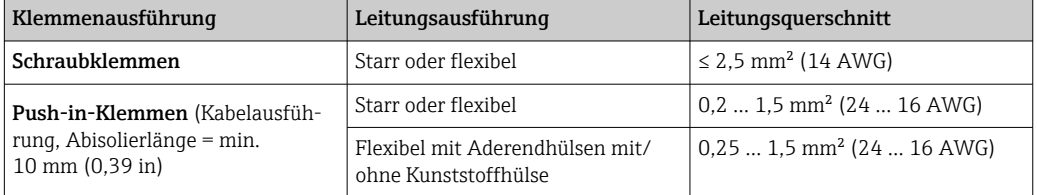

Bei Push-in-Klemmen und der Verwendung von flexiblen Leitern mit einem Leitungsquerschnitt ≤ 0,3 mm<sup>2</sup> müssen Aderendhülsen verwendet werden. Ansonsten wird bei Anschluss von flexiblen Leitungen an Push-in-Klemmen empfohlen, keine Aderendhülsen zu verwenden.

## 12.4 Leistungsmerkmale

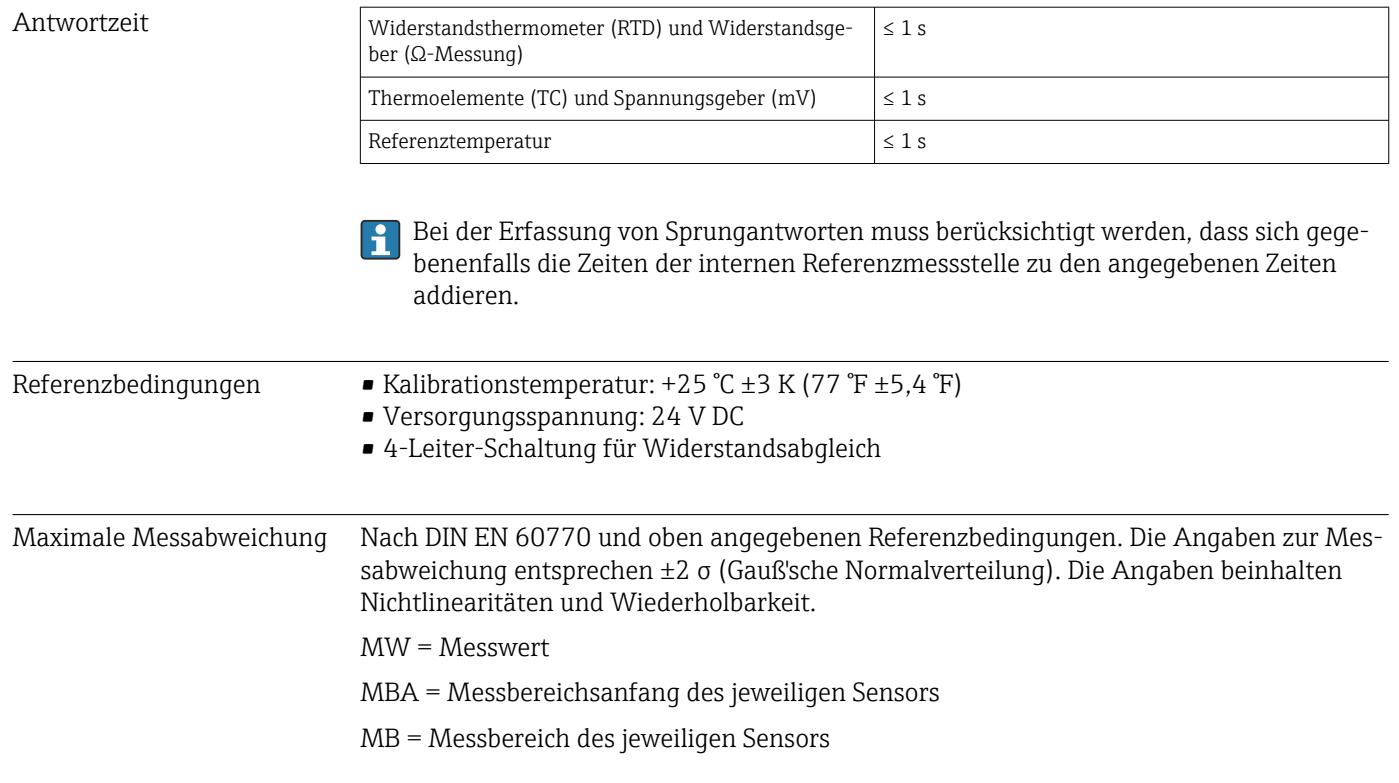

#### *Typisch*

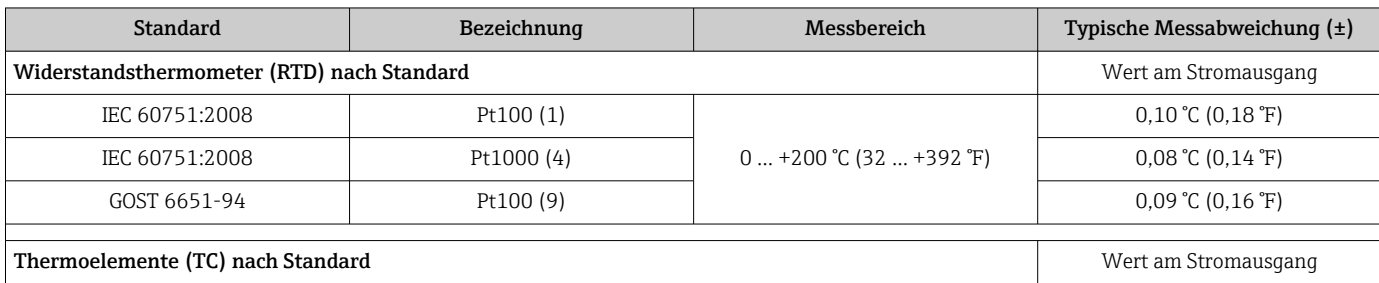

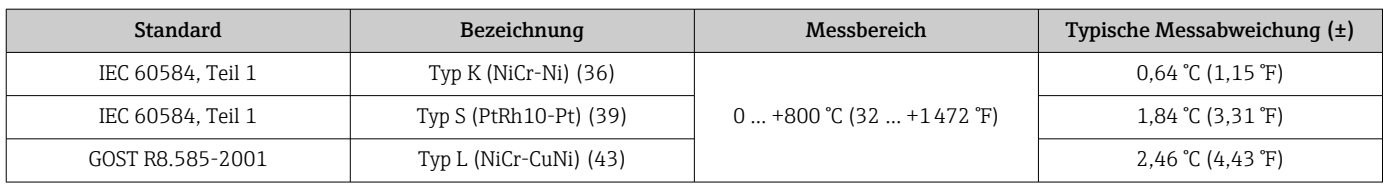

*Messabweichung für Widerstandsthermometer (RTD) und Widerstandsgeber*

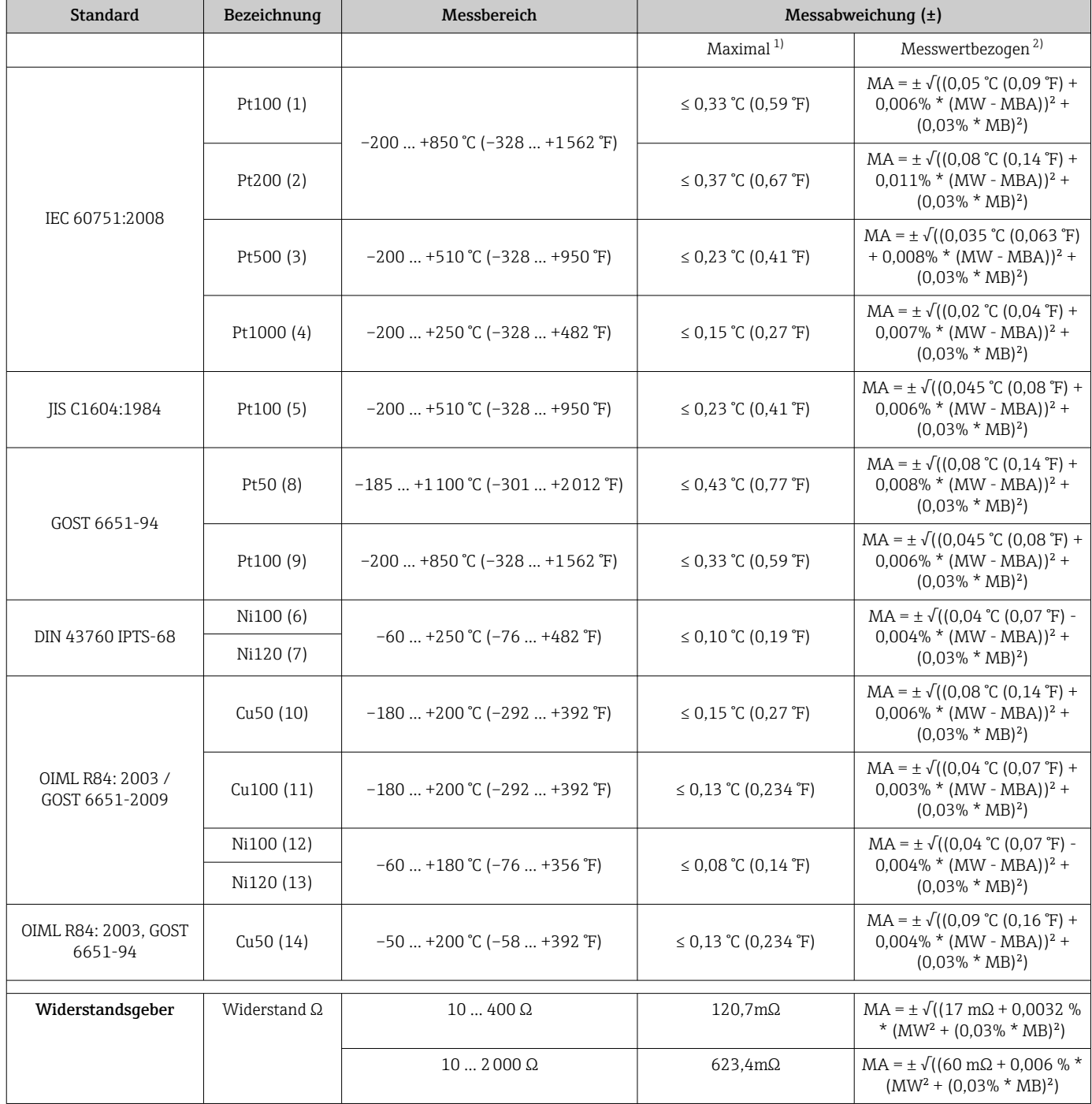

1) Maximale Messabweichung auf den angegebenen Messbereich.

2) Abweichungen von maximaler Messabweichung durch Rundung möglich.

*Messabweichung für Thermoelemente (TC) und Spannungsgeber*

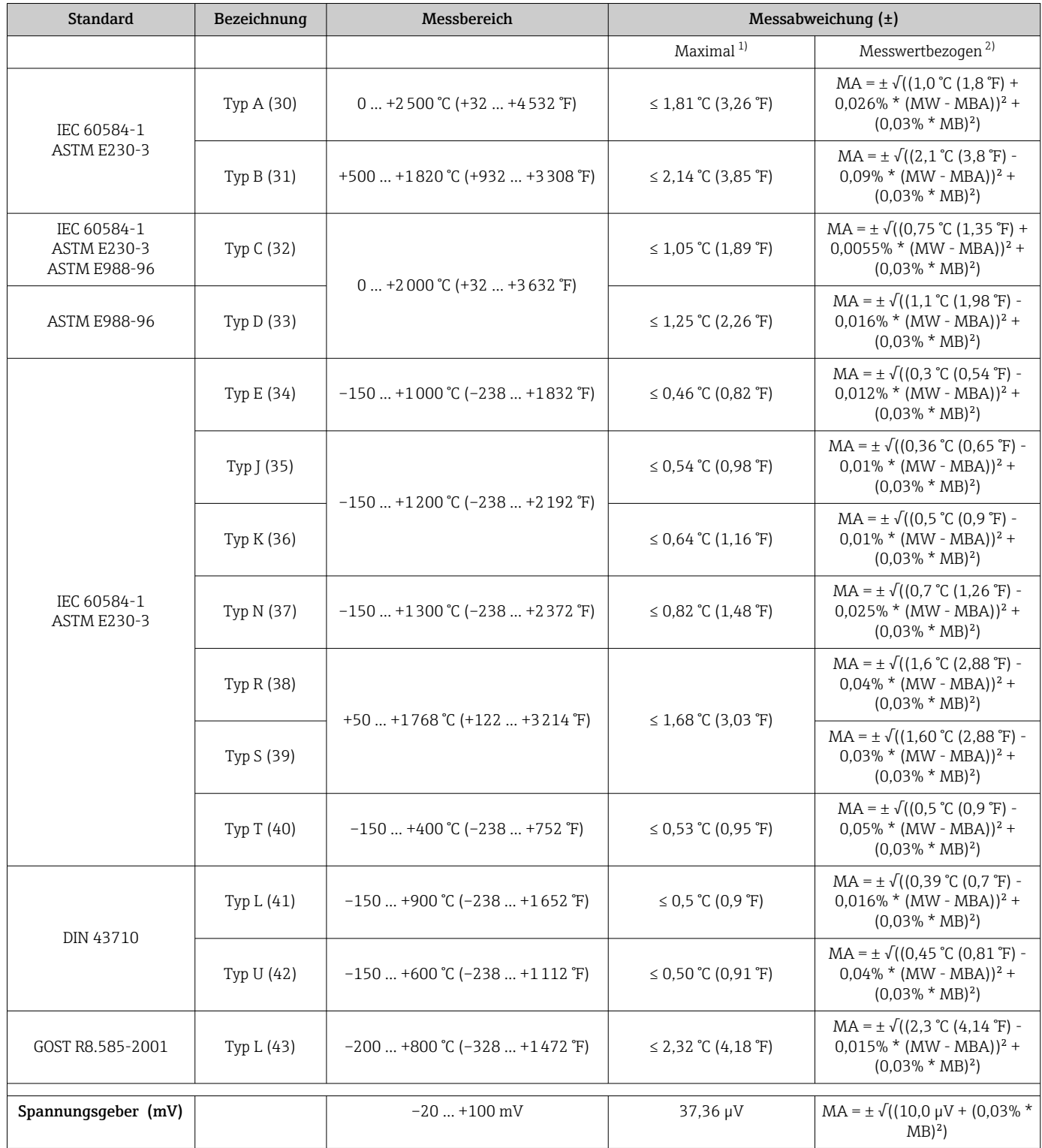

1) Maximale Messabweichung auf den angegebenen Messbereich.

2) Abweichungen von maximaler Messabweichung durch Rundung möglich.

Gesamtmessabweichung des Transmitters am Stromausgang =  $\sqrt{(Messabweichung digital^2 + 1/2)^2}$ + Messabweichung D/A²)

*Beispielrechnung mit Pt100, Messbereich 0 … +200 °C (+32 … +392 °F), Umgebungstemperatur +35 °C (+95 °F), Versorgungsspannung 30 V:*

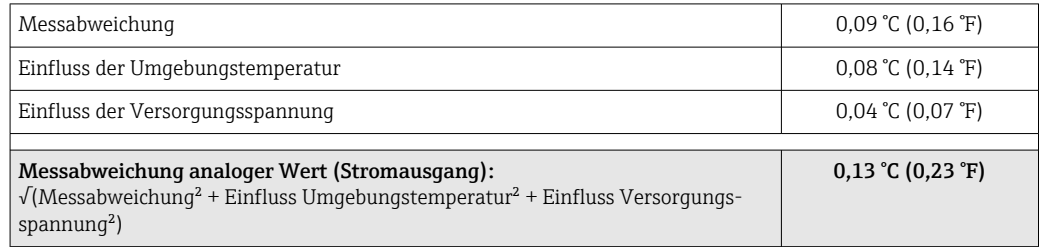

Die Angaben zur Messabweichung entsprechen 2 σ (Gauß'sche Normalverteilung)

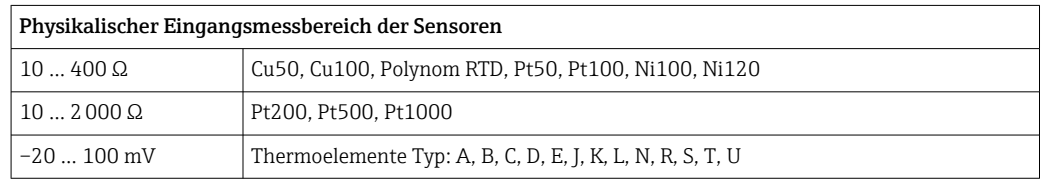

#### Sensorabgleich Sensor-Transmitter-Matching

RTD-Sensoren gehören zu den linearsten Temperaturmesselementen. Dennoch muss der Ausgang linearisiert werden. Zur signifikanten Verbesserung der Temperaturmessgenauigkeit ermöglicht das Gerät die Verwendung zweier Methoden:

• Callendar-Van-Dusen-Koeffizienten (Pt100 Widerstandsthermometer) Die Callendar-Van-Dusen-Gleichung wird beschrieben als:  $RT = R0[1+AT+BT^2+C(T-100)T^3]$ 

Die Koeffizienten A, B und C dienen zur Anpassung von Sensor (Platin) und Messumformer, um die Genauigkeit des Messsystems zu verbessern. Die Koeffizienten sind für einen Standardsensor in der IEC 751 angegeben. Wenn kein Standardsensor zur Verfügung steht oder eine höhere Genauigkeit gefordert ist, können die Koeffizienten für jeden Sensor mit Hilfe der Sensorkalibrierung spezifisch ermittelt werden.

• Linearisierung für Kupfer/Nickel Widerstandsthermometer (RTD) Die Gleichung des Polynoms für Kupfer/Nickel wird beschrieben als:  $RT = R(1+AT+BT^2)$ 

Die Koeffizienten A und B dienen zur Linearisierung von Nickel oder Kupfer Widerstandsthermometern (RTD). Die genauen Werte der Koeffizienten stammen aus den Kalibrationsdaten und sind für jeden Sensor spezifisch. Die sensorspezifischen Koeffizienten werden anschließend an den Transmitter übertragen.

Das Sensor-Transmitter-Matching mit einer der oben genannten Methoden verbessert die Genauigkeit der Temperaturmessung des gesamten Systems erheblich. Dies ergibt sich daraus, dass der Messumformer, anstelle der standardisierten Sensorkurvendaten, die spezifischen Daten des angeschlossenen Sensors zur Berechnung der gemessenen Temperatur verwendet.

#### 1-Punkt Abgleich (Offset)

Verschiebung des Sensorwertes

Betriebseinflüsse Die Angaben zur Messabweichung entsprechen 2 σ (Gauß'sche-Normalverteilung).

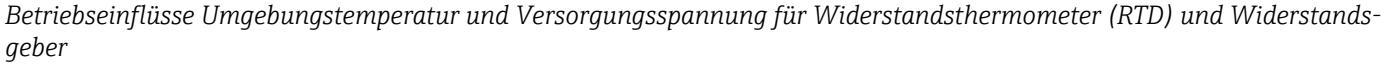

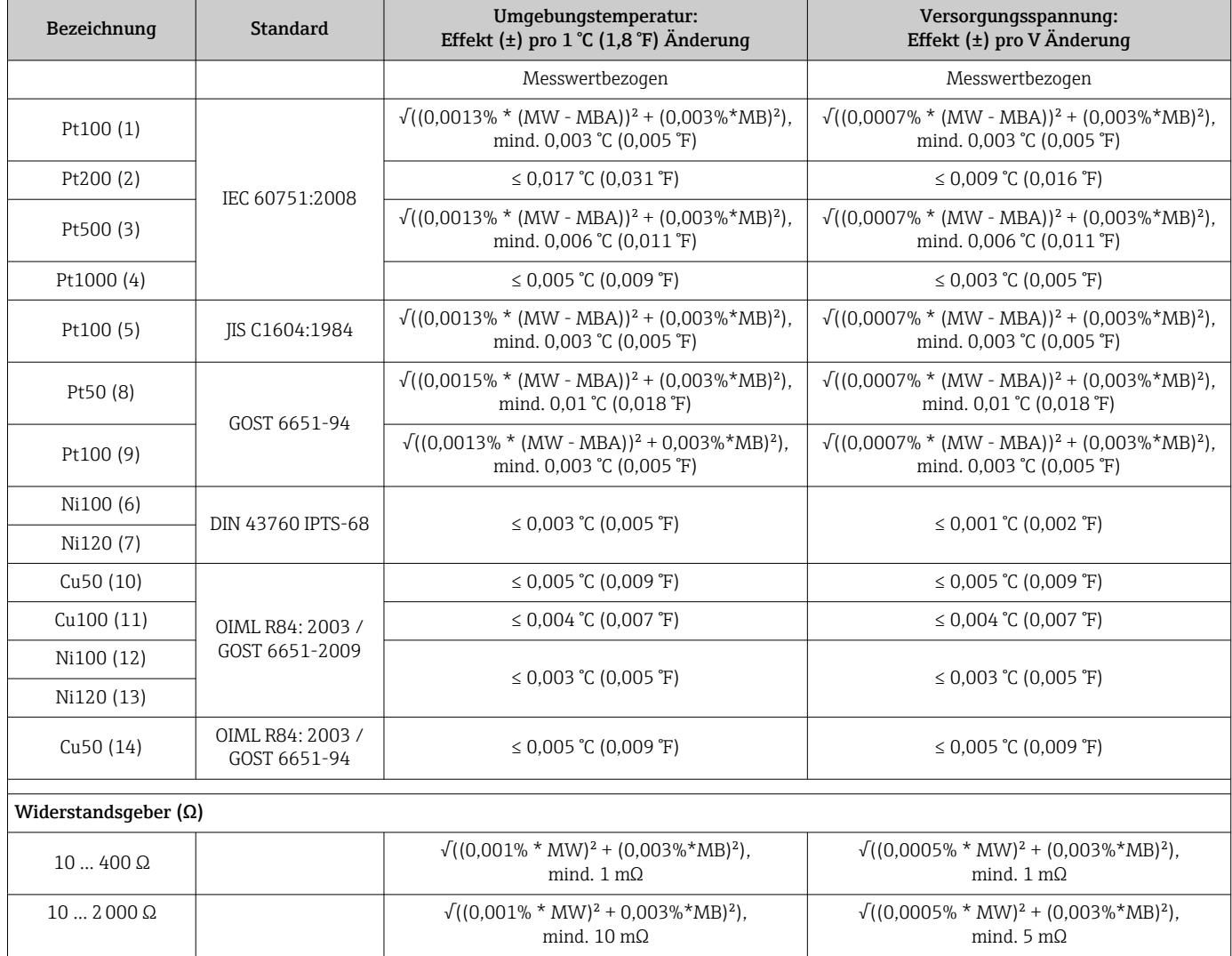

#### *Betriebseinflüsse Umgebungstemperatur und Versorgungsspannung für Thermoelemente (TC) und Spannungsgeber*

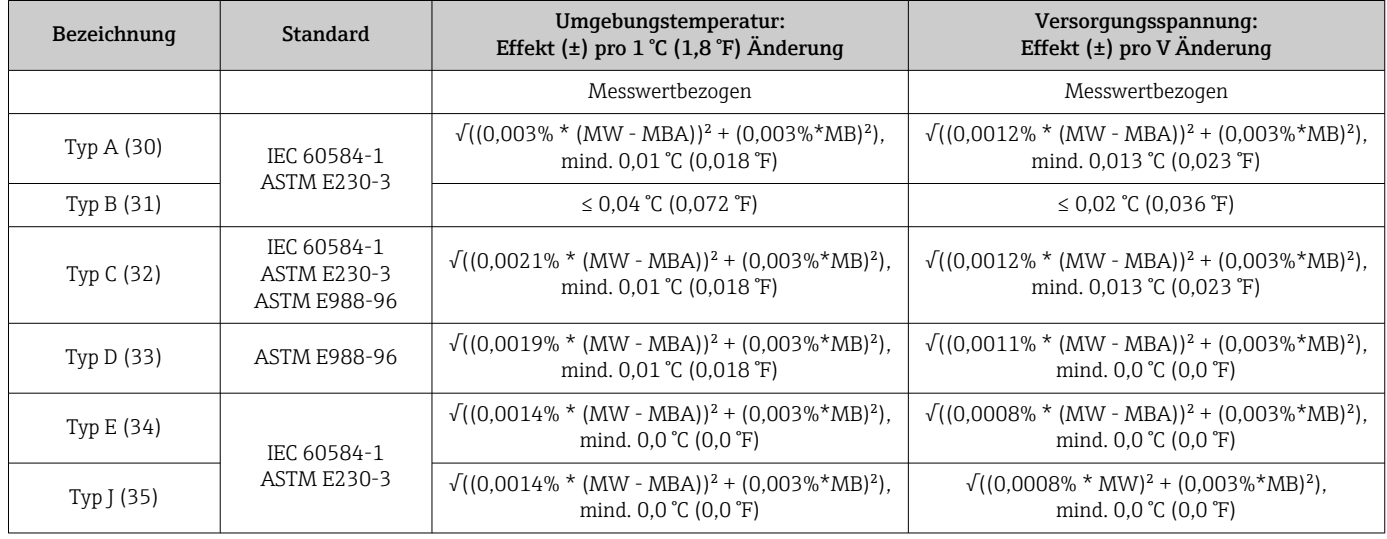

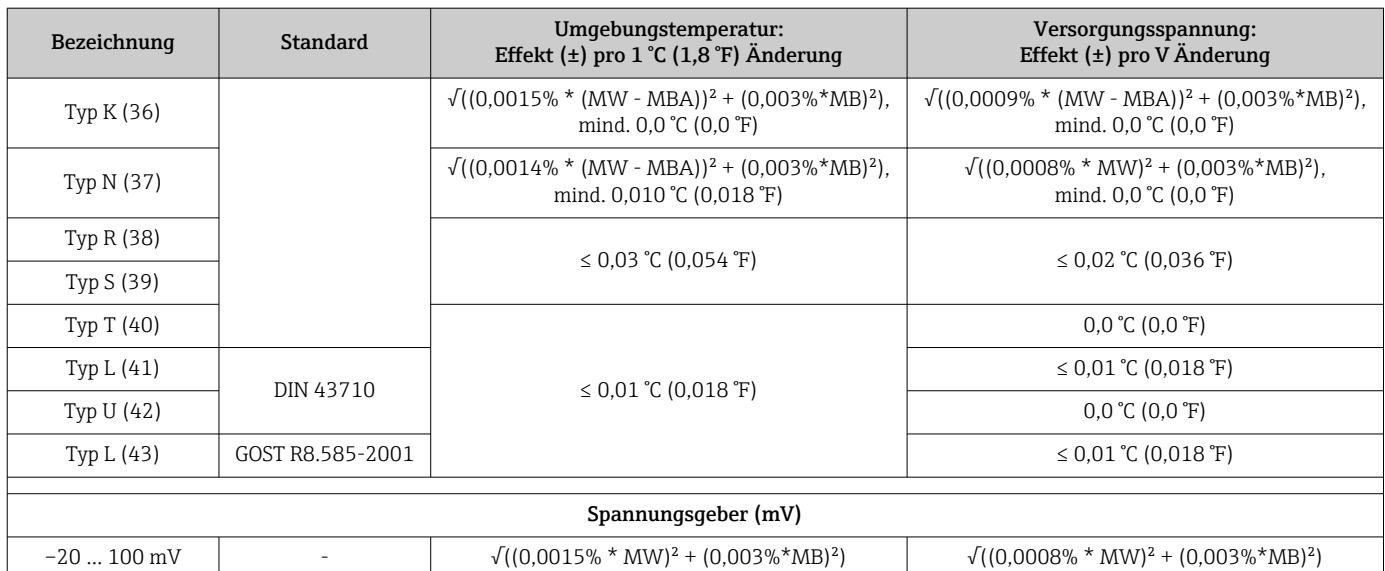

MW = Messwert

MBA = Messbereichsanfang des jeweiligen Sensors

MB = Messbereich des jeweiligen Sensors

Gesamtmessabweichung des Transmitters am Stromausgang =  $\sqrt{(Mesabweichung digital^2)}$ + Messabweichung  $D/A^2$ )

*Langzeitdrift Widerstandsthermometer (RTD) und Widerstandsgeber*

| Bezeichnung | <b>Standard</b>      | Langzeitdrift $(\pm)$ <sup>1)</sup>                                  |                                                                       |                                                                     |                                                                             |                                                                            |  |  |  |
|-------------|----------------------|----------------------------------------------------------------------|-----------------------------------------------------------------------|---------------------------------------------------------------------|-----------------------------------------------------------------------------|----------------------------------------------------------------------------|--|--|--|
|             |                      | nach 1 Monat                                                         | nach 6 Monaten                                                        | nach 1 Jahr                                                         | nach 3 Jahren                                                               | nach 5 Jahren                                                              |  |  |  |
|             |                      | Messwertbezogen                                                      |                                                                       |                                                                     |                                                                             |                                                                            |  |  |  |
| Pt100(1)    | IEC<br>60751:2008    | $\leq$ 0.039% $*$ (MW -<br>MBA) + 0,018% oder<br>$0.01$ °C (0.02 °F) | $\leq 0.061\%$ * (MW -<br>MBA) + 0,026% oder<br>$0.02$ °C (0.04 °F)   | $\leq 0.007\%$ * (MW -<br>MBA) + 0,03% oder<br>$0.02$ °C (0.04 °F)  | $\leq$ 0.0093% $*$ (MW -<br>$MBA$ ) + 0.036%<br>oder<br>$0,03$ °C (0,05 °F) | $\leq 0.0102\%$ * (MW -<br>$MBA$ ) + 0.038%<br>oder<br>$0,03$ °C (0,05 °F) |  |  |  |
| Pt200 (2)   |                      | 0.05 °C (0.09 °F)                                                    | $0.05$ °C (0.09 °F)                                                   | $0.09$ °C (0.17 °F)                                                 | $0.12$ °C (0.27 °F)                                                         | $0.13$ °C (0.24 °F)                                                        |  |  |  |
| Pt500 (3)   |                      | $\leq 0.048\%$ * (MW -<br>MBA) + 0,018% oder<br>$0.01$ °C (0.02 °F)  | $\leq$ 0.0075% $*$ (MW -<br>MBA) + 0,026% oder<br>$0.02$ °C (0.04 °F) | $\leq 0.068\%$ * (MW -<br>MBA) + 0,03% oder<br>$0.03$ °C (0.06 °F)  | $\leq 0.011\%$ * (MW -<br>$MBA$ ) + 0,036%<br>oder<br>$0.03$ °C (0.05 °F)   | $\leq 0.0124\%$ * (MW -<br>$MBA$ ) + 0.038%<br>oder<br>$0.04$ °C (0.07 °F) |  |  |  |
| Pt1000(4)   |                      |                                                                      | $\leq$ 0.0077% $*$ (MW -<br>MBA) oder<br>$0.02$ °C (0.04 °F)          | $\leq 0.0088\%$ * (MW -<br>MBA) + 0.03% oder<br>$0,02$ °C (0,04 °F) | $\leq 0.0114\%$ * (MW -<br>$MBA$ ) + 0.036%<br>oder<br>$0,03$ °C (0,05 °F)  | $\leq 0.013\%$ * (MW -<br>$MBA$ ) + 0,038%<br>oder<br>$0,03$ °C (0,05 °F)  |  |  |  |
| Pt100(5)    | JIS<br>C1604:1984    | $\leq$ 0.039% $*$ (MW -<br>MBA) + 0,018% oder<br>$0.01$ °C (0.02 °F) | $\leq 0.0061\%$ * (MW -<br>MBA) + 0,026% oder<br>$0.02$ °C (0.04 °F)  | $\leq 0.007\%$ * (MW -<br>MBA) + 0,03% oder<br>$0.02$ °C (0.04 °F)  | $\leq$ 0.0093% $*$ (MW -<br>$MBA$ ) + 0.036%<br>oder<br>$0.03$ °C (0.05 °F) | $\leq 0.0102\%$ * (MW -<br>$MBA$ ) + 0.038%<br>oder<br>$0,03$ °C (0,05 °F) |  |  |  |
| Pt50 (8)    | GOST<br>6651-94      | $\leq 0.042\%$ * (MW -<br>MBA) + 0,018% oder<br>$0.02$ °C (0.04 °F)  | $\leq$ 0.0068% $*$ (MW -<br>MBA) + 0.026% oder<br>$0.04$ °C (0.07 °F) | $\leq 0.0076\%$ * (MW -<br>MBA) + 0,03% oder<br>$0.04$ °C (0.08 °F) | $\leq 0.01\%$ * (MW -<br>$MBA$ ) + 0,036%<br>oder<br>$0.06$ °C (0.11 °F)    | $\leq 0.011\%$ * (MW -<br>$MBA$ ) + 0,038%<br>oder<br>$0.07$ °C (0.12 °F)  |  |  |  |
| Pt100 (9)   |                      | $\leq 0.016\%$ * (MW -<br>MBA) + 0,018% oder<br>$0.04$ °C (0.07 °F)  | $\leq 0.0061\%$ * (MW -<br>MBA) + 0.026% oder<br>$0.02$ °C (0.04 °F)  | $\leq 0.007\%$ * (MW -<br>MBA) + 0.03% oder<br>$0.02$ °C (0.04 °F)  | $\leq$ 0.0093% $*$ (MW -<br>$MBA$ ) + 0,036%<br>oder<br>$0,03$ °C (0,05 °F) | $\leq 0.0102\%$ * (MW -<br>$MBA$ ) + 0,038%<br>oder<br>$0,03$ °C (0,05 °F) |  |  |  |
| Ni100 (6)   | DIN 43760<br>IPTS-68 | $0.01$ °C (0.02 °F)                                                  | $0.01$ °C (0.02 °F)                                                   | $0.02$ °C (0.04 °F)                                                 | $0.02$ °C (0.04 °F)                                                         | $0.02$ °C (0.04 °F)                                                        |  |  |  |
| Ni120 (7)   |                      |                                                                      |                                                                       |                                                                     |                                                                             |                                                                            |  |  |  |

<span id="page-45-0"></span>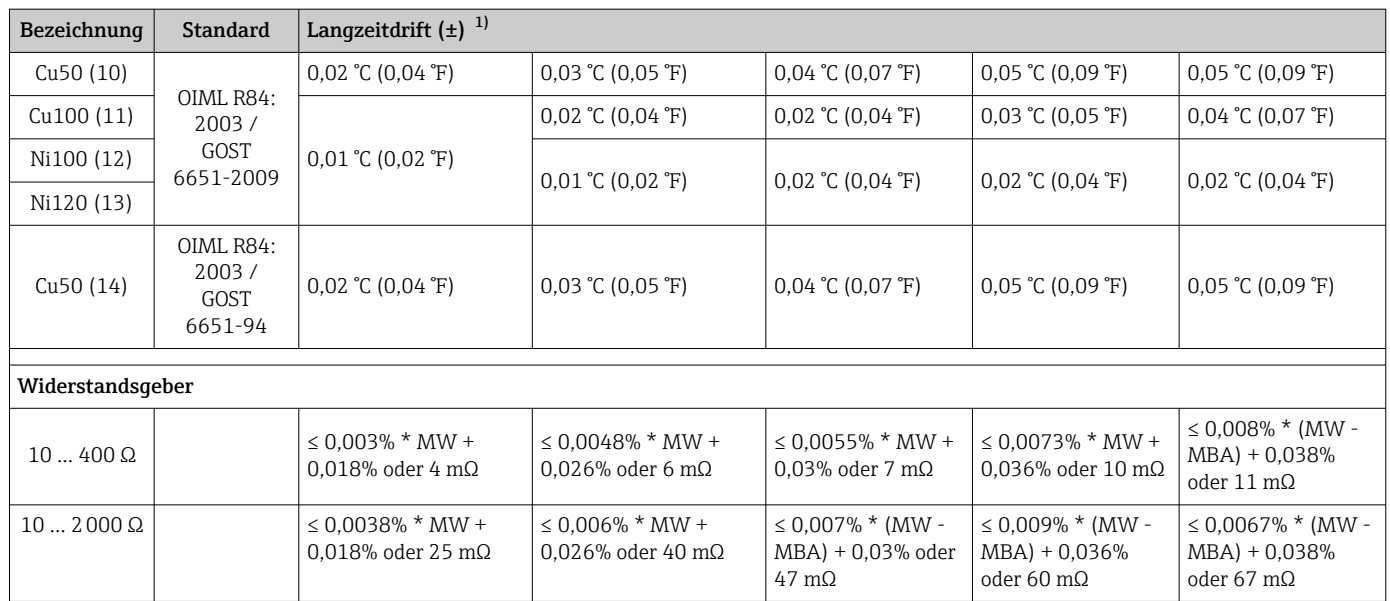

1) Der größere Wert ist gültig

*Langzeitdrift Thermoelemente (TC) und Spannungsgeber*

| Bezeichnung         | <b>Standard</b>                                                | Langzeitdrift $(\pm)$ <sup>1)</sup>                                 |                                                                      |                                                                                  |                                                                         |                                                                          |  |  |  |
|---------------------|----------------------------------------------------------------|---------------------------------------------------------------------|----------------------------------------------------------------------|----------------------------------------------------------------------------------|-------------------------------------------------------------------------|--------------------------------------------------------------------------|--|--|--|
|                     |                                                                | nach 1 Monat                                                        | nach 6 Monaten                                                       | nach 1 Jahr                                                                      | nach 3 Jahren                                                           | nach 5 Jahren                                                            |  |  |  |
|                     |                                                                | Messwertbezogen                                                     |                                                                      |                                                                                  |                                                                         |                                                                          |  |  |  |
| Typ A (30)          | IEC 60584-1<br><b>ASTM</b><br>E230-3                           | $\leq 0.021\%$ * (MW -<br>MBA) + 0.018% oder<br>$0,34$ °C (0,61 °F) | $\leq$ 0.037% $*$ (MW -<br>MBA) + 0.026% oder<br>$0.59$ °C (1,06 °F) | $\leq 0.044\%$ * (MW -<br>MBA) + 0.03% oder<br>$0.70 \degree C (1.26 \degree F)$ | $\leq 0.058\%$ * (MW -<br>$MBA$ ) + 0.036%<br>oder<br>0,93 °C (1,67 °F) | $\leq$ 0.063% $*$ (MW -<br>$MBA$ ) + 0.038%<br>oder<br>1,01 °C (1,82 °F) |  |  |  |
| Typ B (31)          |                                                                | 0,80 °C (1,44 °F)                                                   | 1,40 °C (2,52 °F)                                                    | 1,66 °C (2,99 °F)                                                                | 2,19 °C (3,94 °F)                                                       | 2,39 °C (4,30 °F)                                                        |  |  |  |
| Typ C (32)          | IEC 60584-1<br><b>ASTM</b><br>E230-3<br><b>ASTM</b><br>E988-96 | $0,34$ °C (0,61 °F)                                                 | $0,58 \text{ °C}$ (1,04 $\text{°F}$ )                                | $0,70$ °C $(1,26$ °F)                                                            | 0,92 °C (1,66 °F)                                                       | 1,00 °C (1,80 °F)                                                        |  |  |  |
| Typ D (33)          | <b>ASTM</b><br>E988-96                                         | $0,42$ °C (0,76 °F)                                                 | $0.73$ °C $(1.31$ °F)                                                | $0,87 \text{ °C} (1,57 \text{ °F})$                                              | 1,15 °C (2,07 °F)                                                       | 1,26 °C (2,27 °F)                                                        |  |  |  |
| Typ E (34)          | IEC 60584-1<br><b>ASTM</b><br>E230-3                           | $0,13$ °C (0,23 °F)                                                 | $0,22$ °C (0,40 °F)                                                  | $0,26$ °C (0,47 °F)                                                              | $0,34$ °C (0,61 °F)                                                     | 0,37 °C (0,67 °F)                                                        |  |  |  |
| Typ $J(35)$         |                                                                | $0,15$ °C (0,27 °F)                                                 | 0,26 °C (0,47 °F)                                                    | $0,31$ °C (0,56 °F)                                                              | $0,41$ °C (0,74 °F)                                                     | $0,44$ °C (0,79 °F)                                                      |  |  |  |
| Typ K (36)          |                                                                | $0,17 \text{ °C} (0,31 \text{ °F})$                                 | $0,30$ °C (0,54 °F)                                                  | $0,36$ °C (0,65 °F)                                                              | $0,47$ °C (0,85 °F)                                                     | $0,51$ °C (0,92 °F)                                                      |  |  |  |
| Typ N (37)          |                                                                | $0.25$ °C (0.45 °F)                                                 | $0,44$ °C (0,79 °F)                                                  | $0,52$ °C (0,94 °F)                                                              | 0,69 °C (1,24 °F)                                                       | $0.75 \text{ °C}$ (1,35 $\text{°F}$ )                                    |  |  |  |
| Typ R (38)          |                                                                | $0,62$ °C $(1,12$ °F)                                               | 1,08 °C (1,94 °F)                                                    | 1,28 °C (2,30 °F)                                                                | 1,69 °C (3,04 °F)                                                       | 1,85 °C (3,33 °F)                                                        |  |  |  |
| Typ S (39)          |                                                                |                                                                     |                                                                      | 1,29 °C (2,32 °F)                                                                | 1,70 ℃ (3,06 °F)                                                        |                                                                          |  |  |  |
| Typ T (40)          |                                                                | $0,18 \text{ °C}$ (0,32 $\text{°F}$ )                               | $0,32$ °C (0,58 °F)                                                  | $0,38$ °C (0,68 °F)                                                              | $0,50$ °C (0,90 °F)                                                     | $0,54$ °C (0,97 °F)                                                      |  |  |  |
| Typ L (41)          | DIN 43710                                                      | $0,12$ °C (0,22 °F)                                                 | 0,21 °C (0,38 °F)                                                    | $0,25$ °C (0,45 °F)                                                              | 0,33 ℃ (0,59 °F)                                                        | 0,36 °C (0,65 °F)                                                        |  |  |  |
| Typ U (42)          |                                                                | 0,18 °C (0,32 °F)                                                   | 0,31 °C (0,56 °F)                                                    | 0,37 °C (0,67 °F)                                                                | 0,49 °C (0,88 °F)                                                       | 0,53 °C (0,95 °F)                                                        |  |  |  |
| Typ L (43)          | GOST<br>R8.585-2001                                            | $0,15$ °C (0,27 °F)                                                 | $0,26$ °C (0,47 °F)                                                  | $0,31$ °C (0,56 °F)                                                              | $0,41$ °C $(0,74$ °F)                                                   | $0.44$ °C (0.79 °F)                                                      |  |  |  |
| Spannungsgeber (mV) |                                                                |                                                                     |                                                                      |                                                                                  |                                                                         |                                                                          |  |  |  |
| 20  100 mV          |                                                                | $\leq 0.012\%$ * MW +<br>0,018% oder 4 µV                           | $\leq 0.021\%$ * MW +<br>0,026% oder 7 µV                            | $\leq$ 0.025% $*$ MW +<br>0,03% oder 8 µV                                        | $\leq$ 0.033% $*$ MW +<br>0.036% oder 11 µV                             | $\leq$ 0.036% $*$ MW +<br>0,038% oder 12 µV                              |  |  |  |

1) Der größere Wert ist gültig

Einfluss der Vergleichsstelle Pt100 DIN IEC 60751 Kl. B (interne Vergleichsstelle bei Thermoelementen TC) Wird ein externer 2-Leiter Pt100 für die Vergleichsstellenmessung verwendet, ist die vom Transmitter verursachte Messabweichung < 0,5 °C (0,9 °F). Die Messabweichung des Sen-

## 12.5 Umgebungsbedingungen

sorelements muss noch addiert werden.

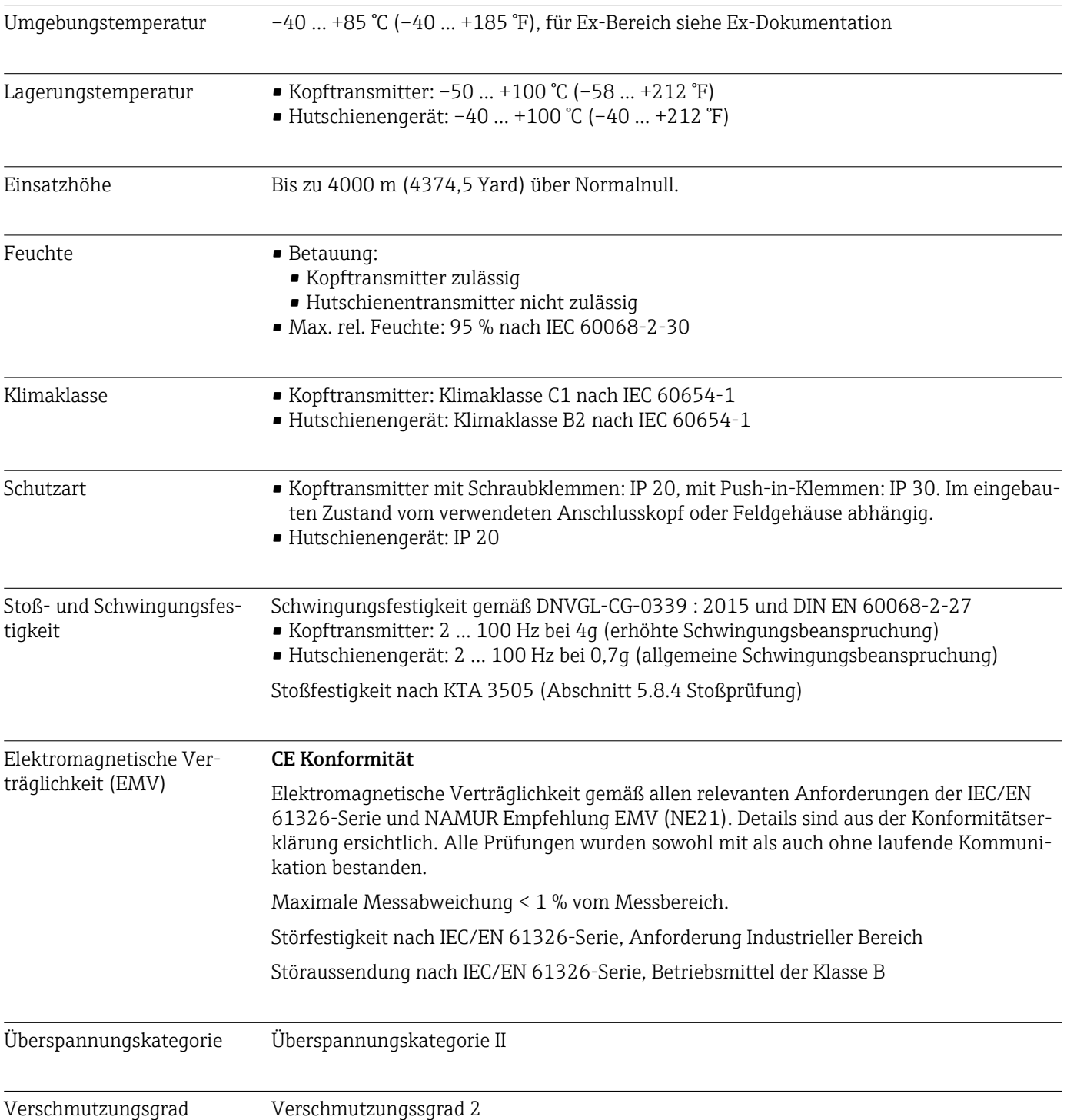

## 12.6 Konstruktiver Aufbau

Bauform, Maße Angaben in mm (in)

*Kopftransmitter*

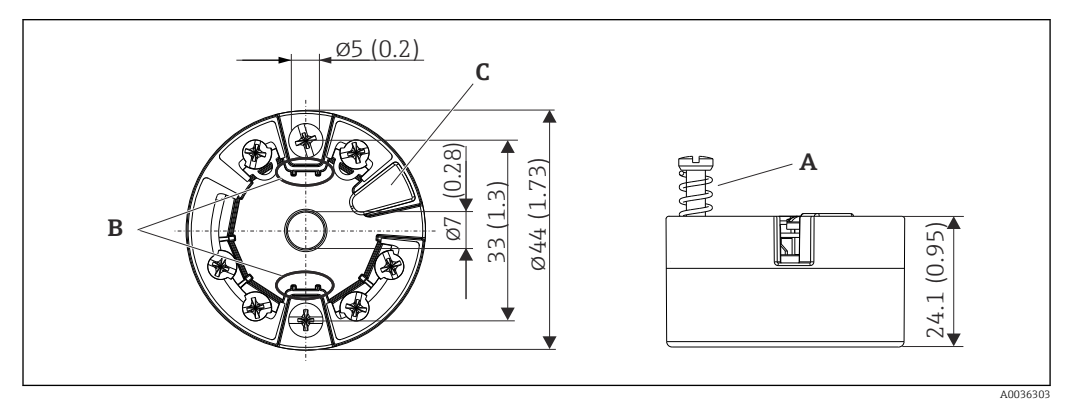

 *19 Ausführung mit Schraubklemmen*

- *A Federweg L ≥ 5 mm (nicht bei US M4 Befestigungsschrauben)*
- *B Befestigungselemente für aufsteckbare Messwertanzeige TID10*
- *C Schnittstelle für den Anschluss von Messwertanzeige oder Konfigurationstool*

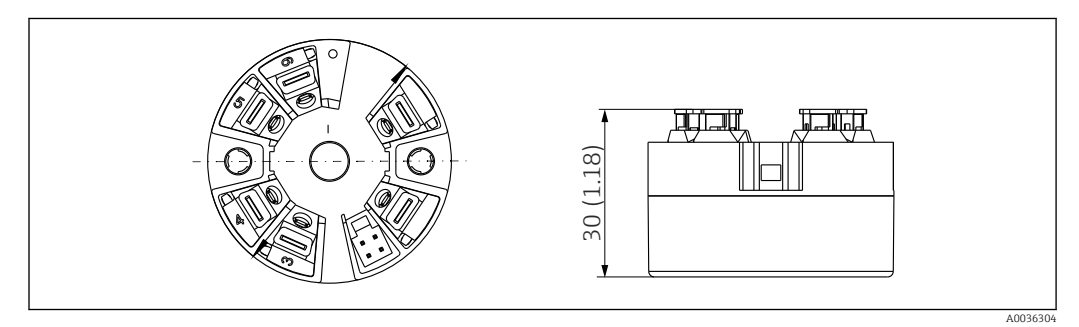

 *20 Ausführung mit Push-in-Klemmen. Abmessungen sind identisch mit der Ausführung mit Schraubklemmen, außer Gehäusehöhe.*

*Hutschienengerät/Variante Energieversorgungsquelle unten*

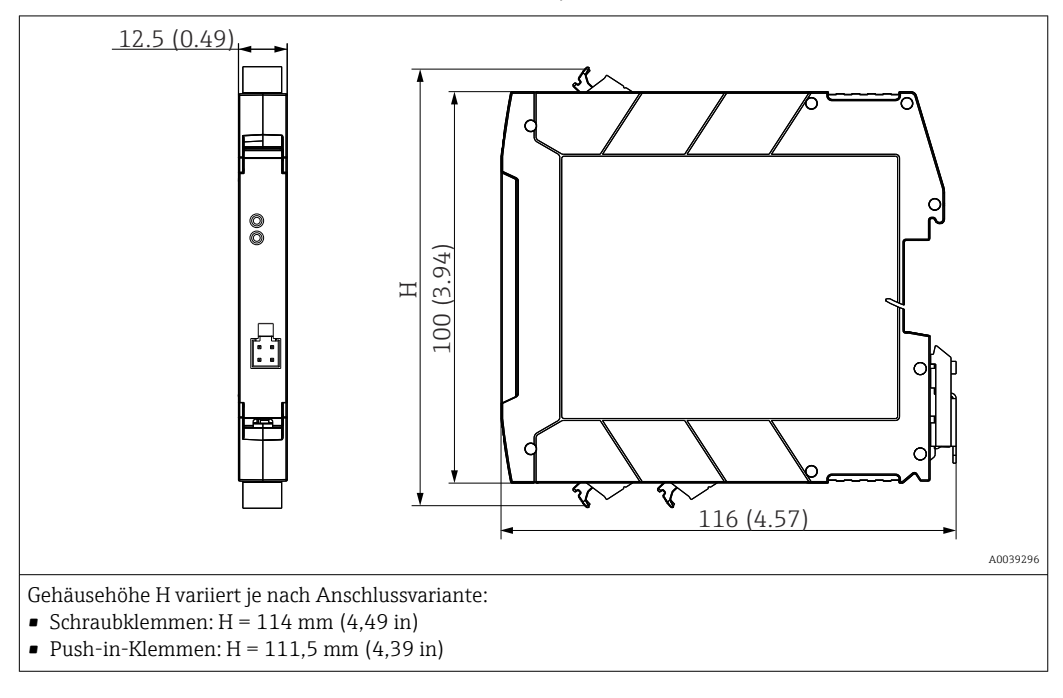

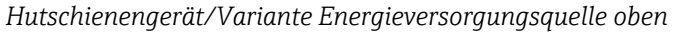

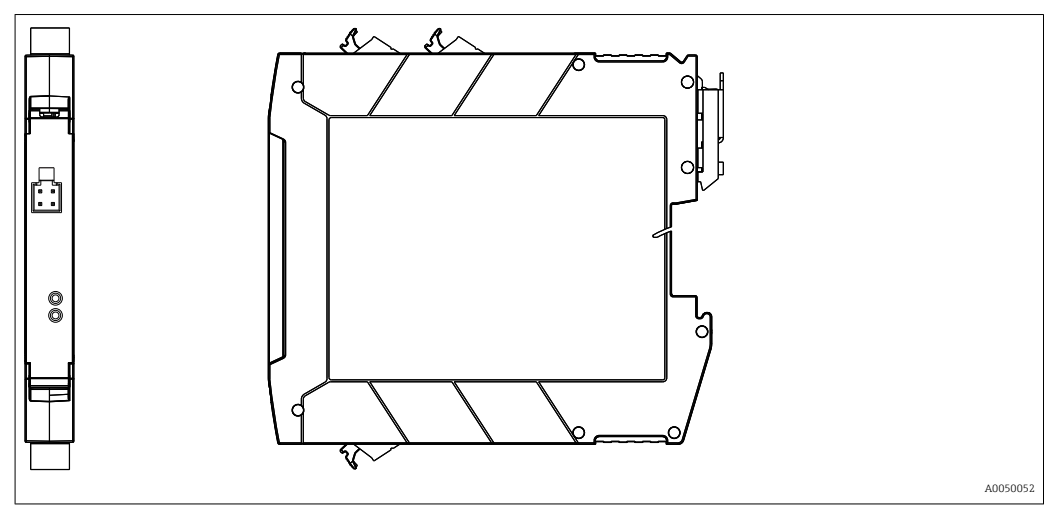

Gewicht • Kopftransmitter: ca. 40 ... 50 g (1,4 ... 1,8 oz)

• Hutschienengerät: ca. 100 g (3,53 oz)

Werkstoffe Alle verwendeten Werkstoffe sind RoHS-konform.

- Gehäuse: Polycarbonat (PC)
- Anschlussklemmen:
	- Schraubklemmen: Messing vernickelt und Kontakt vergoldet oder verzinnt
- Push-in-Klemmen: Messing verzinnt, Kontaktfedern 1.4310, 301 (AISI)
- Vergussmasse:
	- Kopftransmitter: QSIL 553
	- Hutschienengehäuse: Silgel612EH

Feldgehäuse: siehe Spezifikationen

## 12.7 Zertifikate und Zulassungen

Aktuell verfügbare Zertifikate und Zulassungen zum Produkt sind beim Lieferanten erhältlich.

Funkzulassung Das Gerät verfügt über die Bluetooth®-Zulassung gemäß Radio Equipment Directive (RED) und Federal Communications Commission (FCC) 15.247 für die USA.

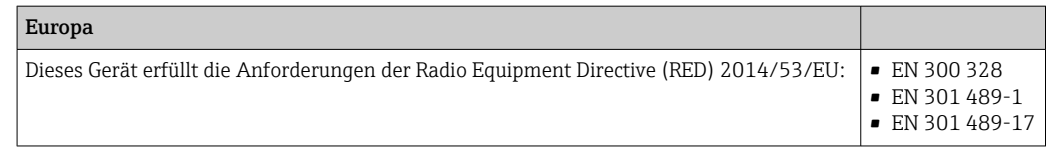

#### 49

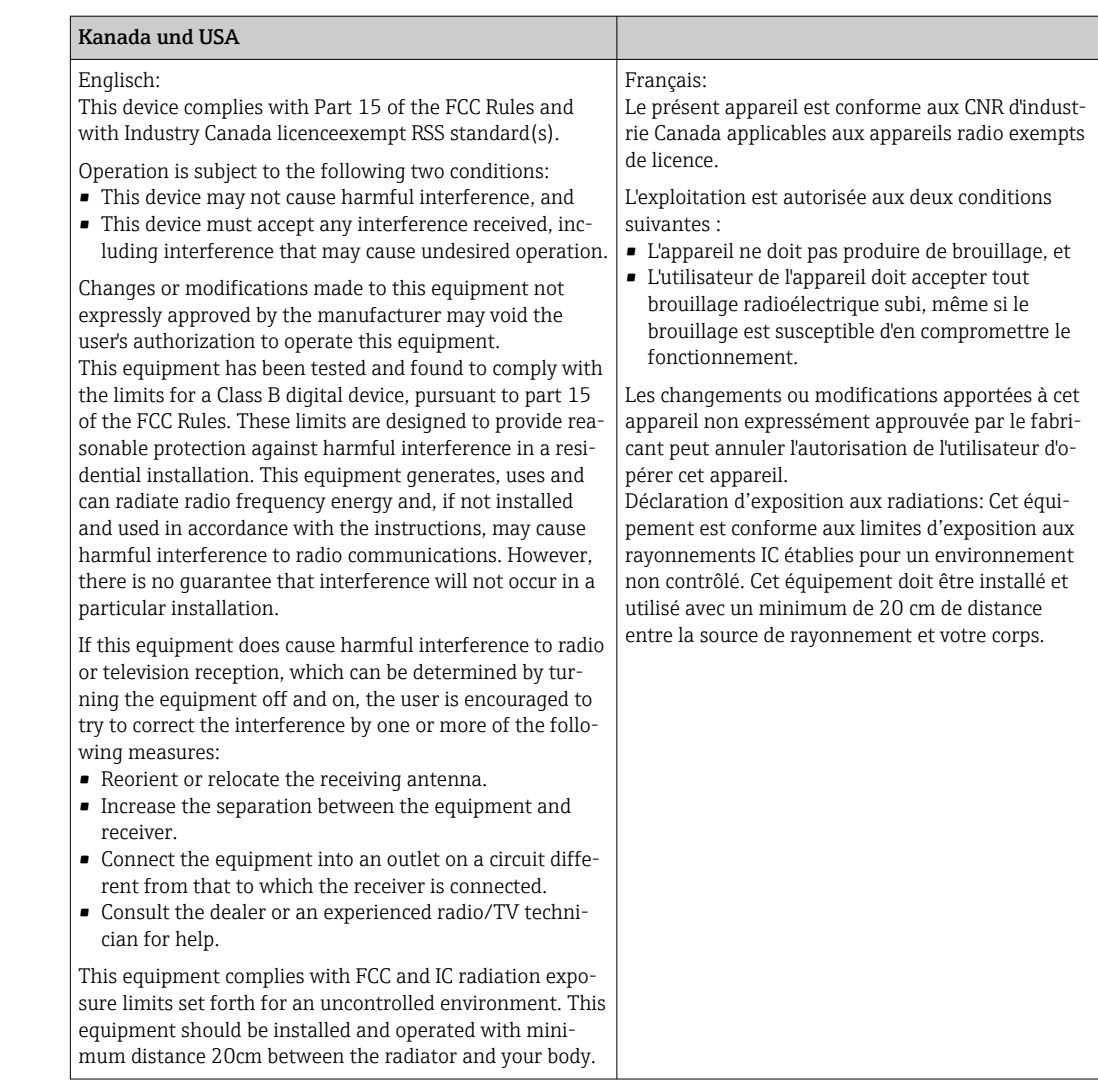

MTTF • Chne Bluetooth® Wireless Technology: 168 Jahre

• Mit Bluetooth® Wireless Technology: 123 Jahre

Bei der mittleren Ausfallzeit (Mean Time to Failure, MTTF) handelt es sich um die theoretisch zu erwartende Zeitspanne, bis das Gerät während des Normalbetriebs ausfällt. Der Begriff MTTF wird für Systeme verwendet, die nicht reparierbar sind, so z. B. Temperaturtransmitter.

## 13 Bedienmenü und Parameterbeschreibung

In den folgenden Tabellen sind alle Parameter im Expertenmodus aufgeführt, die die Bedienmenüs: "Diagnose, Applikation und System" enthalten. Die Angabe der Seitenzahl verweist auf die zugehörige Beschreibung des Parameters.

Abhängig von der Parametrierung sind nicht alle Untermenüs und Parameter in jedem Gerät verfügbar. Einzelheiten dazu sind bei der Beschreibung der Parameter jeweils unter der Kategorie "Voraussetzung" angegeben.

Dieses Symbol  $\Box$  kennzeichnet die Navigation zum Parameter über Bedientools.

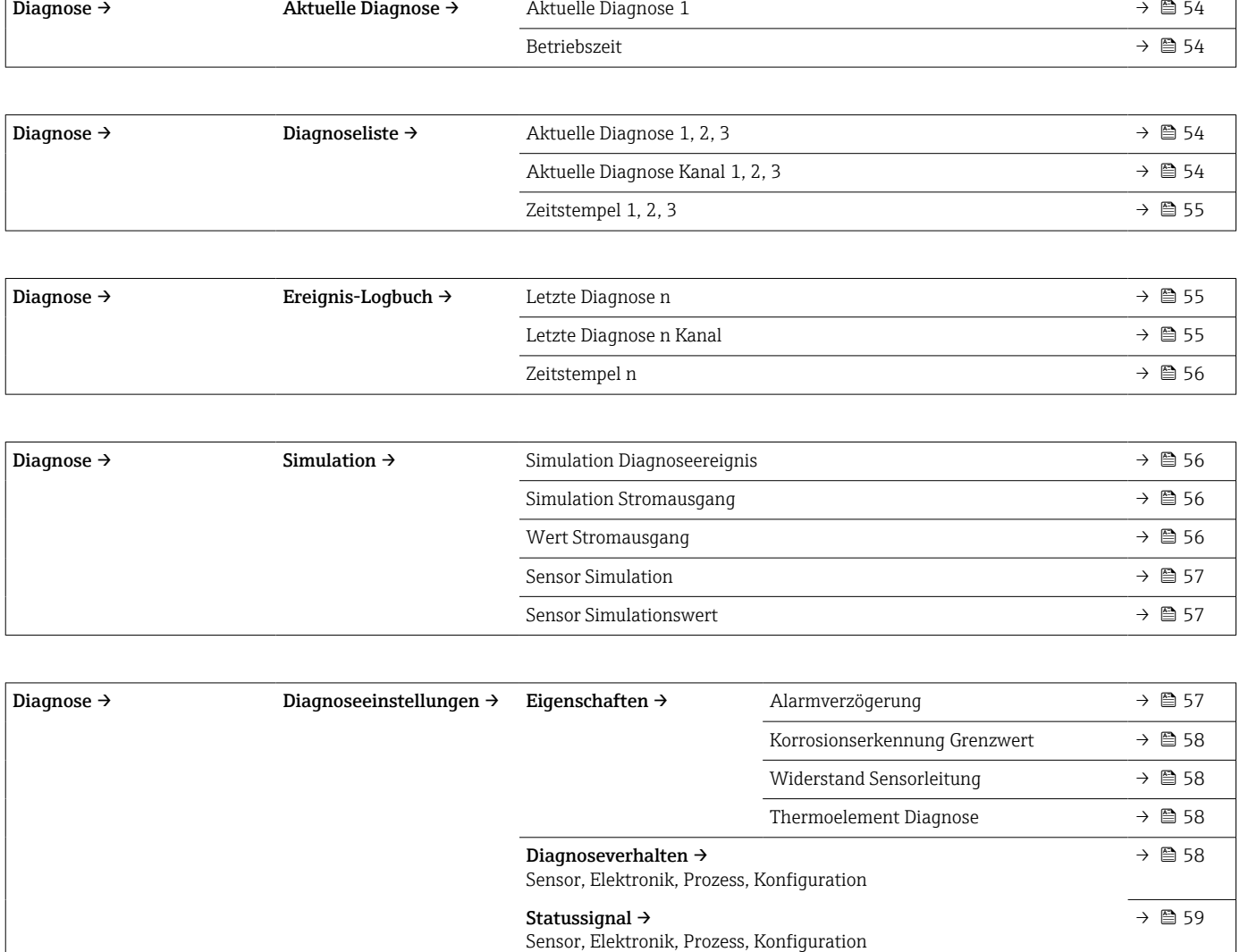

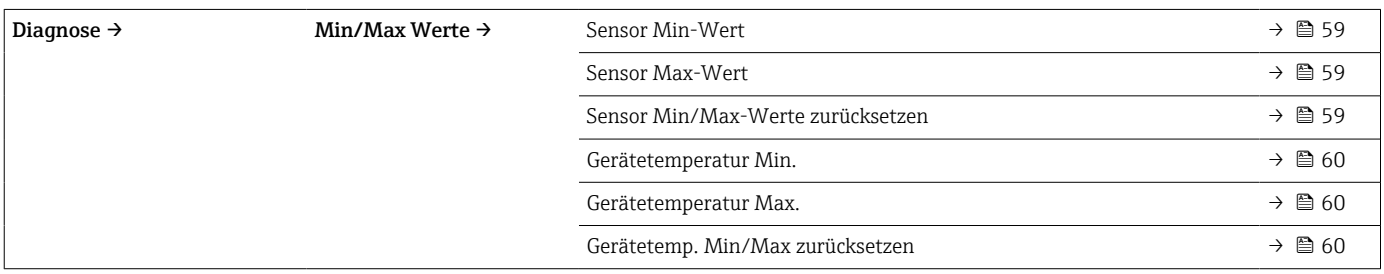

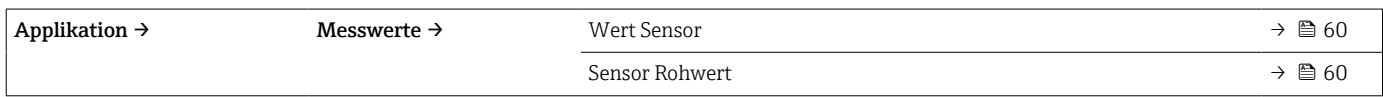

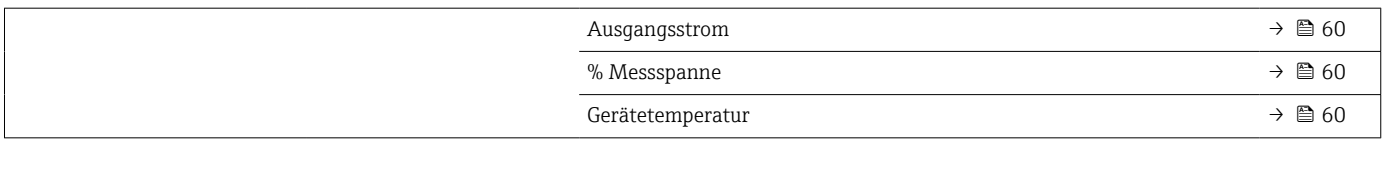

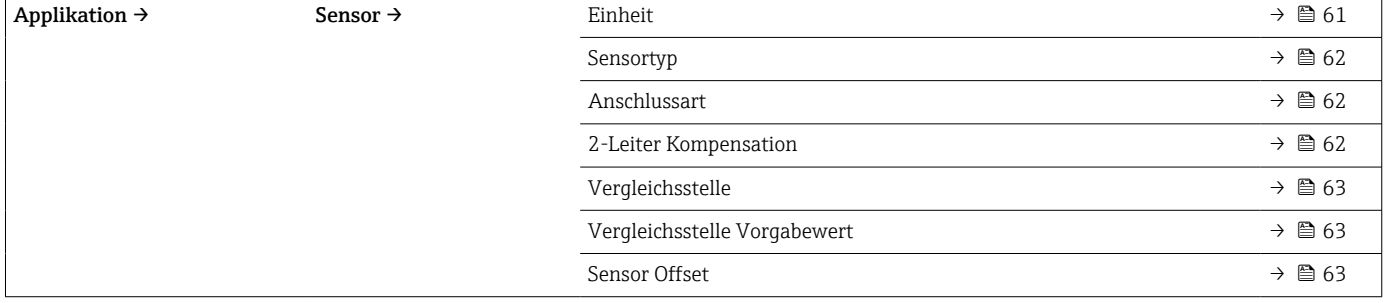

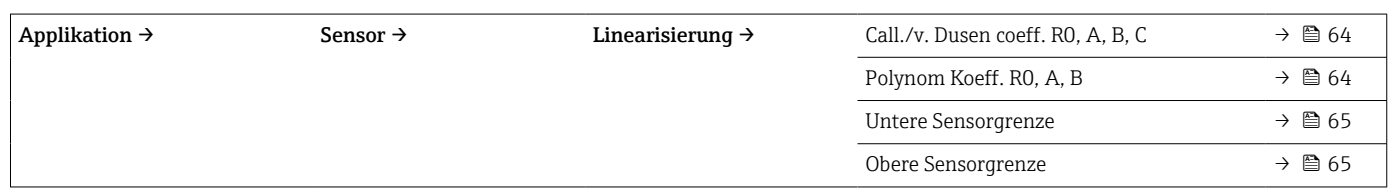

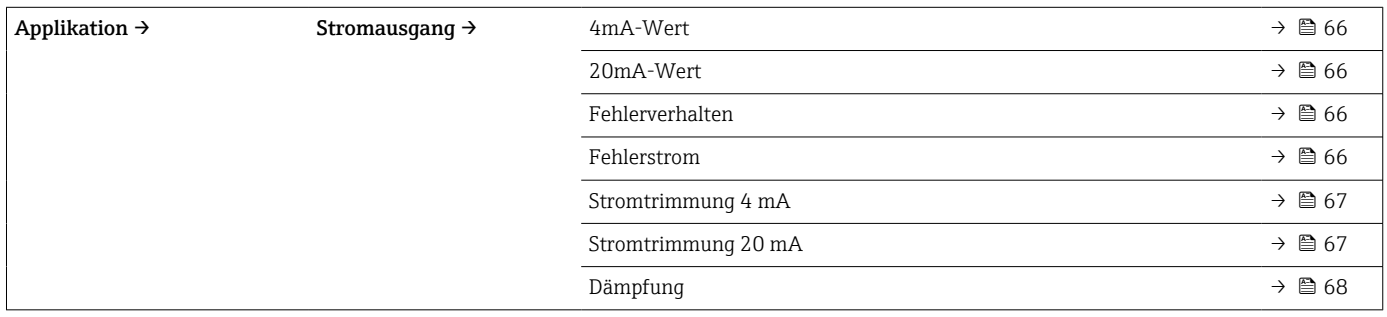

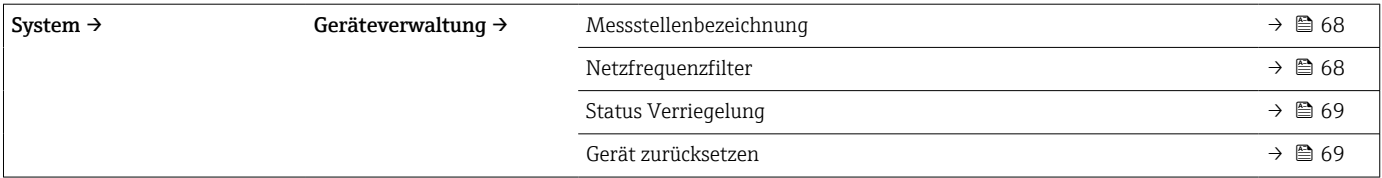

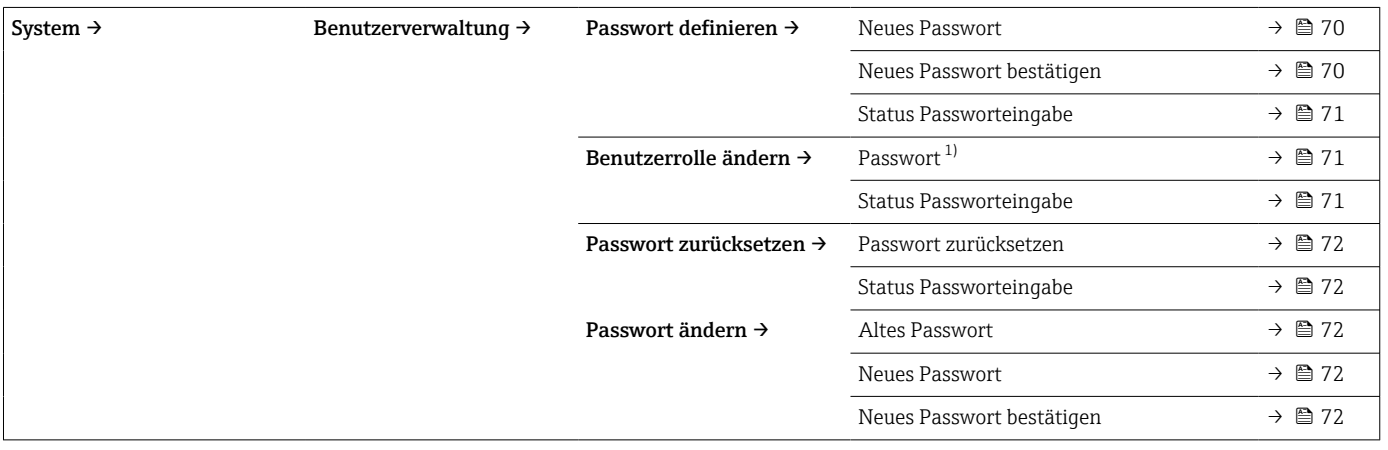

<span id="page-52-0"></span>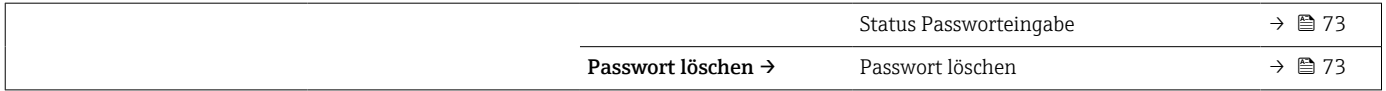

1) In der Bedienung über die Konfigurations-App muss hier zuerst die gewünschte Benutzerrolle ausgewählt werden.

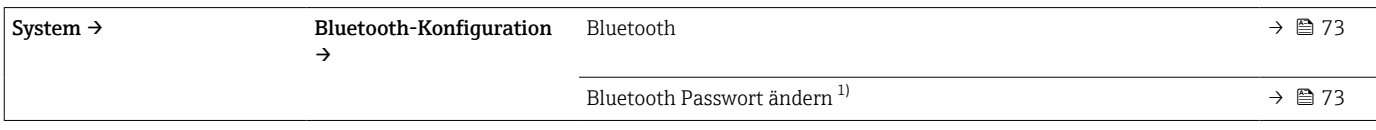

1) Funktion ist nur in der Konfigurations-App sichtbar

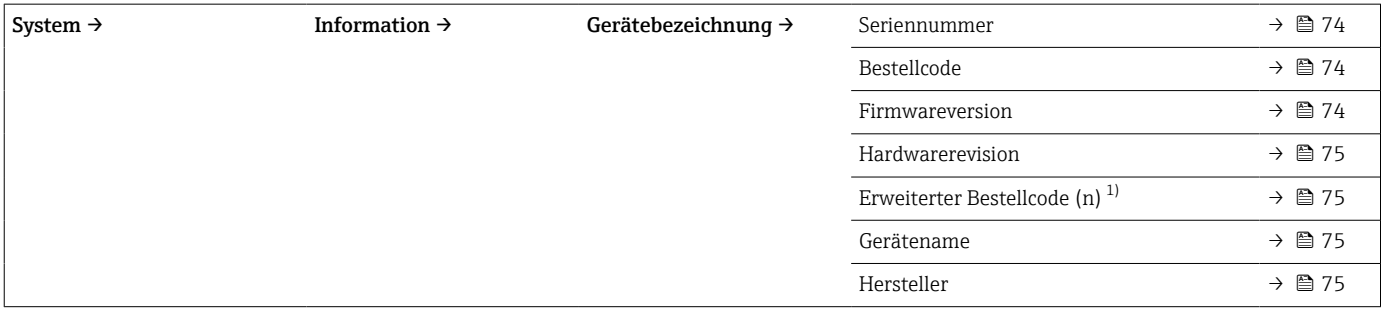

#### 1)  $n = 1, 2, 3$

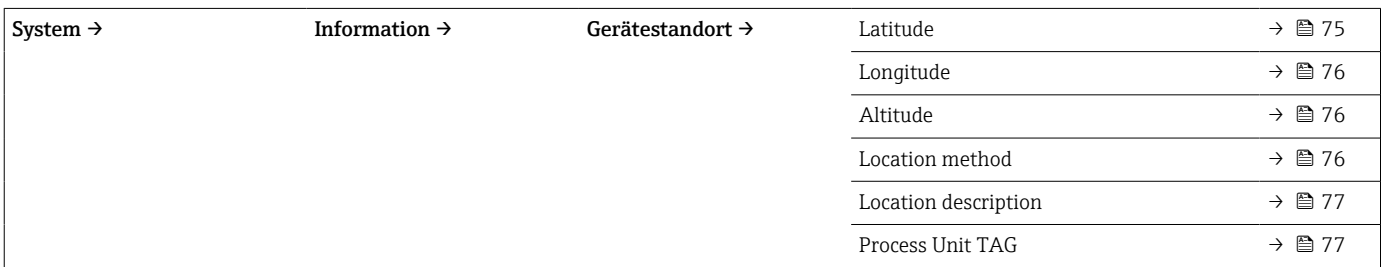

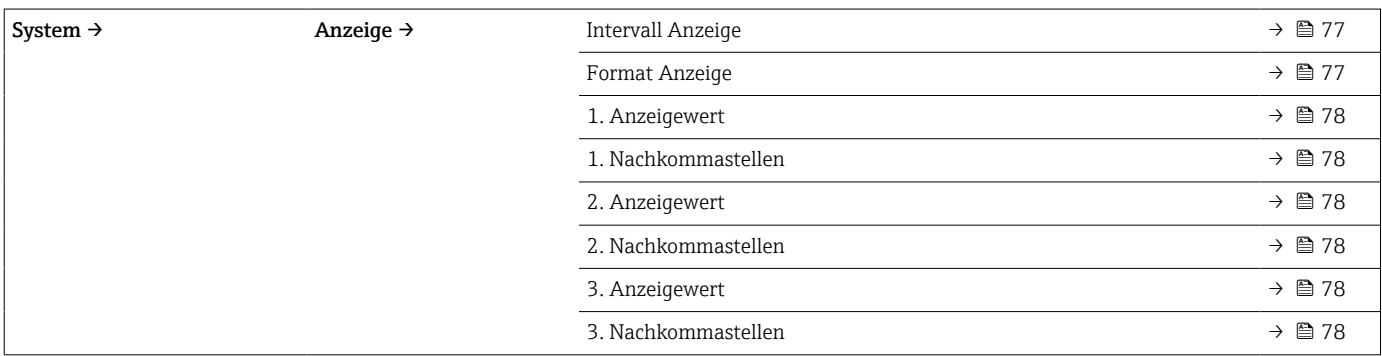

## 13.1 Menü: Diagnose

## 13.1.1 Untermenü: Aktuelle Diagnose

<span id="page-53-0"></span>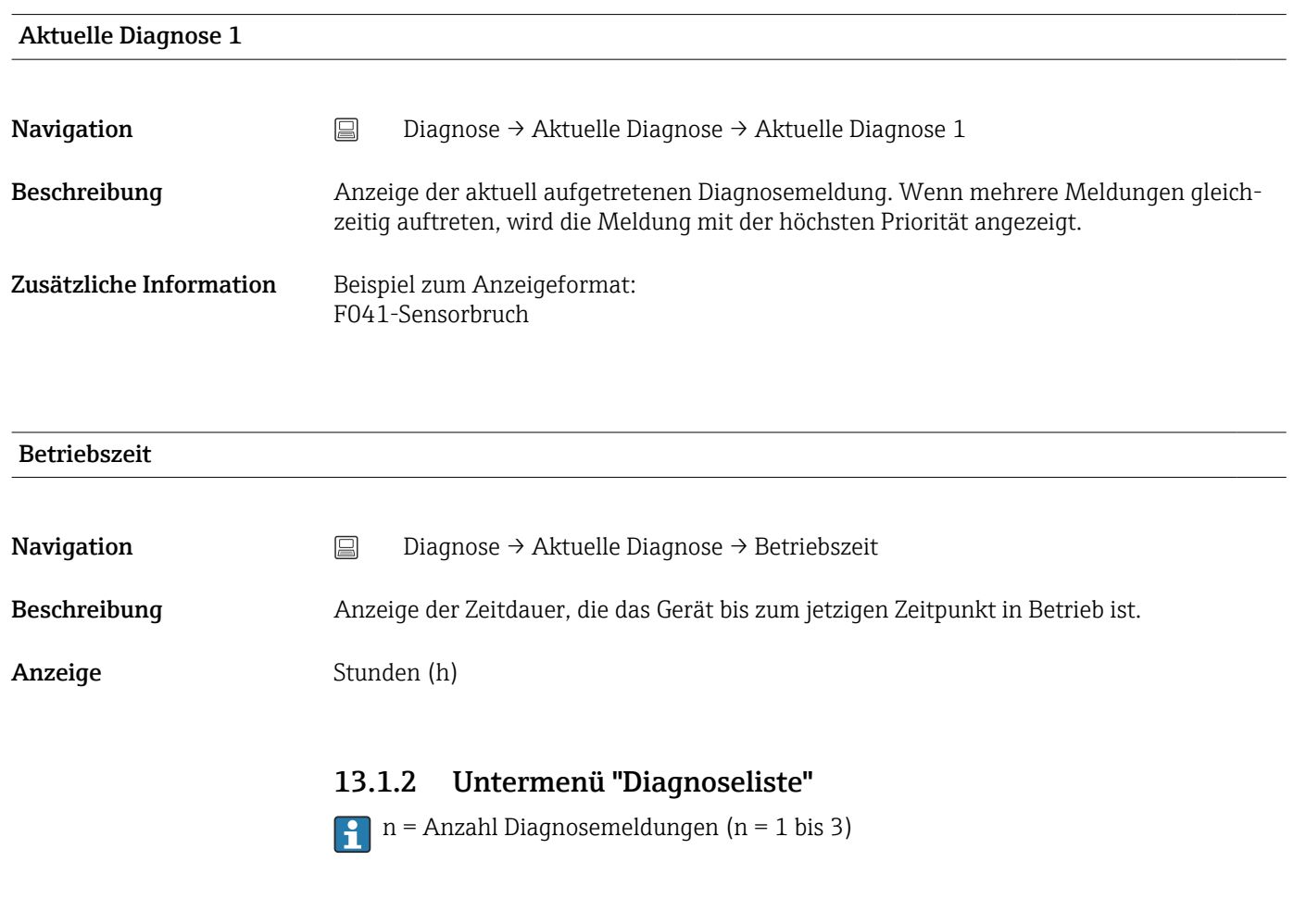

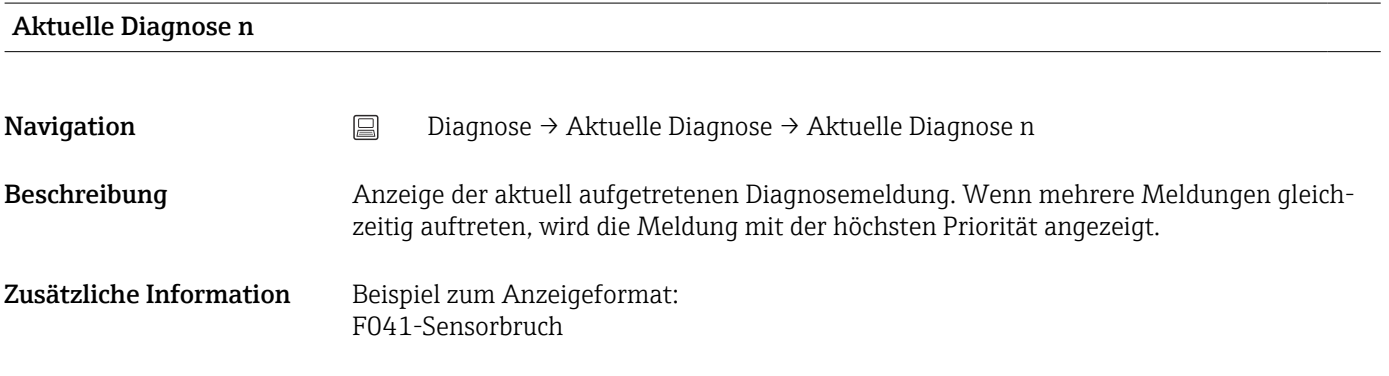

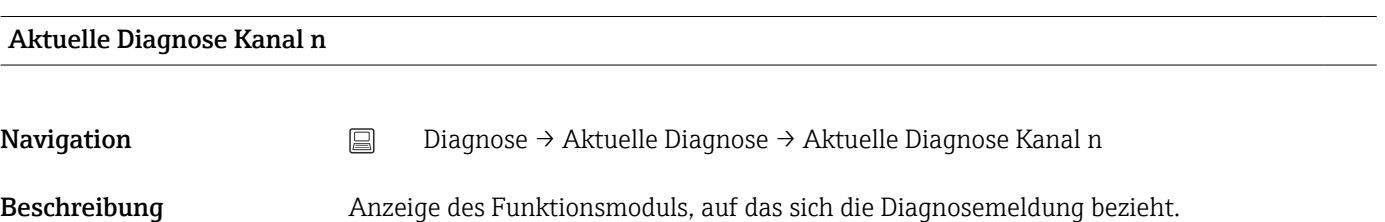

#### <span id="page-54-0"></span>Anzeige **• Gerät**

- 
- Sensor
- Gerätetemperatur • Stromausgang
- Sensor RJ

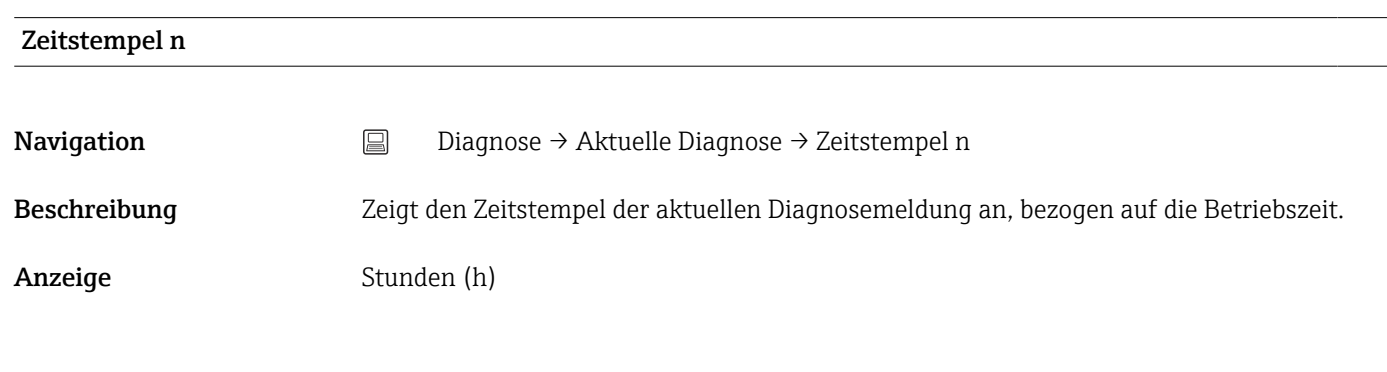

#### 13.1.3 Untermenü "Ereignis-Logbuch"

n = Anzahl der Diagnosemeldungen (n = 1...10). Die letzten 10 Meldungen werden chronologisch aufgeführt.

## Letzte Diagnose n Navigation <br> **Diagnose → Ereignis-Logbuch → Letzte Diagnose n** Beschreibung Anzeige der in der Vergangenheit aufgetretenen Diagnosemeldungen. Die letzten 10 Meldungen werden chronologisch aufgeführt. Anzeige Symbol für Ereignisverhalten und Diagnoseereignis. Zusätzliche Information Beispiel zum Anzeigeformat: F201-Elektronik

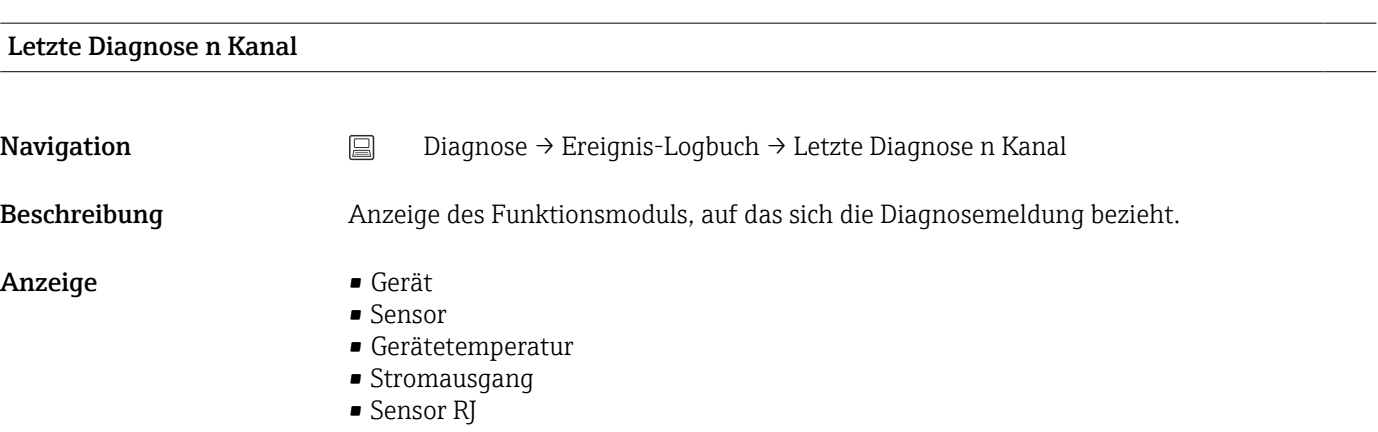

<span id="page-55-0"></span>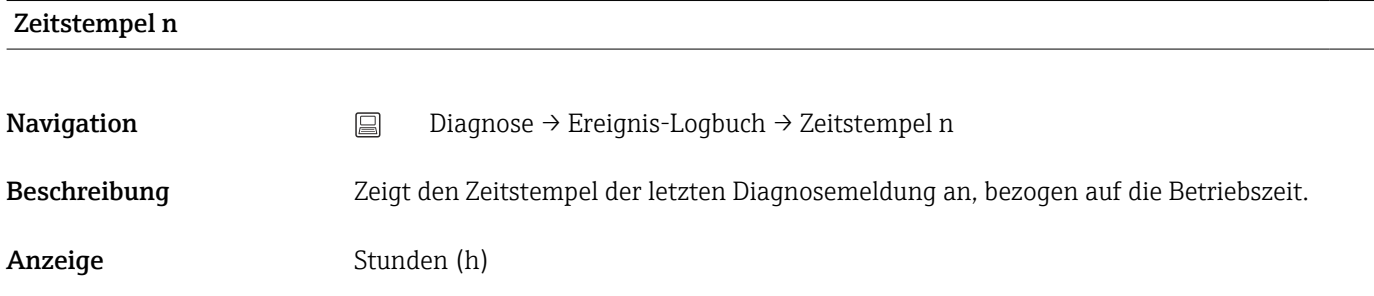

#### 13.1.4 Untermenü "Simulation"

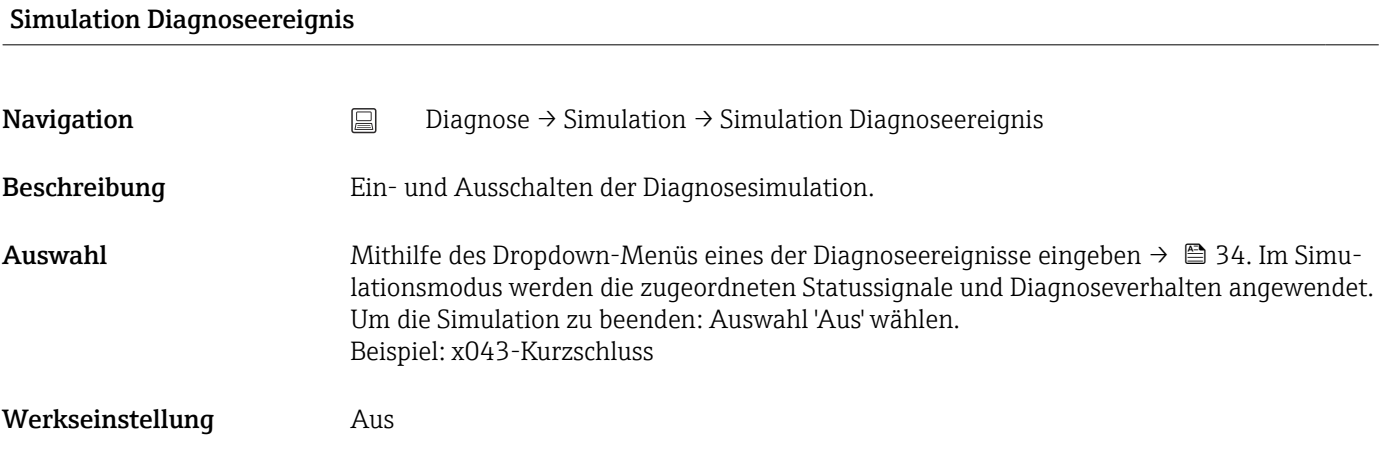

#### Simulation Stromausgang

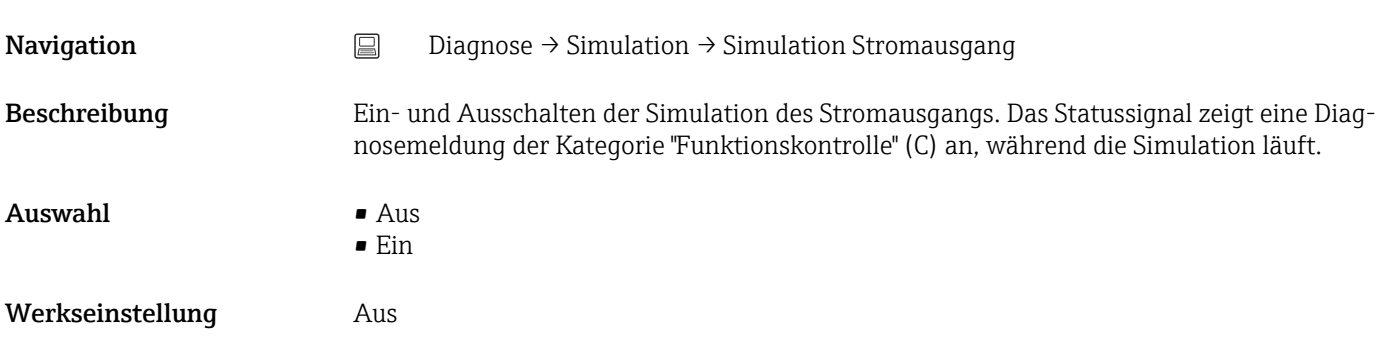

#### Wert Stromausgang

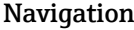

Navigation Diagnose → Simulation → Wert Stromausgang

Beschreibung Finstellen eines Stromwerts für die Simulation. Auf diese Weise lässt sich die korrekte Justierung des Stromausgangs und die korrekte Funktion nachgeschalteter Auswertegeräte prüfen.

<span id="page-56-0"></span>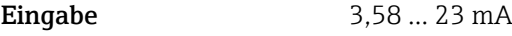

Werkseinstellung 3,58 mA

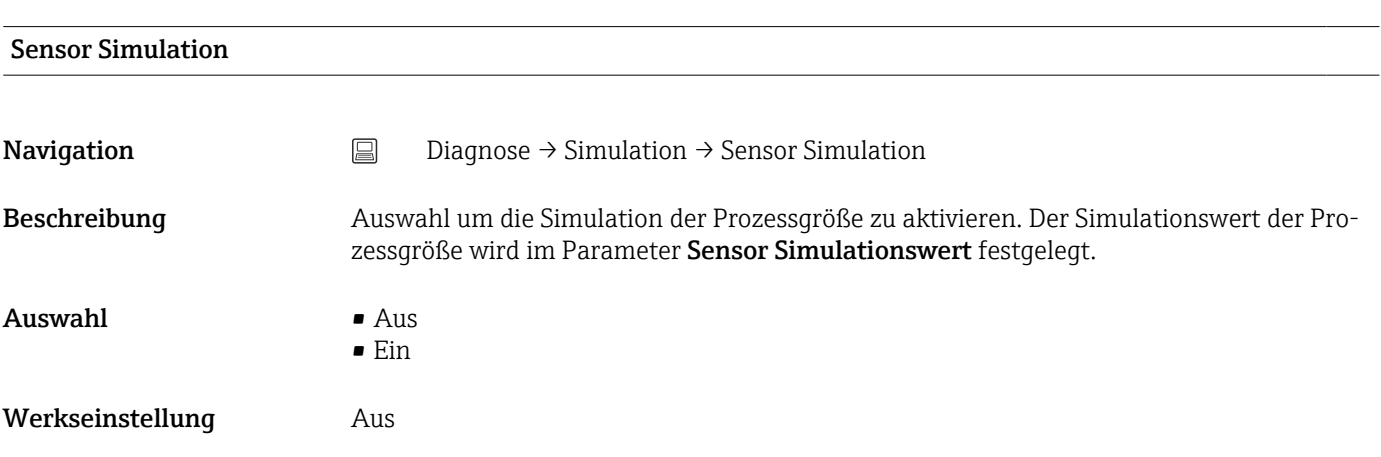

#### Sensor Simulationswert

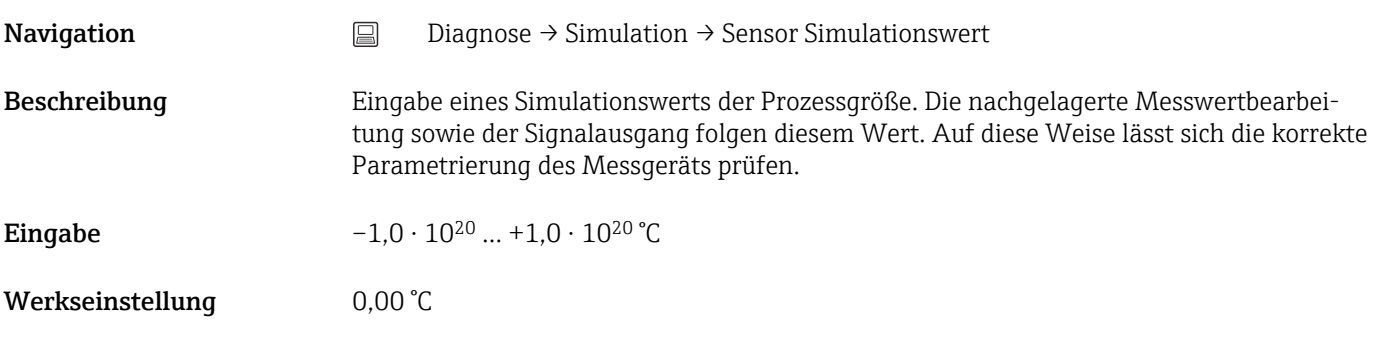

## 13.1.5 Untermenü "Diagnoseeinstellungen"

#### Untermenü: Eigenschaften

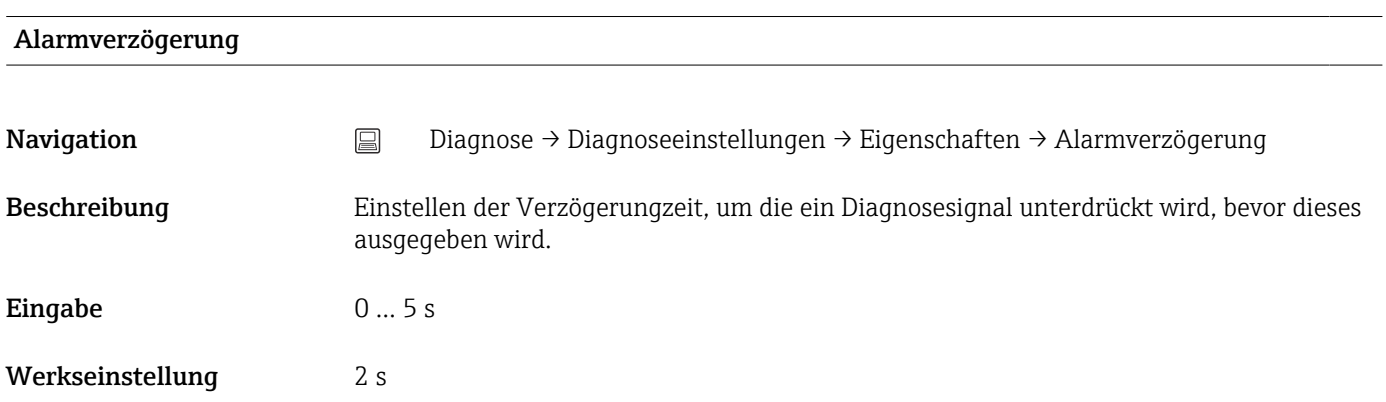

#### <span id="page-57-0"></span>Korrosionserkennung Grenzwert

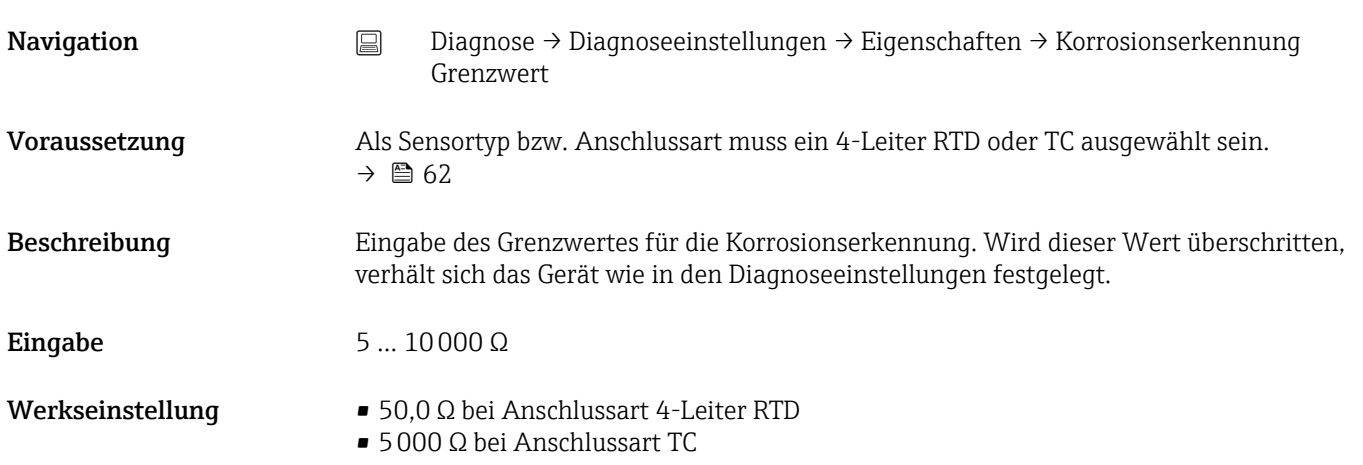

#### Widerstand Sensorleitung

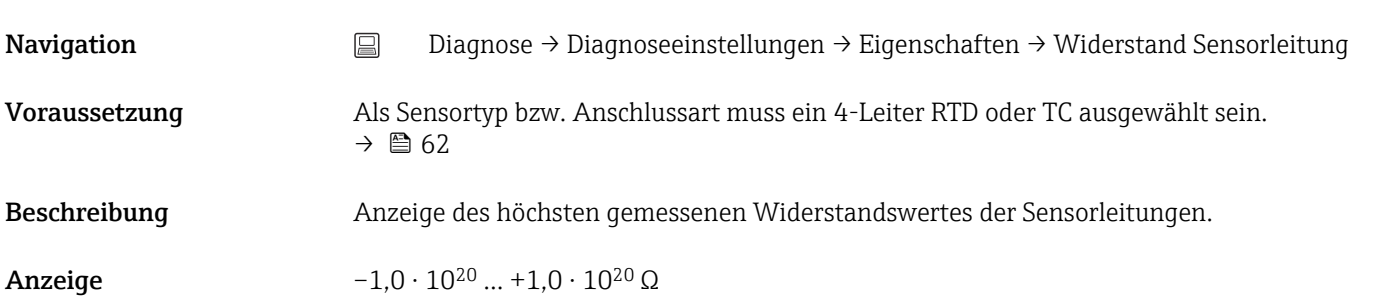

#### Thermoelement Diagnose

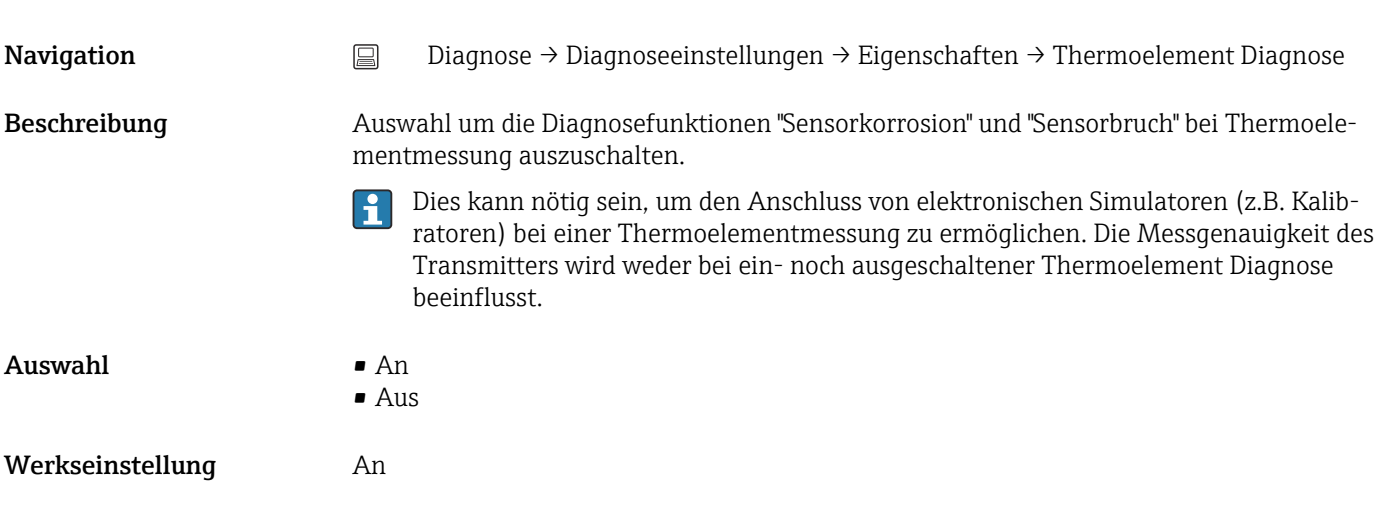

#### Diagnoseverhalten

<span id="page-58-0"></span>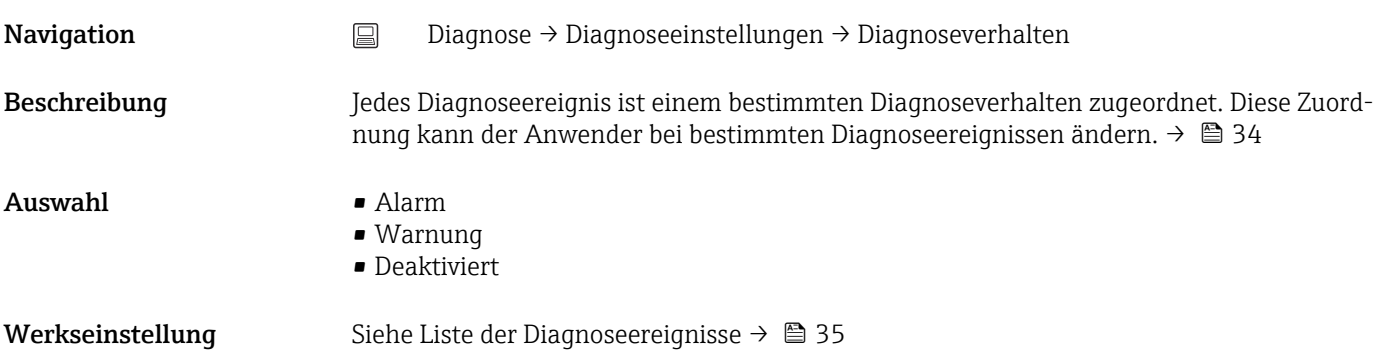

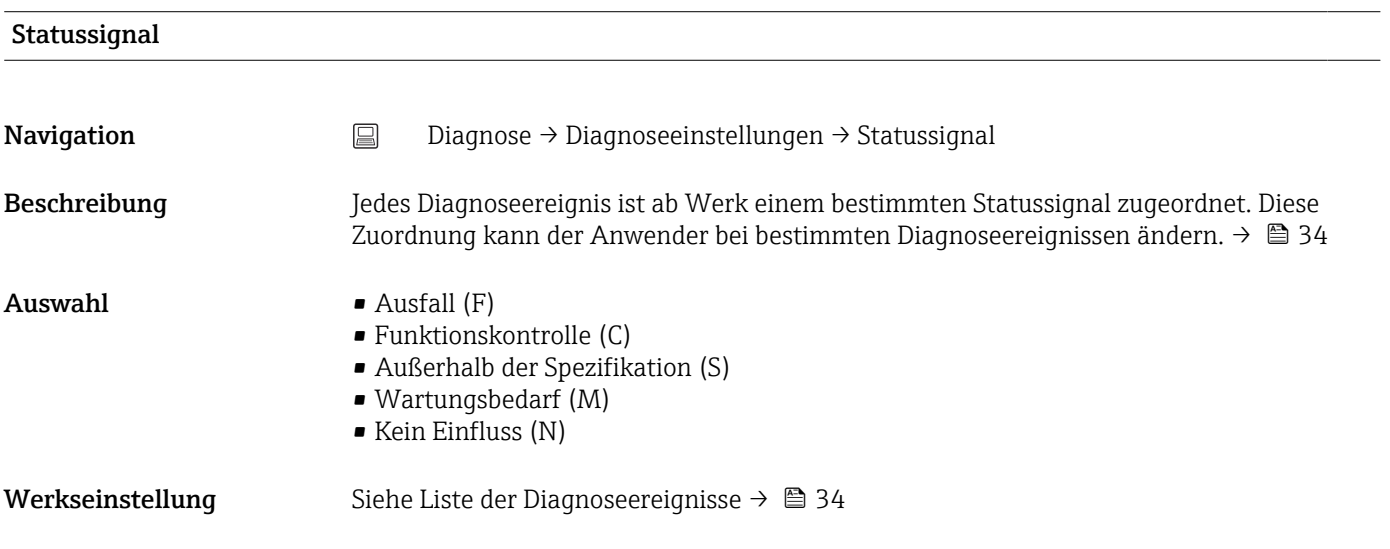

## 13.1.6 Untermenü "Min/Max-Werte"

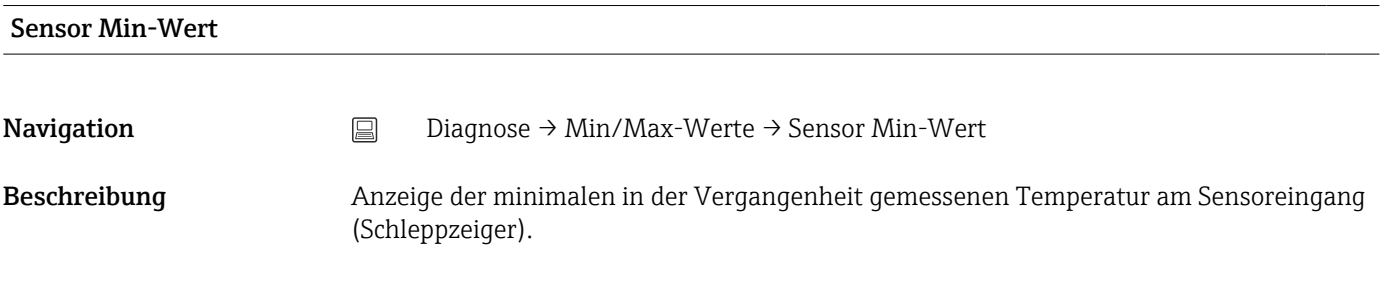

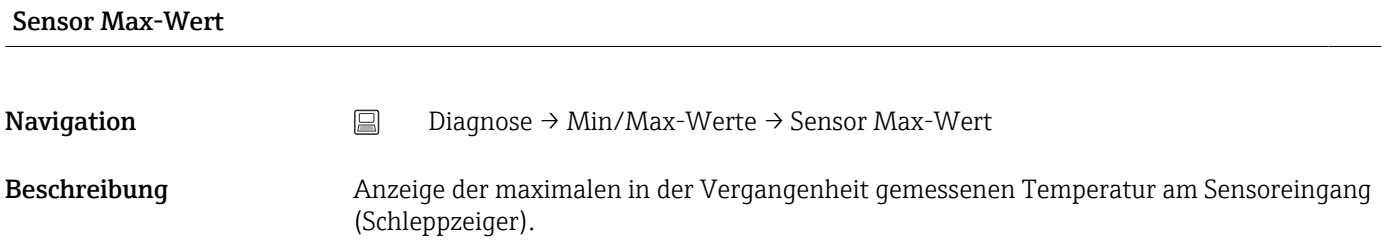

<span id="page-59-0"></span>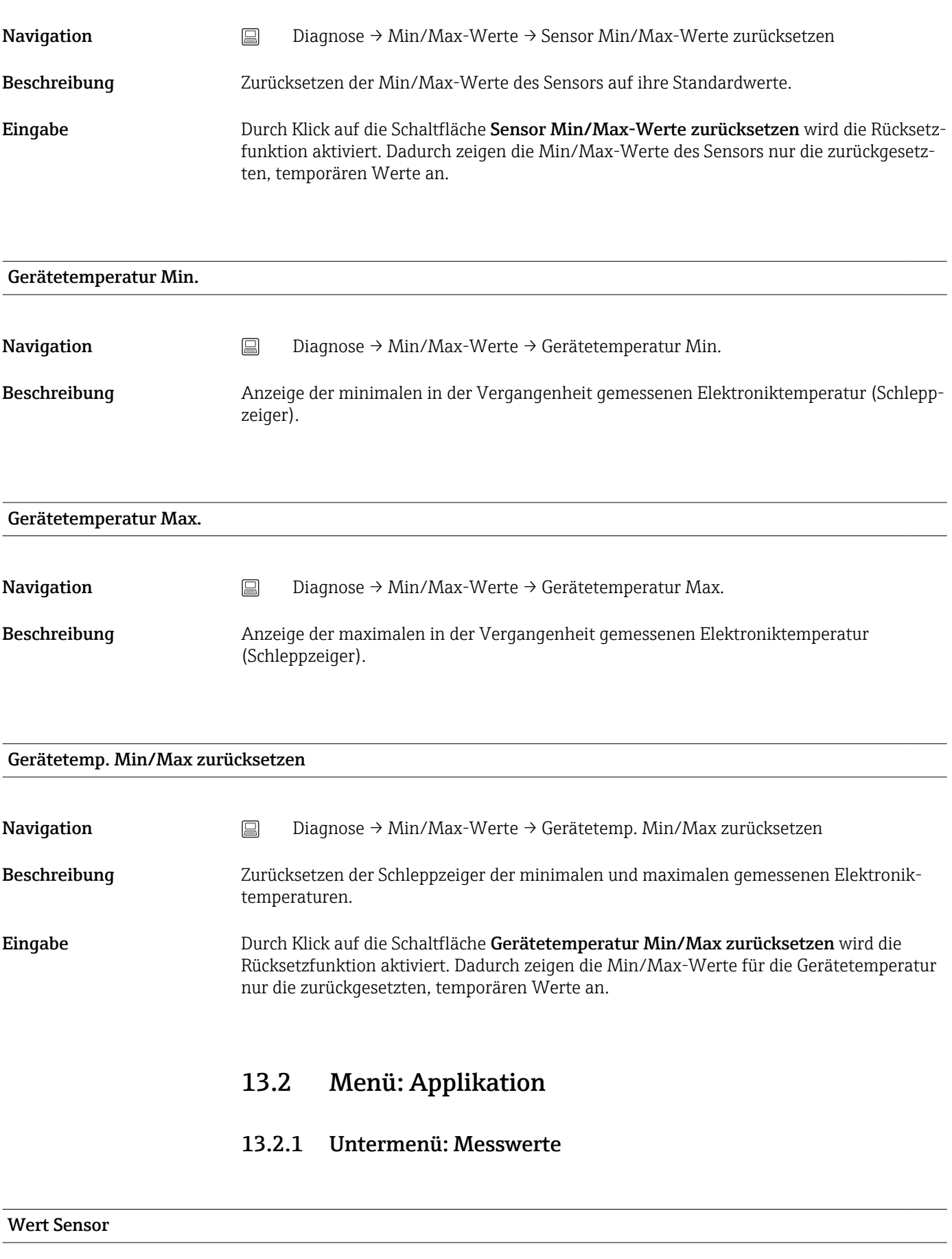

<span id="page-60-0"></span>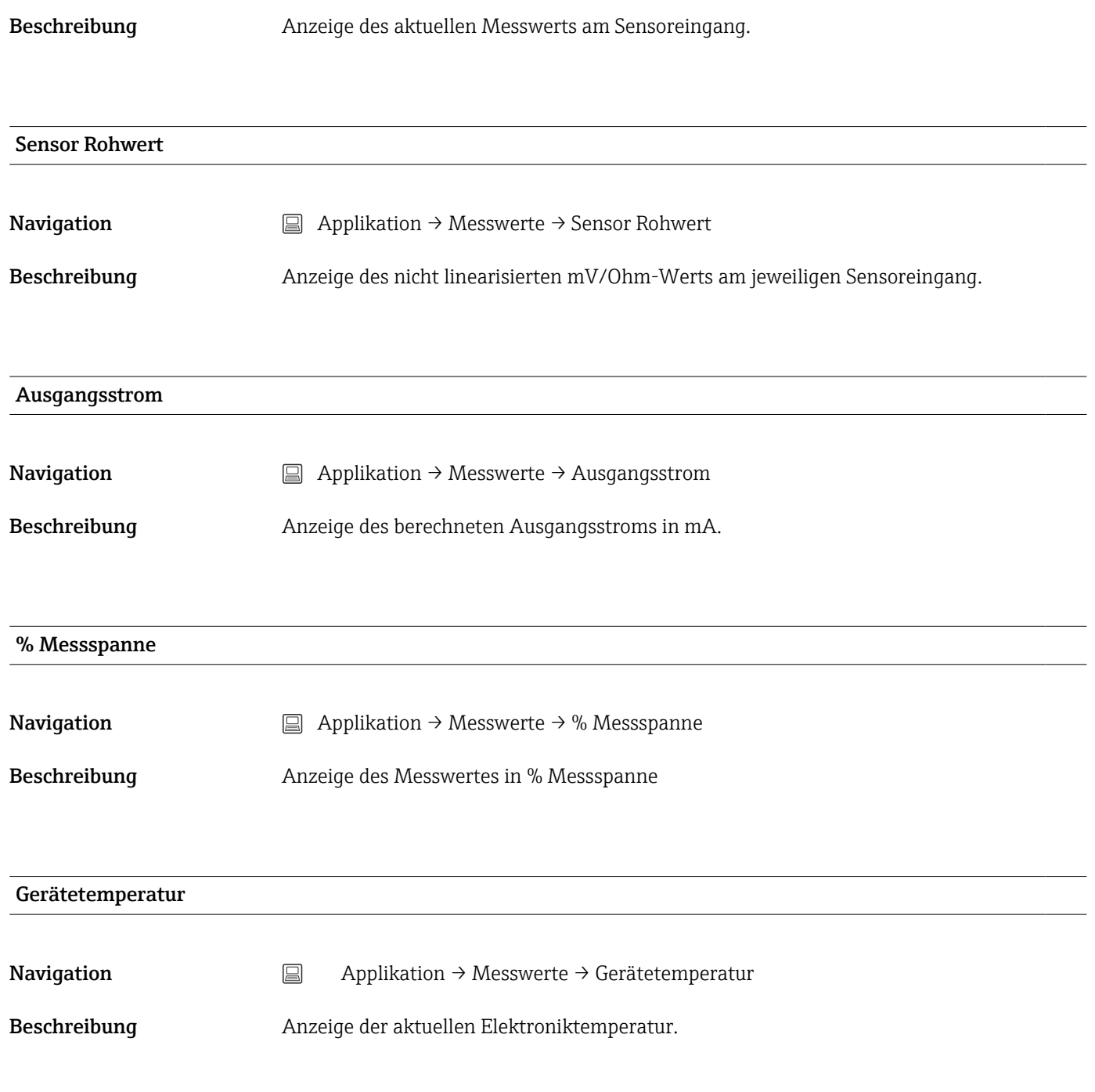

#### 13.2.2 Untermenü: Sensor

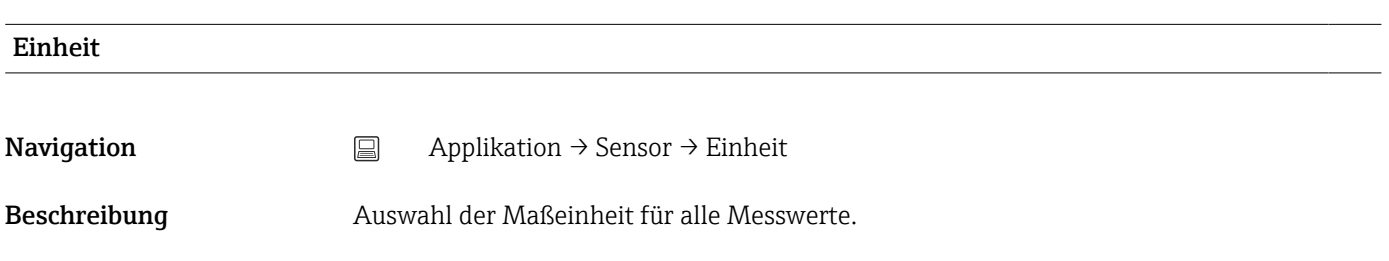

<span id="page-61-0"></span>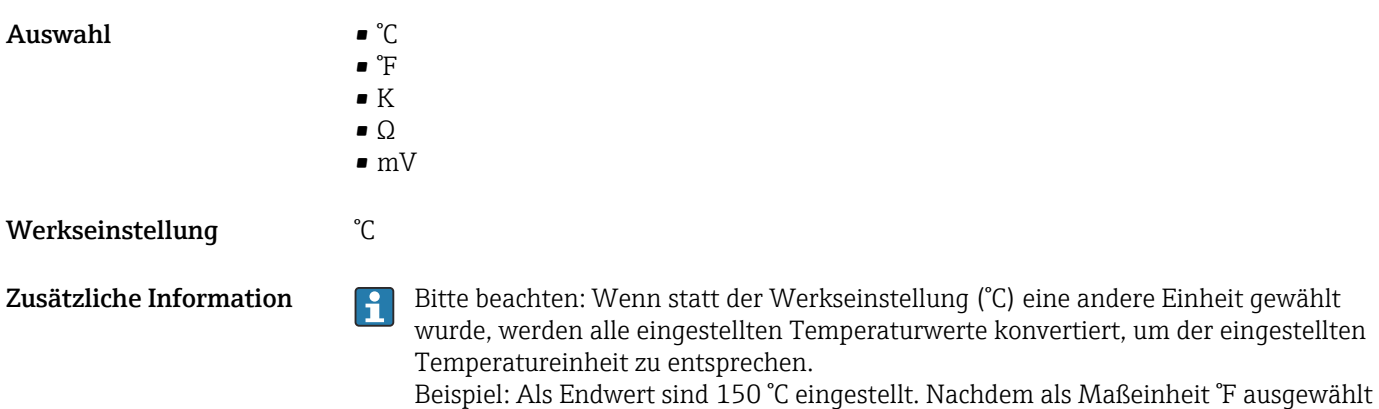

wurde, ist der neue (konvertierte) Endwert = 302 °F.

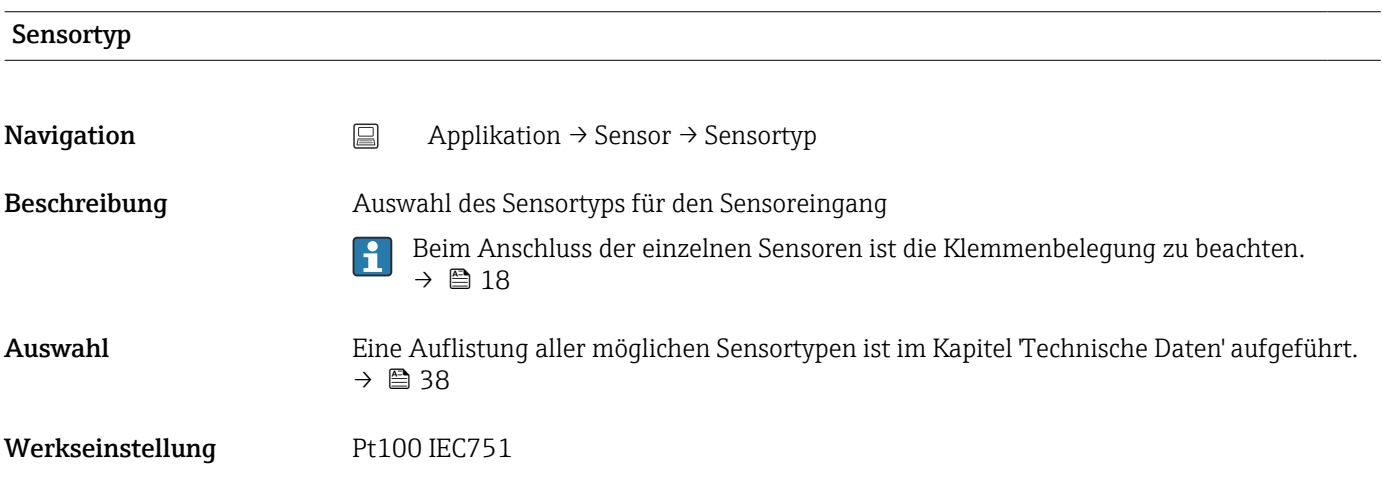

#### Anschlussart

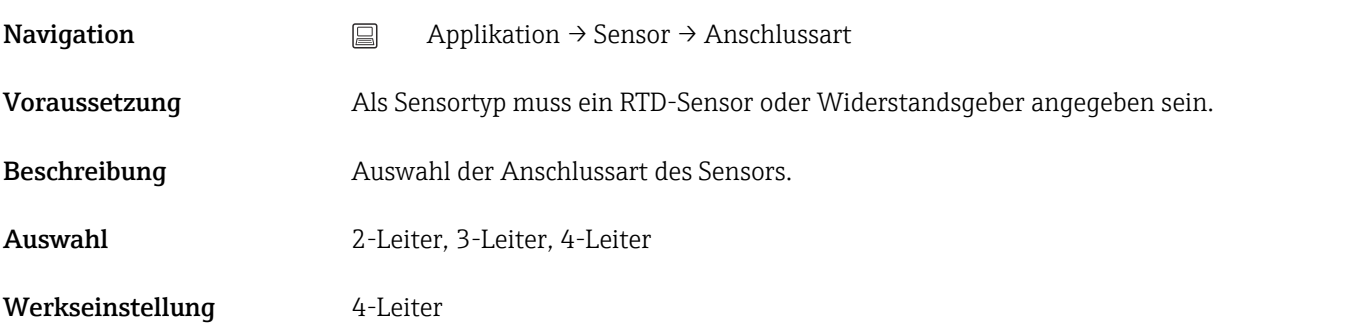

### 2-Leiter Kompensation

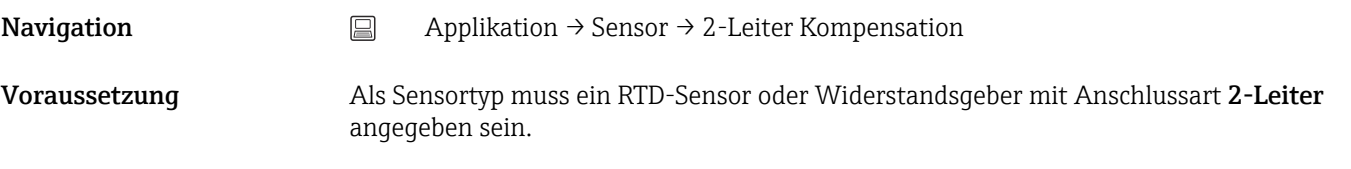

<span id="page-62-0"></span>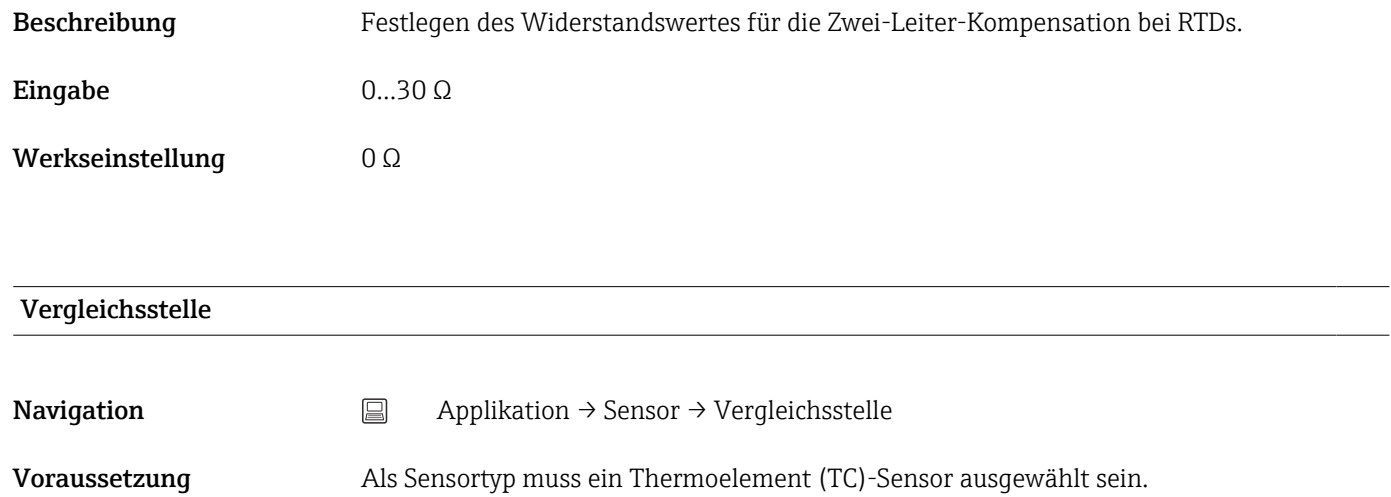

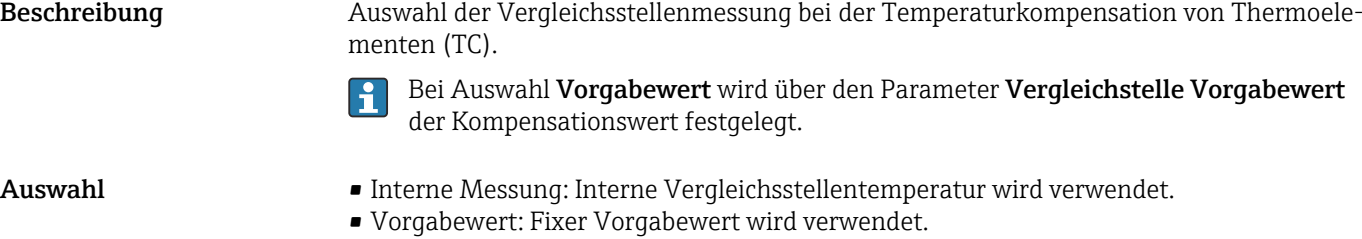

• Messwert externer Sensor: Messwert eines an den Klemmen 1 und 3 angeschlossenen

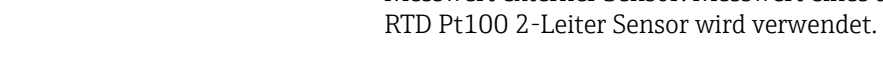

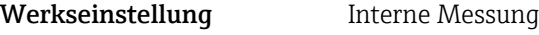

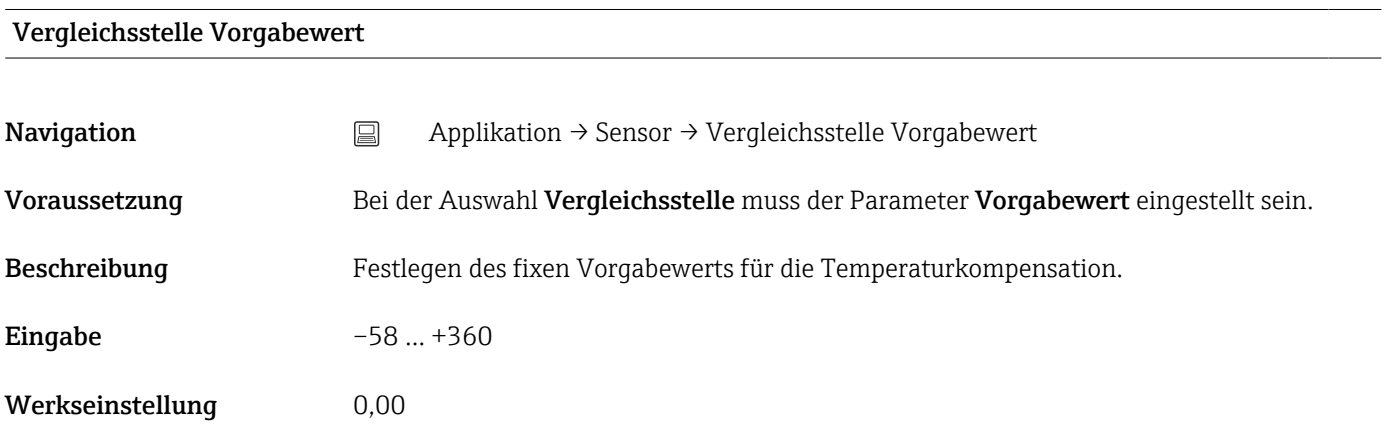

#### Sensor Offset

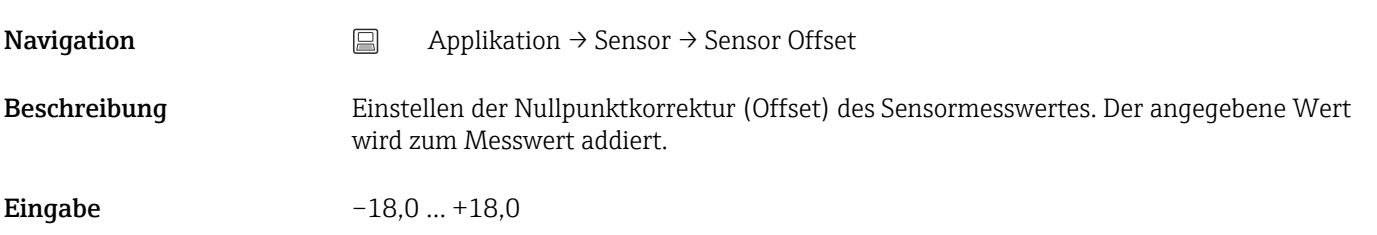

### 13.2.3 Untermenü: Linearisierung

<span id="page-63-0"></span>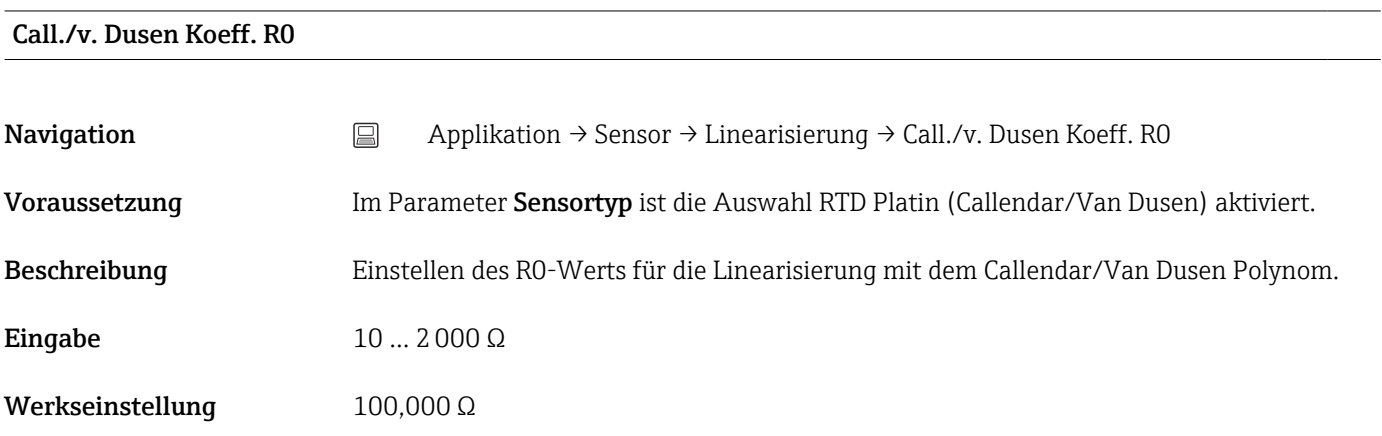

#### Call./v. Dusen Koeff. A, B und C

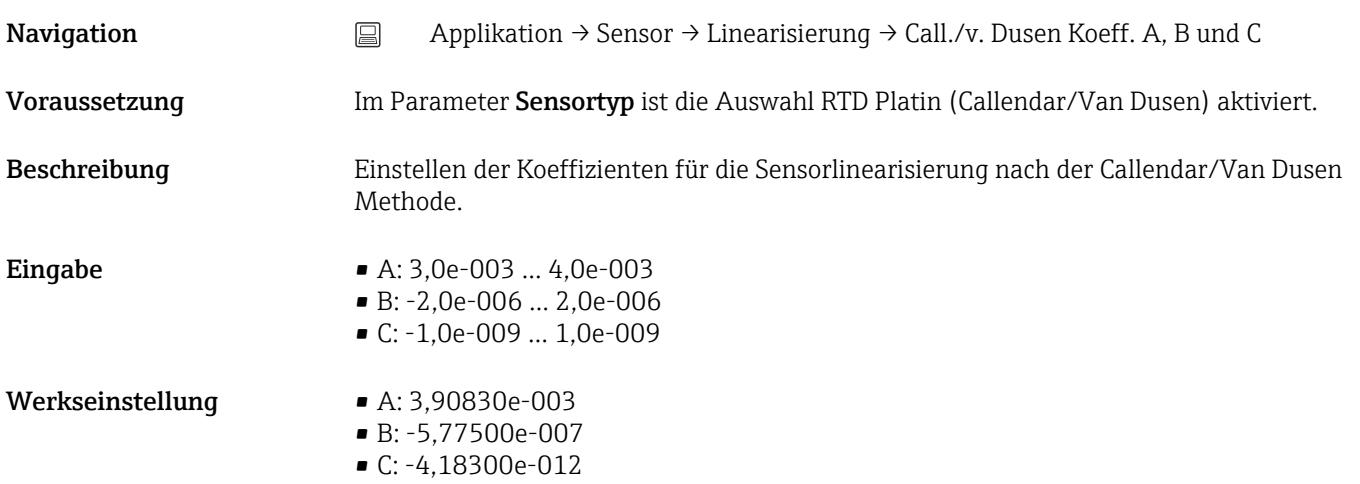

#### Polynom Koeff. R0

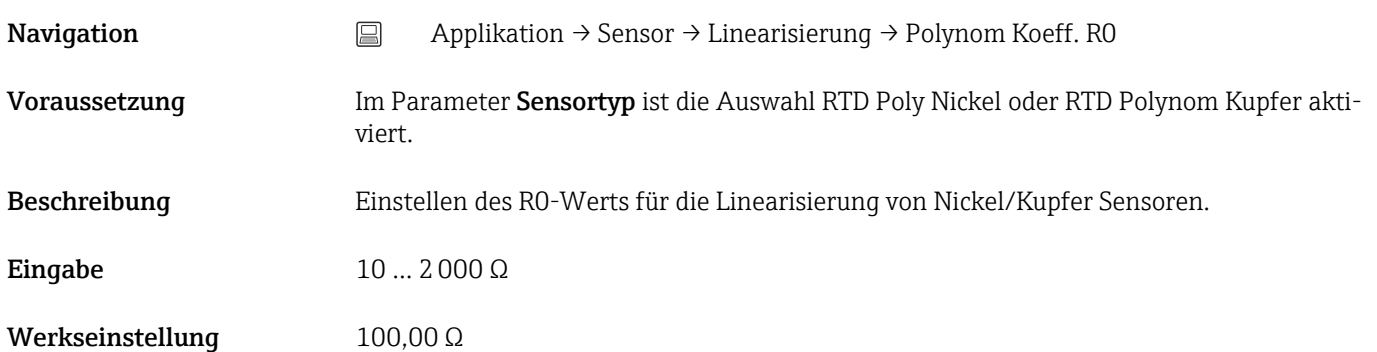

<span id="page-64-0"></span>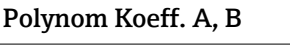

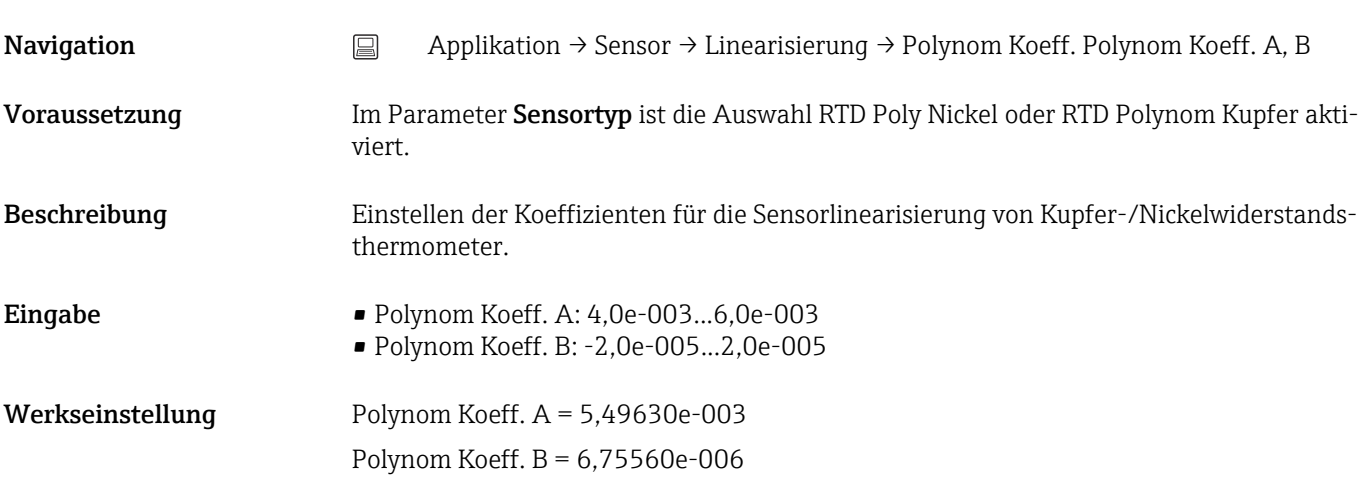

### Untere Sensorgrenze

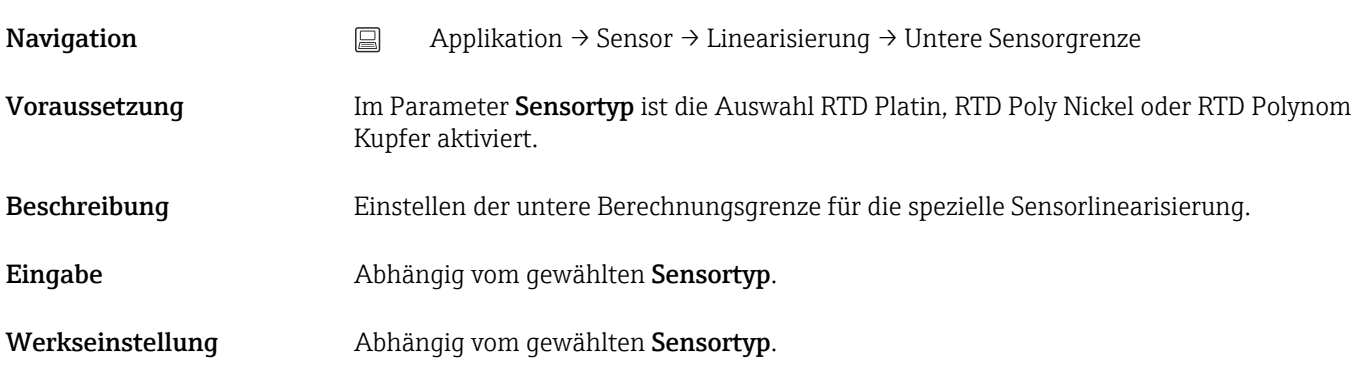

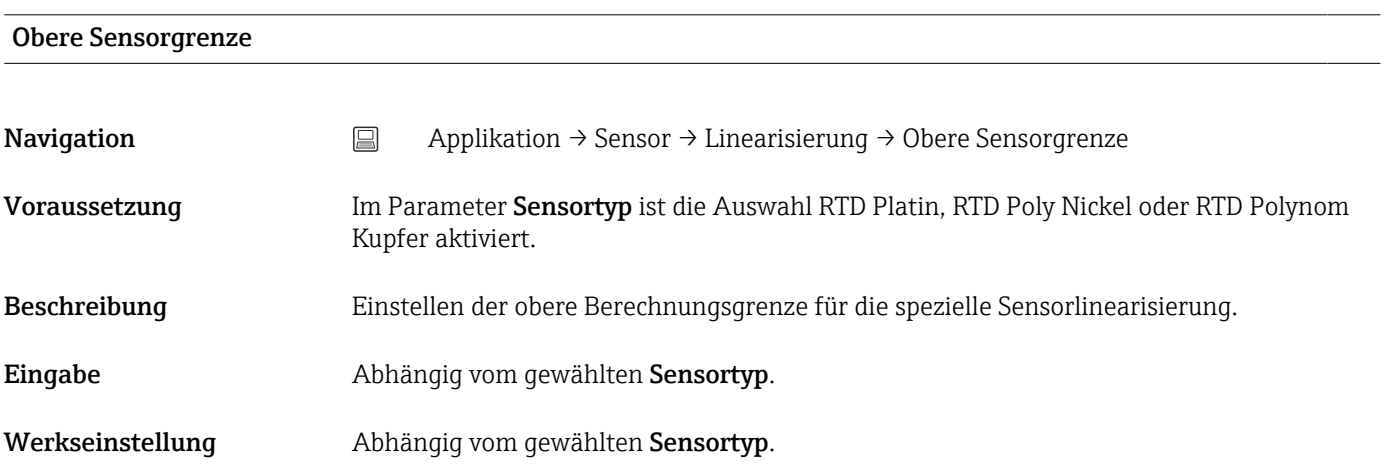

### 13.2.4 Untermenü: Stromausgang

<span id="page-65-0"></span>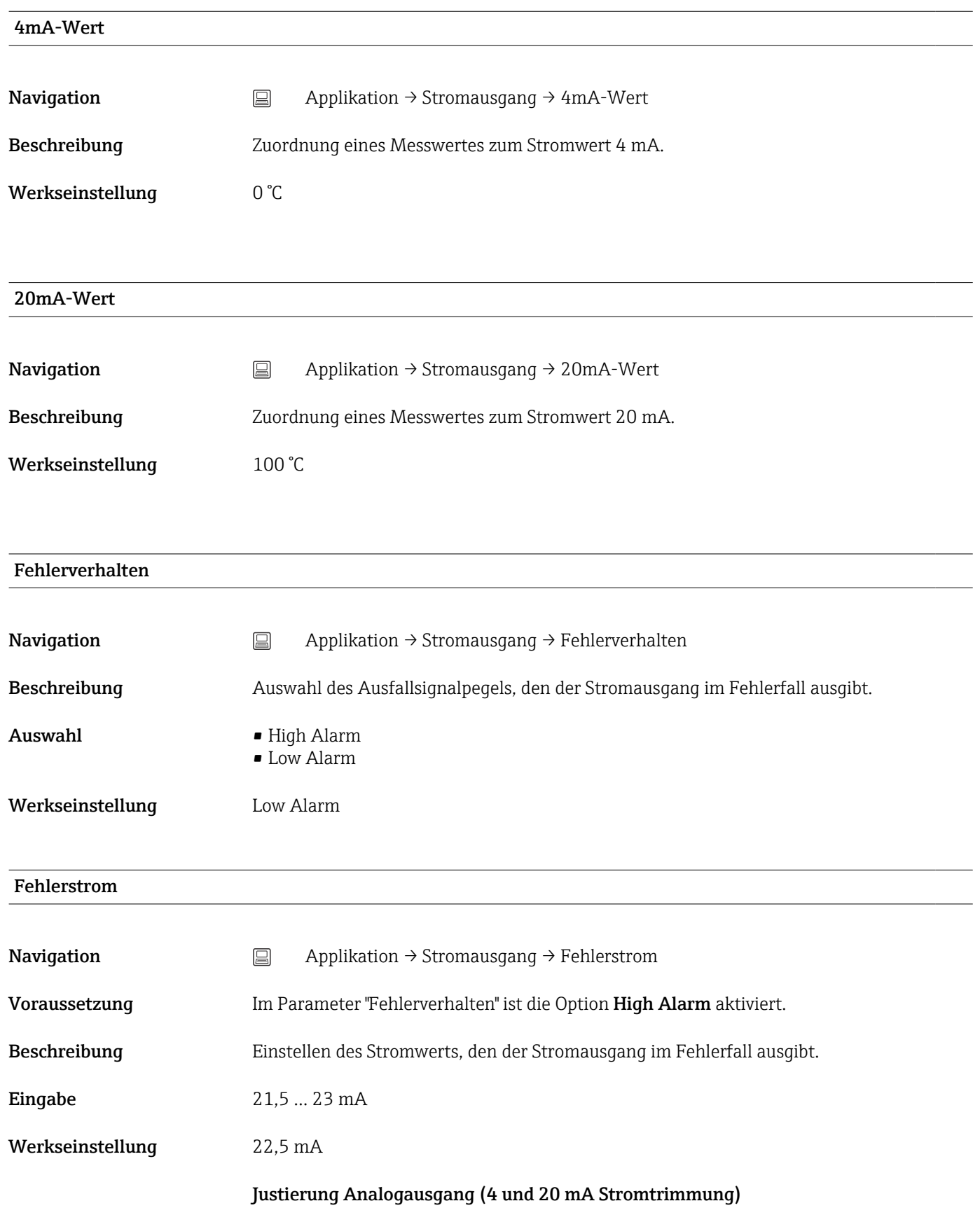

<span id="page-66-0"></span>Die Stromtrimmung dient der Kompensation des Analogausgangs (D/A-Wandlung). Dabei kann der Ausgangsstrom des Transmitters so angepasst werden, dass dieser zum erwarteten Wert am übergeordneten System passt.

*Ablauf*

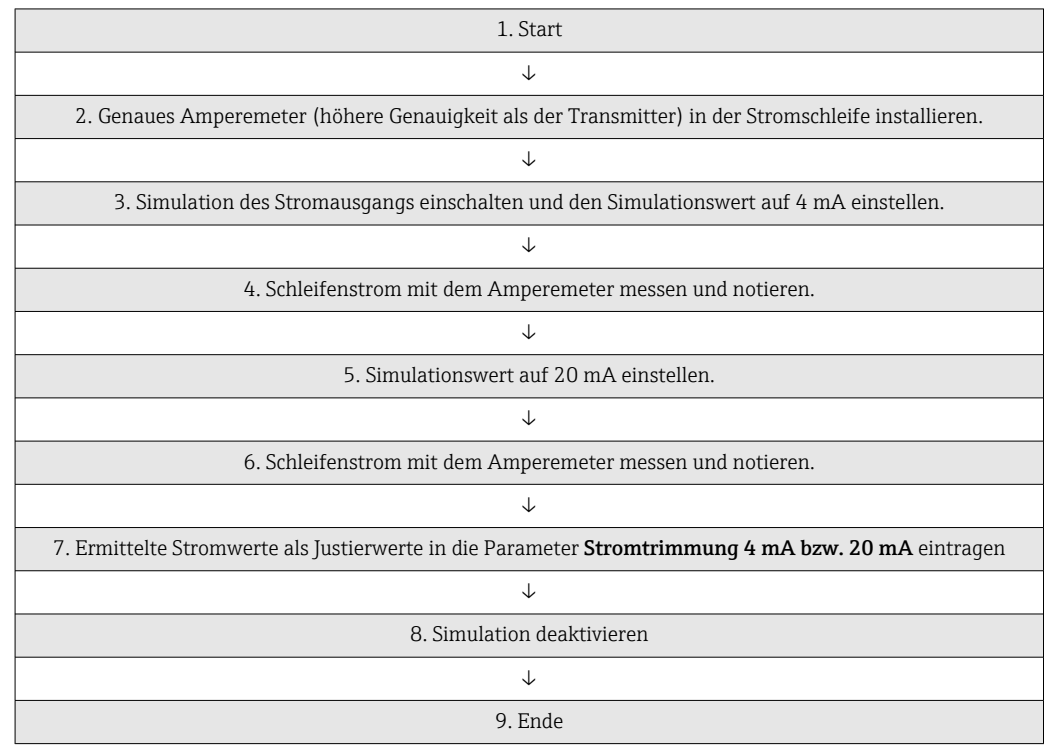

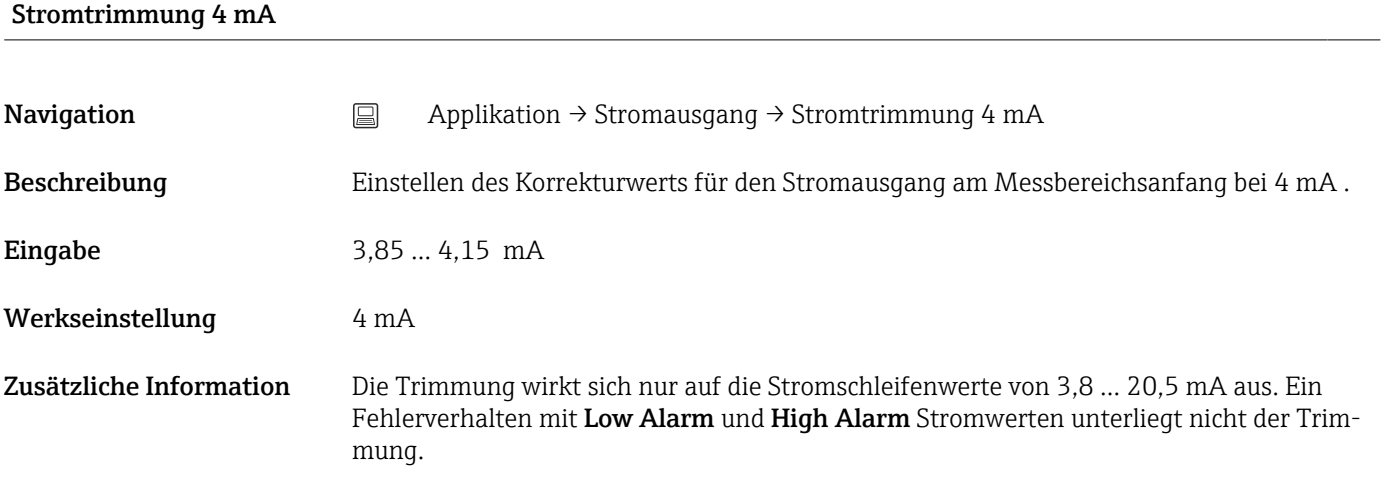

#### Stromtrimmung 20 mA

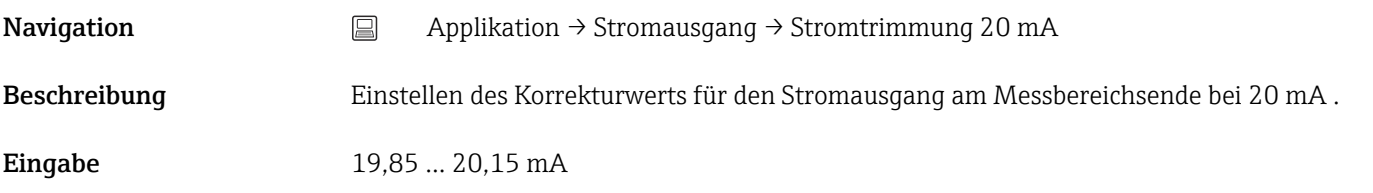

<span id="page-67-0"></span>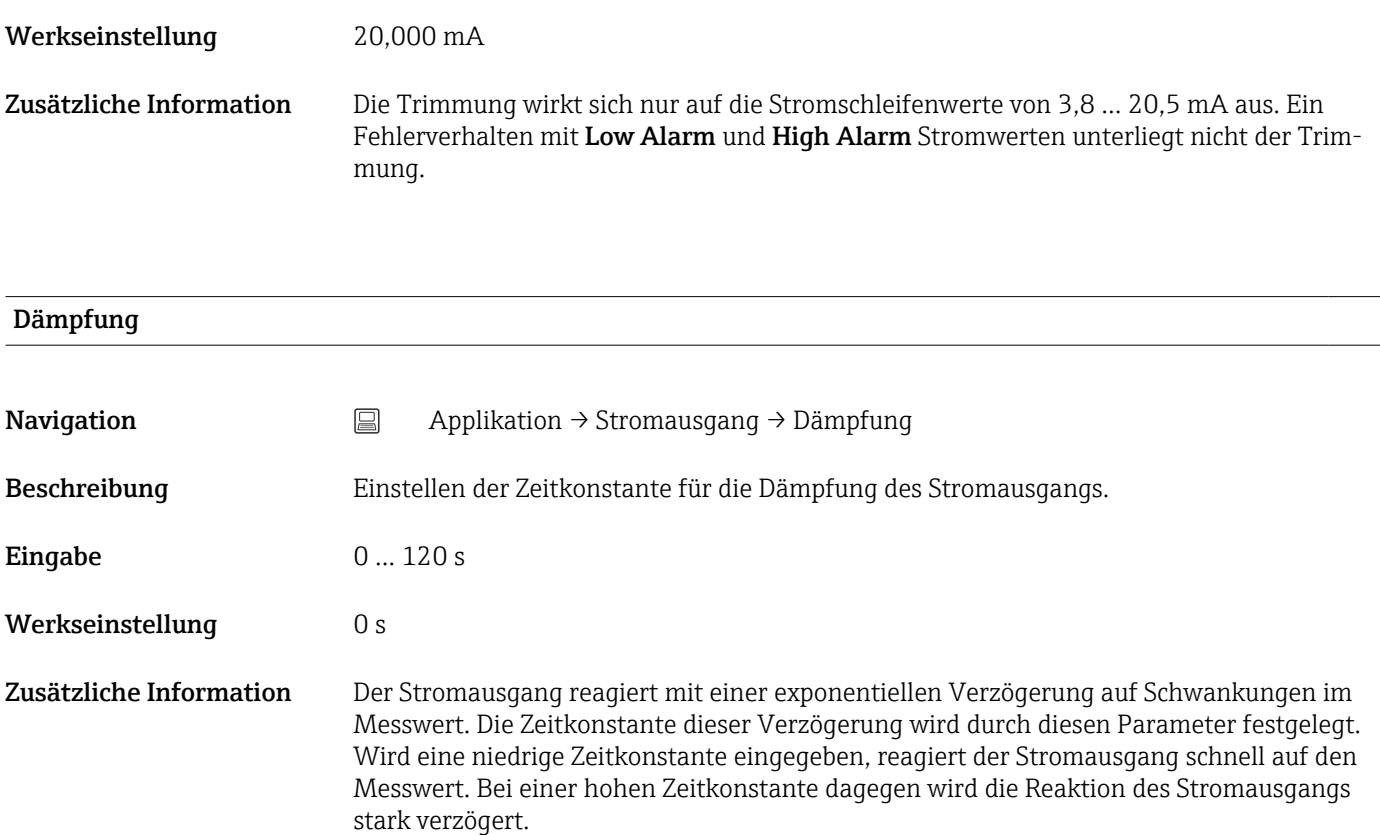

## 13.3 Menü: System

### 13.3.1 Untermenü: Geräteverwaltung

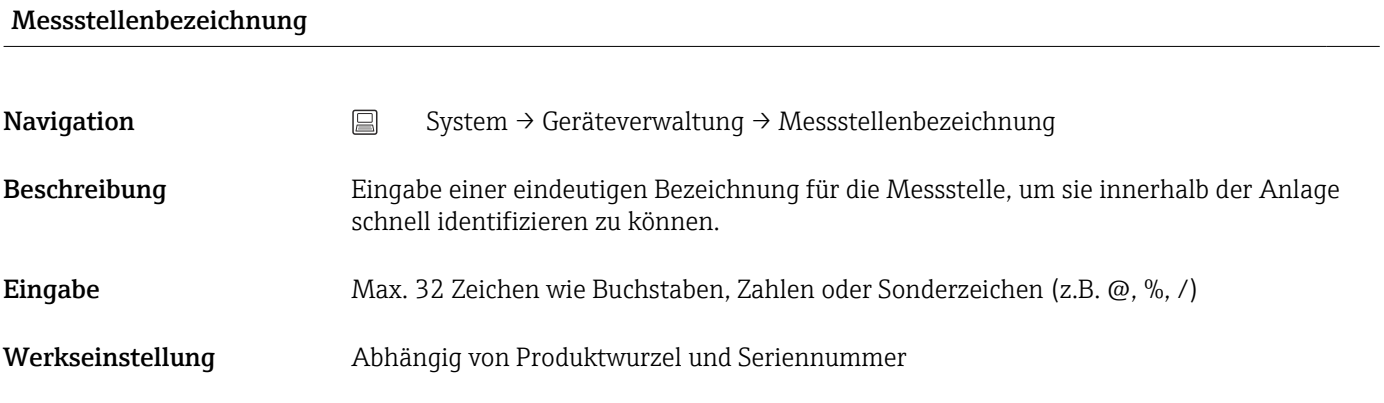

#### Netzfrequenzfilter

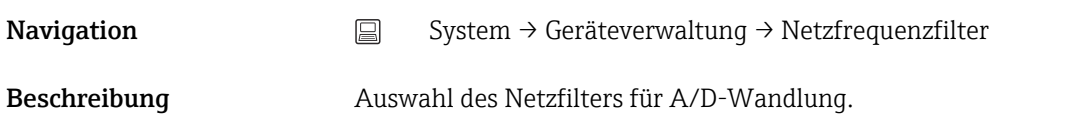

<span id="page-68-0"></span>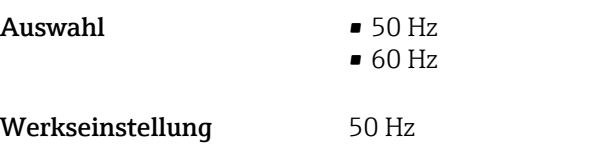

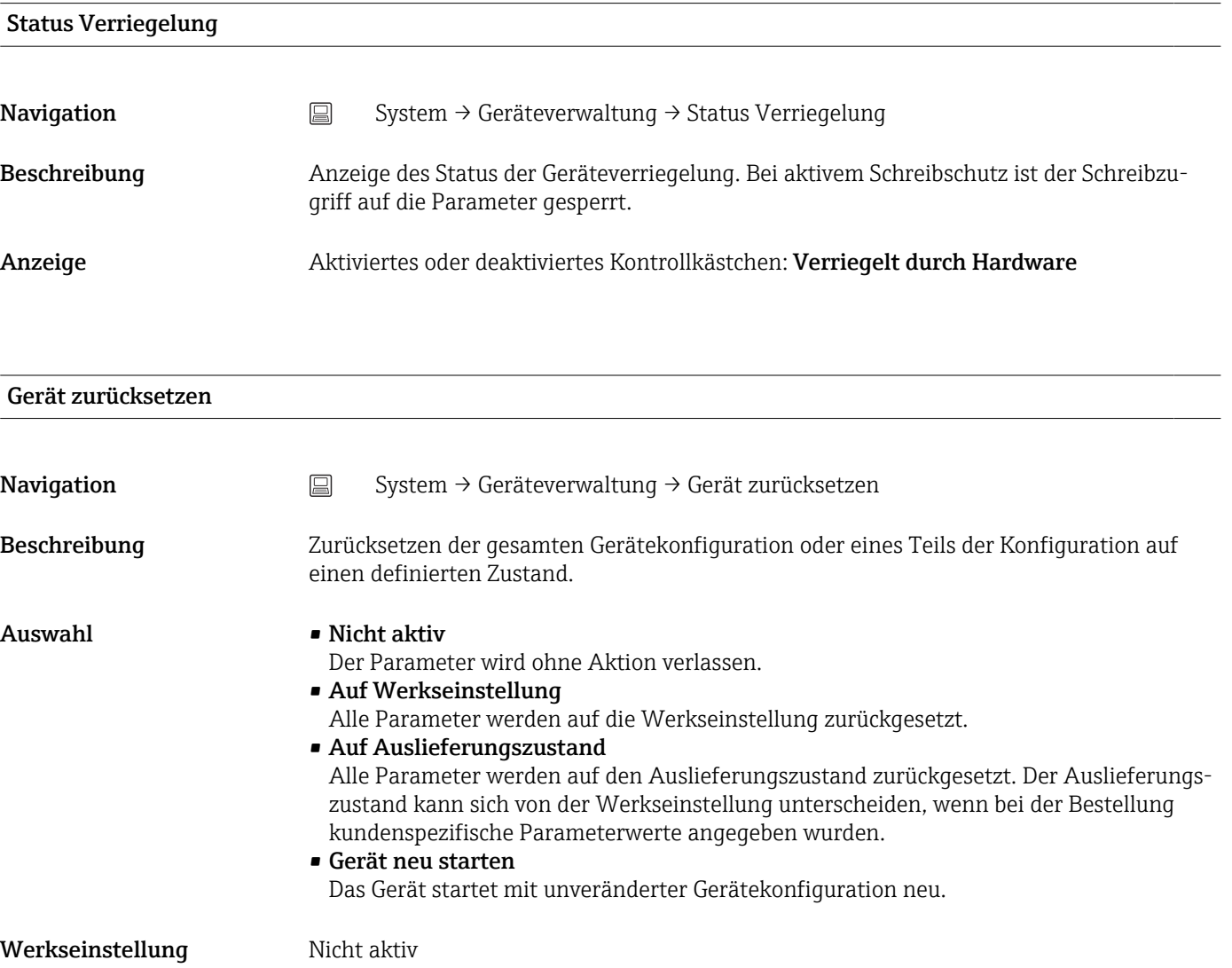

## 13.3.2 Untermenü Benutzerverwaltung

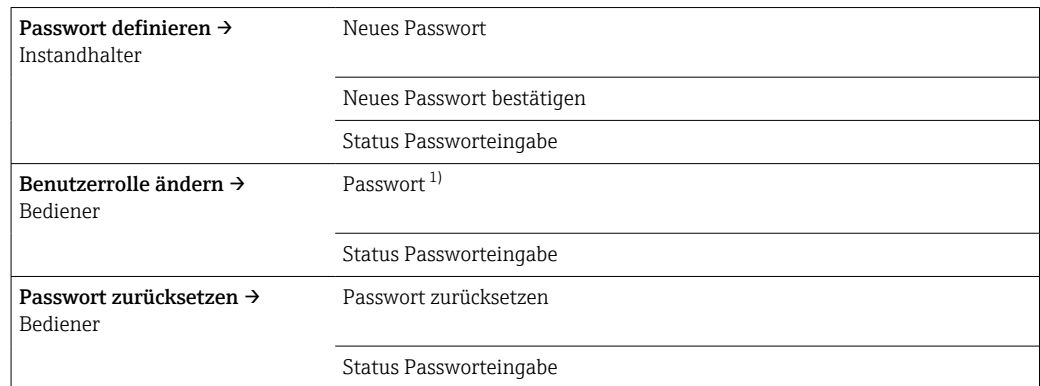

<span id="page-69-0"></span>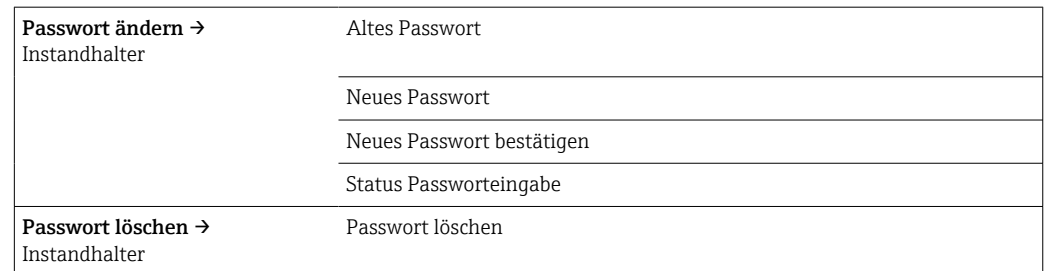

1) In der Bedienung über die Konfigurations-App muss hier die gewünschte Benutzerrolle ausgewählt werden.

Die Navigation im Untermenü wird durch folgende Bedienelemente unterstützt:

• Zurück Rücksprung auf die vorherige Seite • Abbrechen

Bei Abbruch wird der Zustand vor dem Start des Untermenüs wiederhergestellt

#### Passwort definieren

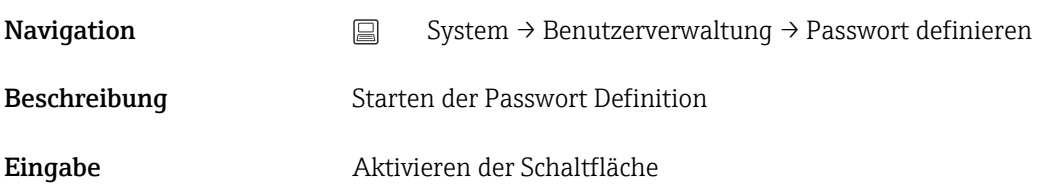

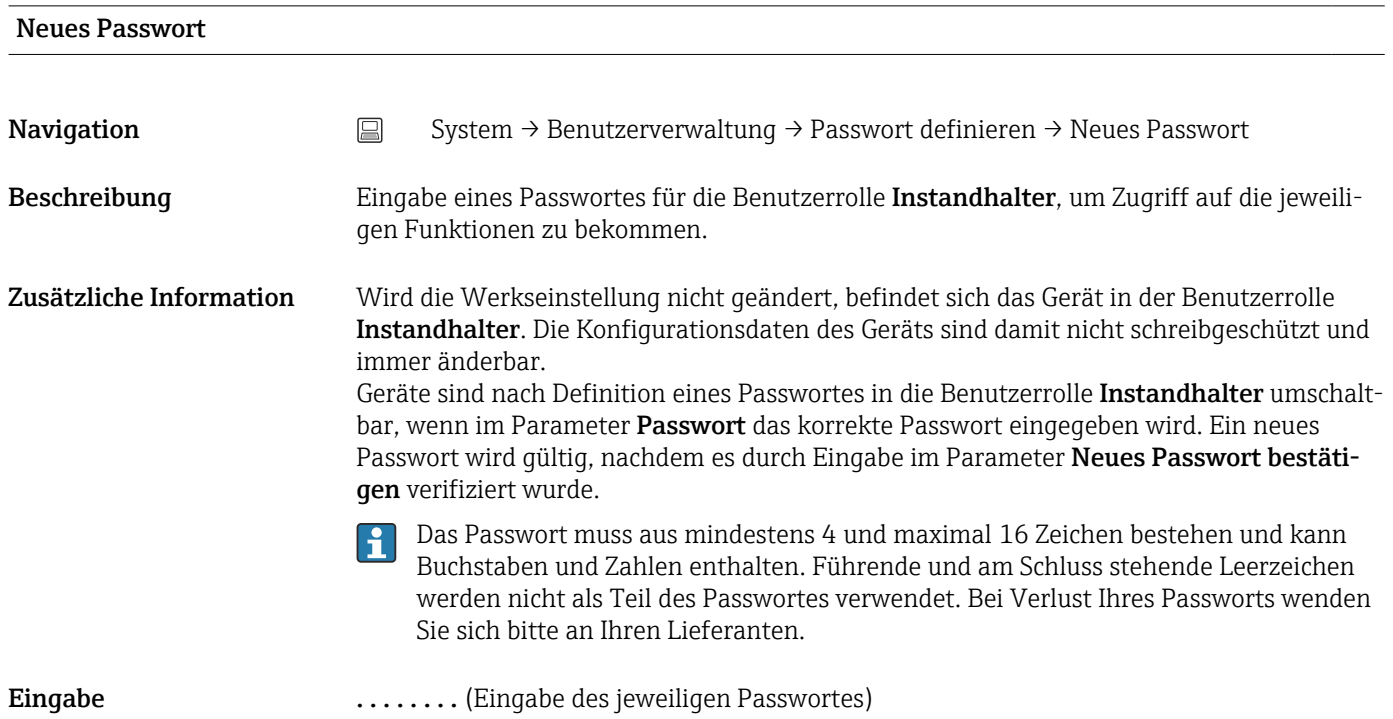

#### Neues Passwort bestätigen

<span id="page-70-0"></span>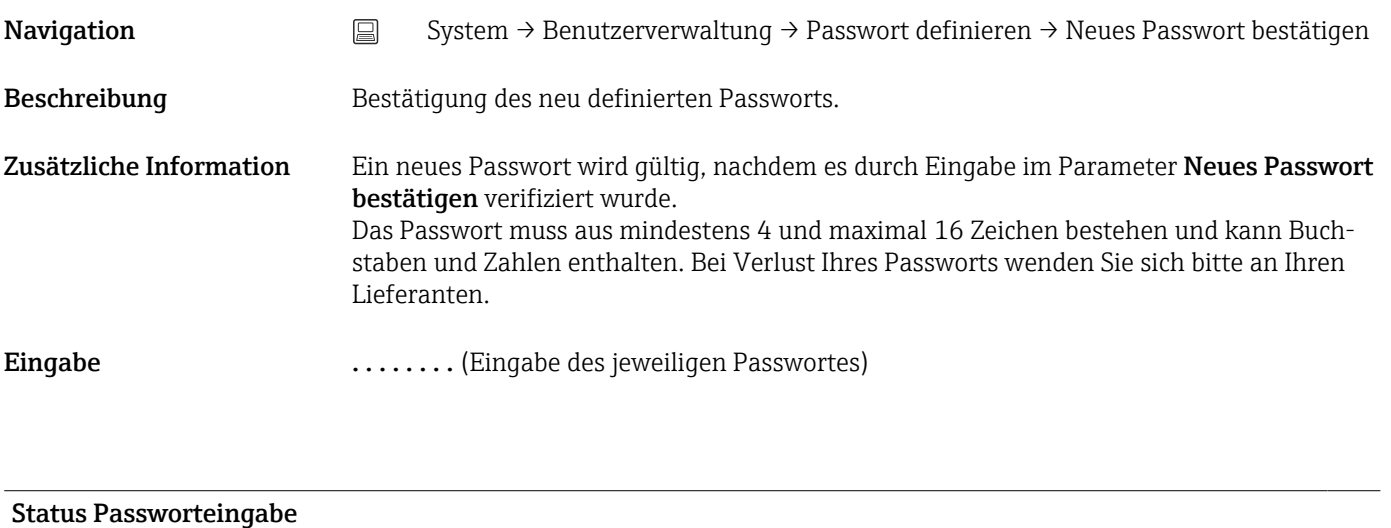

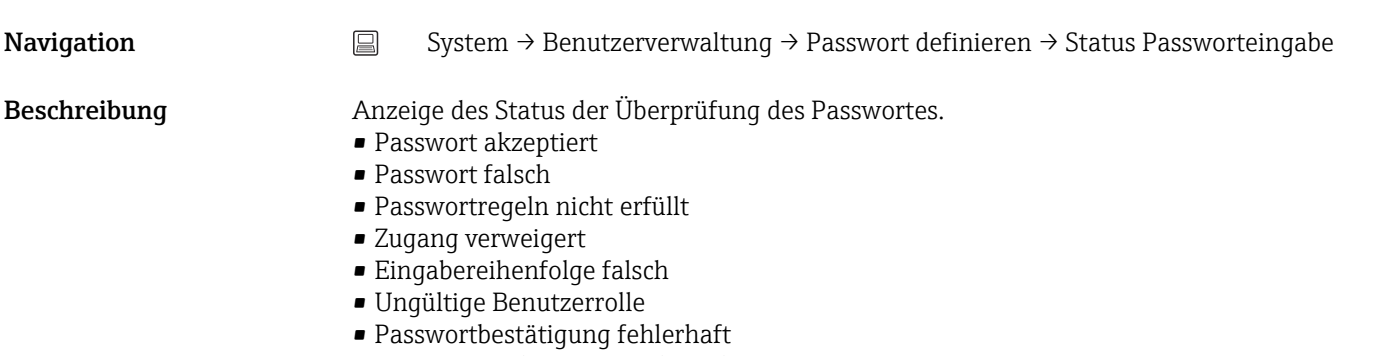

• Passwort rücksetzen erfolgreich

![](_page_70_Picture_134.jpeg)

![](_page_70_Picture_135.jpeg)

Beschreibung  $\rightarrow \Box$  71

# <span id="page-71-0"></span>Passwort zurücksetzen **Navigation**  $□$  System → Benutzerverwaltung → Passwort zurücksetzen Voraussetzung Die Benutzerrolle Bediener ist aktiv und ein Passwort wurde bereits definiert. Beschreibung Eingabe des Rücksetzcodes, um das aktuelle Passwort zurückzusetzen. **AVORSICHT** Verlust des aktuellen Passwortes ‣ Den Rücksetzcode nur bei Verlust des aktuellen Passworts verwenden. Lieferant kontaktieren. Eingabe Aktivieren der Schaltfläche und Rücksetzcode eingeben. Status Passworteingabe **Navigation** System → Benutzerverwaltung → Passwort zurücksetzen → Status Passworteingabe Beschreibung  $\rightarrow \Box$  71 Abmelden **Navigation**  $\Box$  System → Benutzerverwaltung → Abmelden Voraussetzung Die Benutzerrolle Instandhalter muss aktiv sein. Beschreibung Die Benutzerrolle Instandhalter wird beendet und das System wechselt in die Benutzerrolle Bediener. Eingabe Aktivieren der Schaltfläche. Passwort ändern **Navigation**  $\Box$  System → Benutzerverwaltung → Passwort ändern Voraussetzung Die Benutzerrolle Instandhalter muss aktiv sein.

- Beschreibung Altes Passwort: Eingabe des aktuellen Passwortes, um anschließend eine Änderung des bestehenden Passwortes durchführen zu können.
	- Neues Passwort:  $\rightarrow$   $\blacksquare$  69
	- Neues Passwort bestätigen:  $\rightarrow$   $\blacksquare$  69
### <span id="page-72-0"></span>Eingabe **• .......** (Eingabe des alten Passworts) • . . . . . . . . (Eingabe des neuen Passworts)

• . . . . . . . . (Neues Passwort bestätigen)

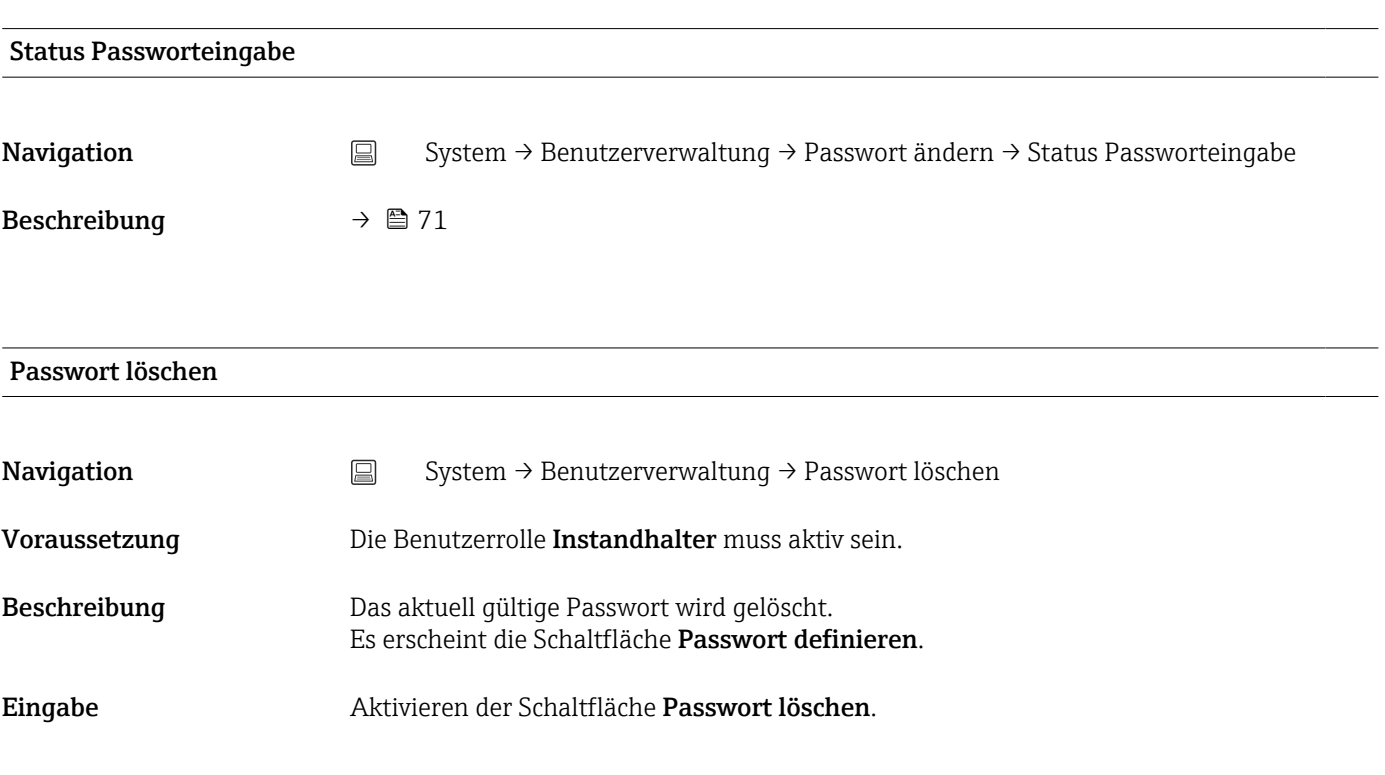

### 13.3.3 Untermenü Bluetooth-Konfiguration

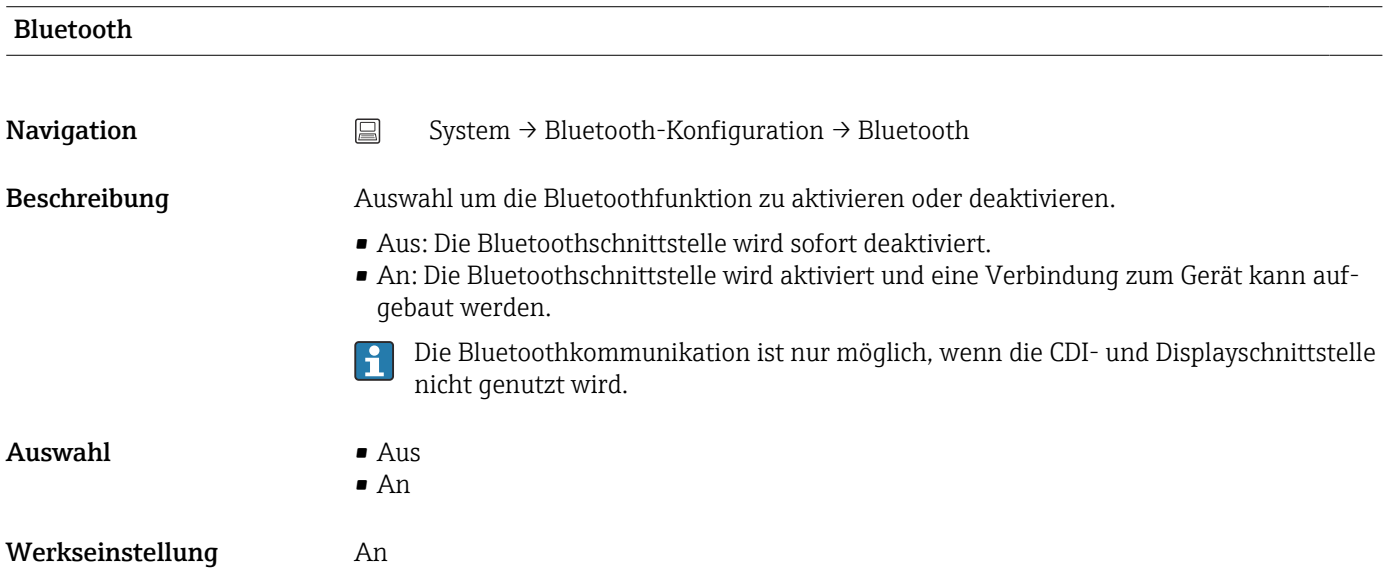

### Bluetooth Passwort ändern<sup>1)</sup>

1) Funktion ist nur in der Konfigurations-App sichtbar

<span id="page-73-0"></span>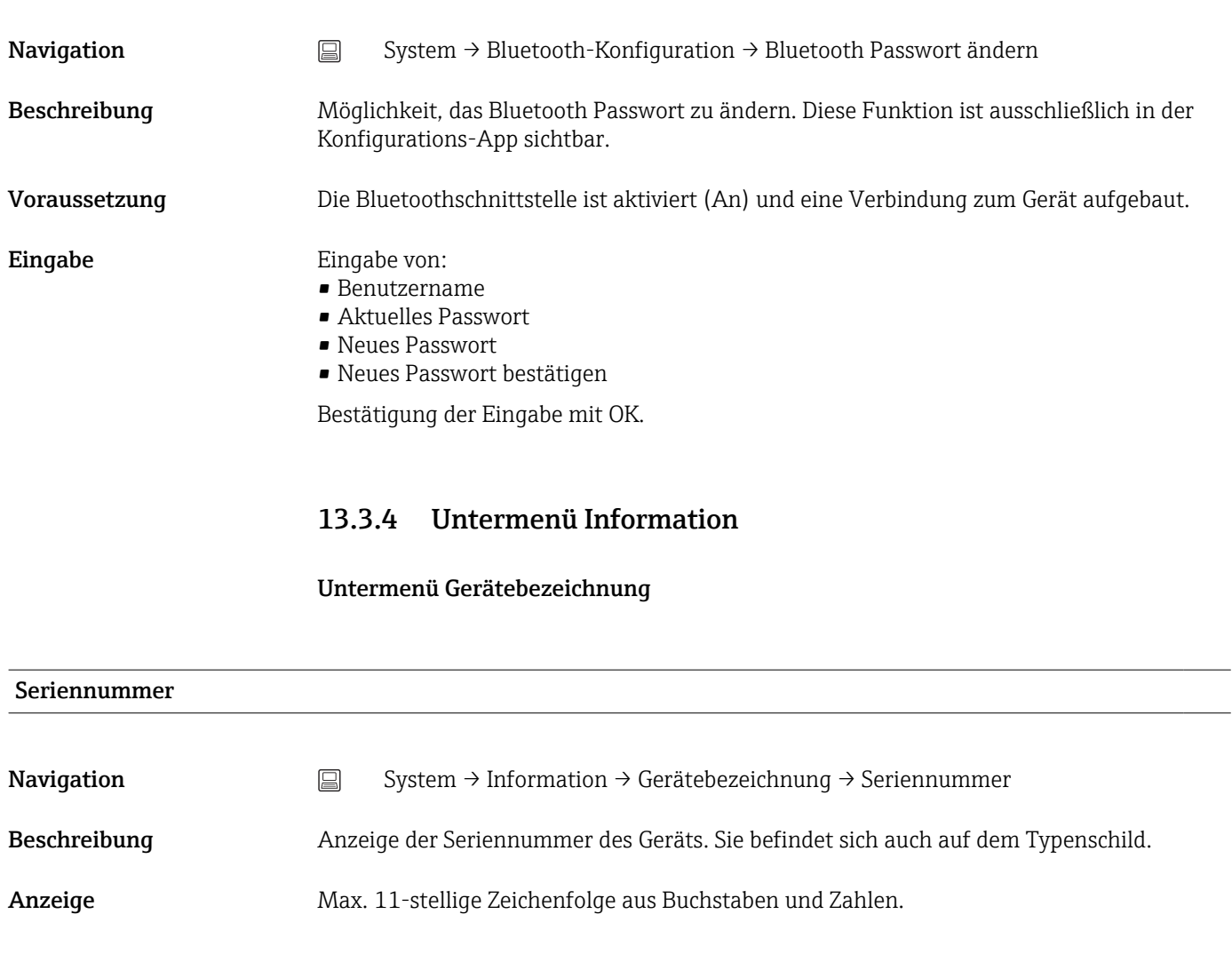

Bestellcode

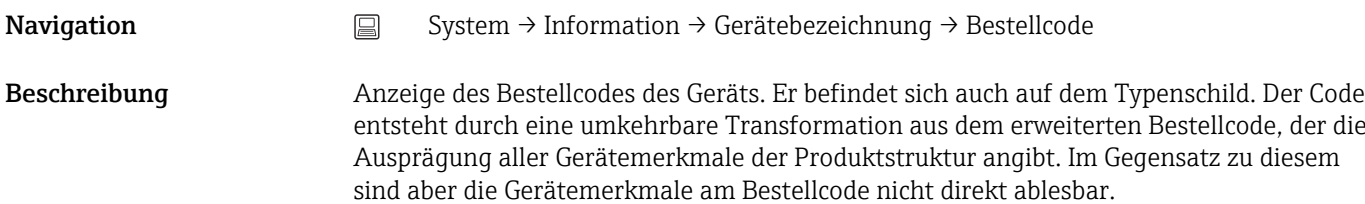

# Firmwareversion Navigation System → Information → Gerätebezeichnung → Firmwareversion Beschreibung Anzeige der installierten Gerätefirmware-Version. Anzeige Max. 6-stellige Zeichenfolge im Format xx.yy.zz

<span id="page-74-0"></span>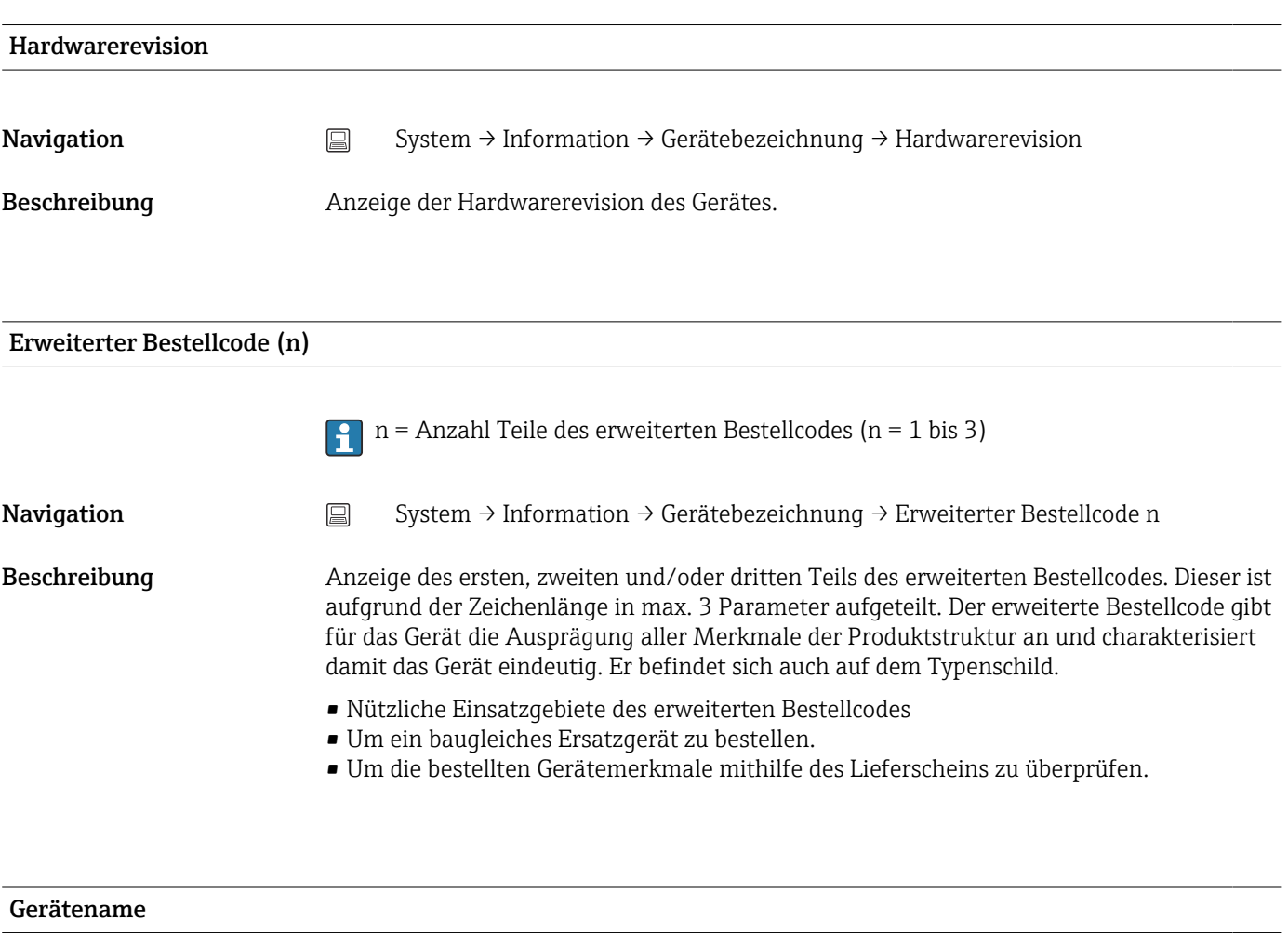

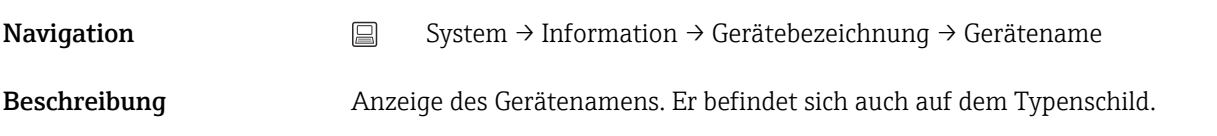

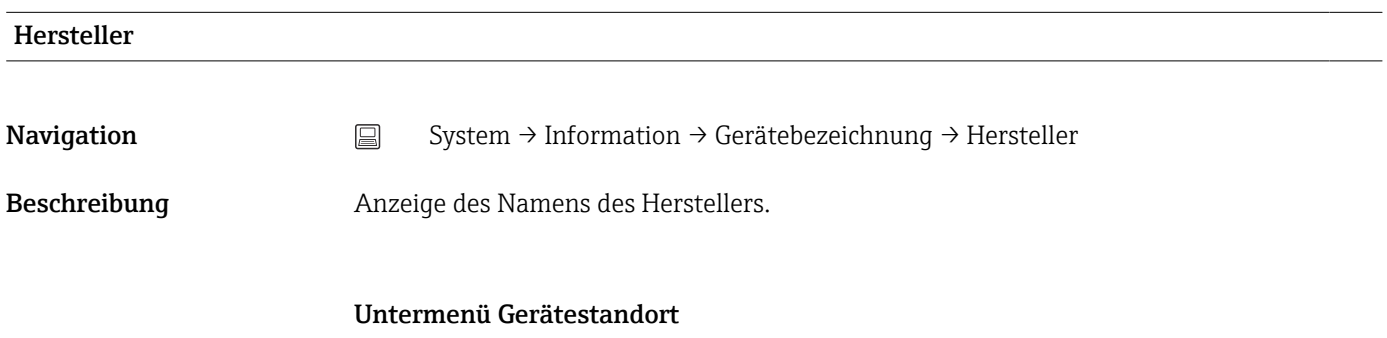

### Latitude

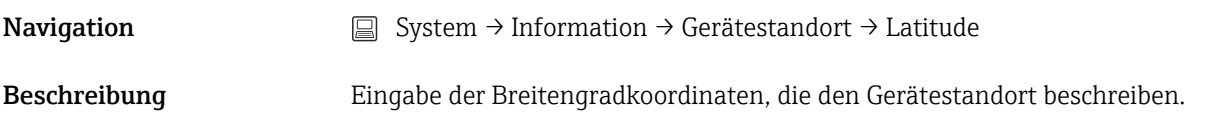

<span id="page-75-0"></span>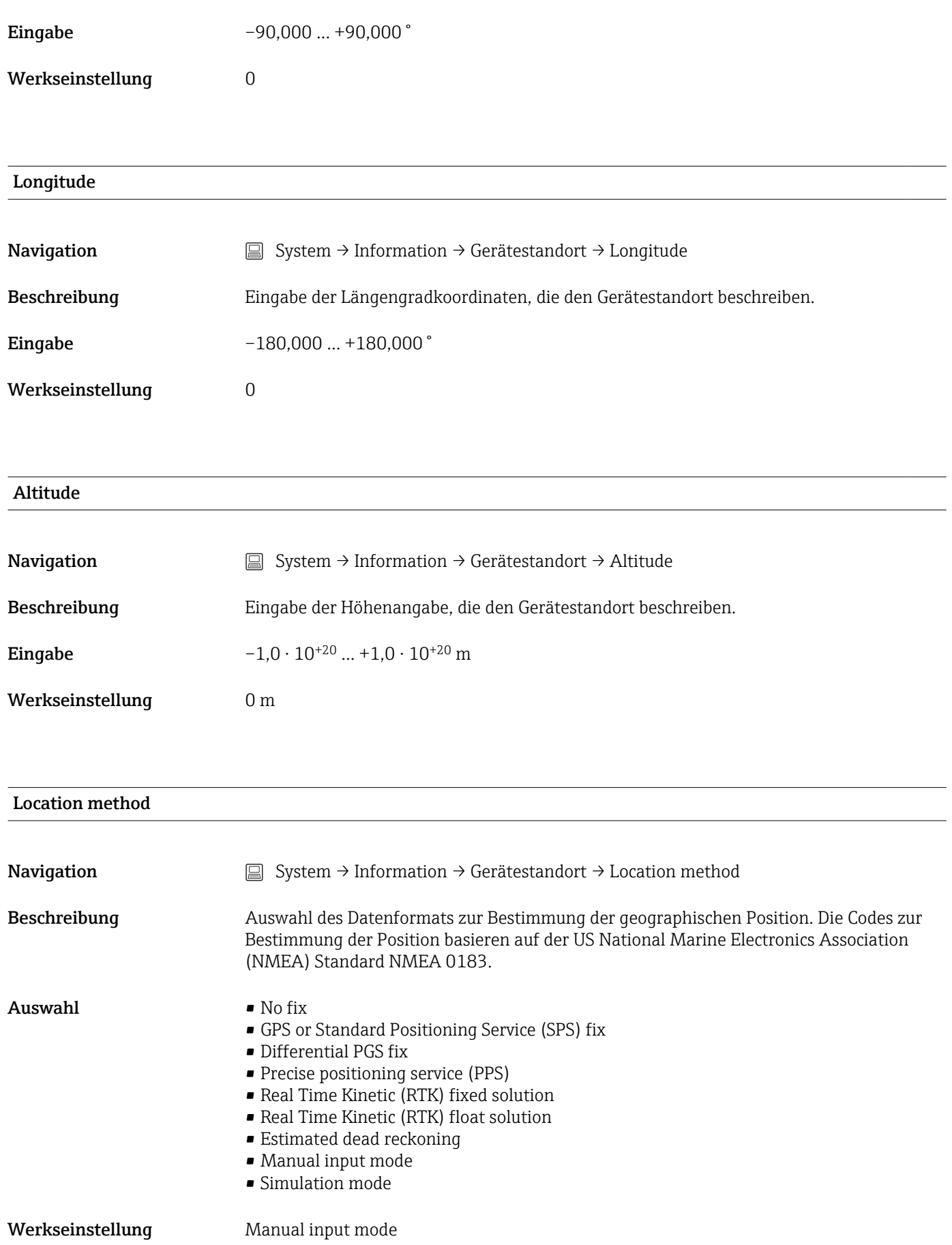

### <span id="page-76-0"></span>Location description

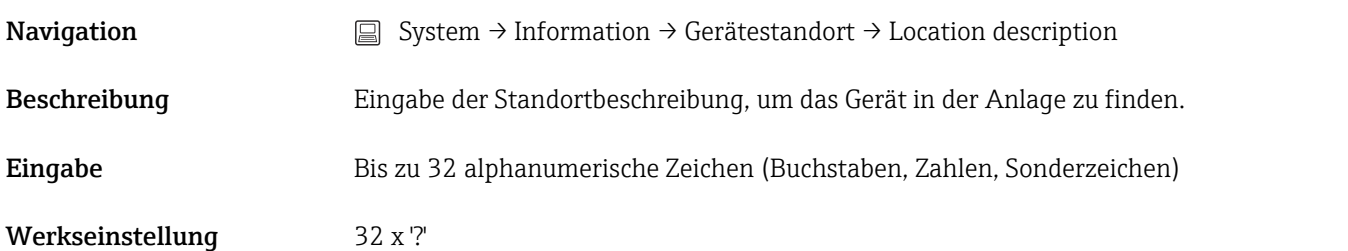

### Process Unit Tag

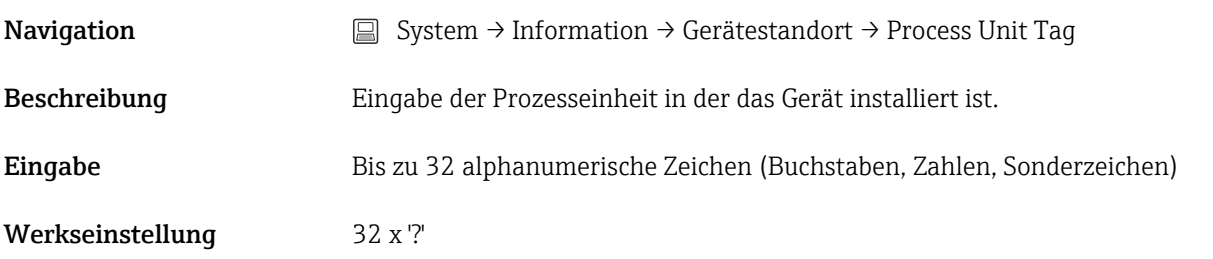

### 13.3.5 Untermenü: Anzeige

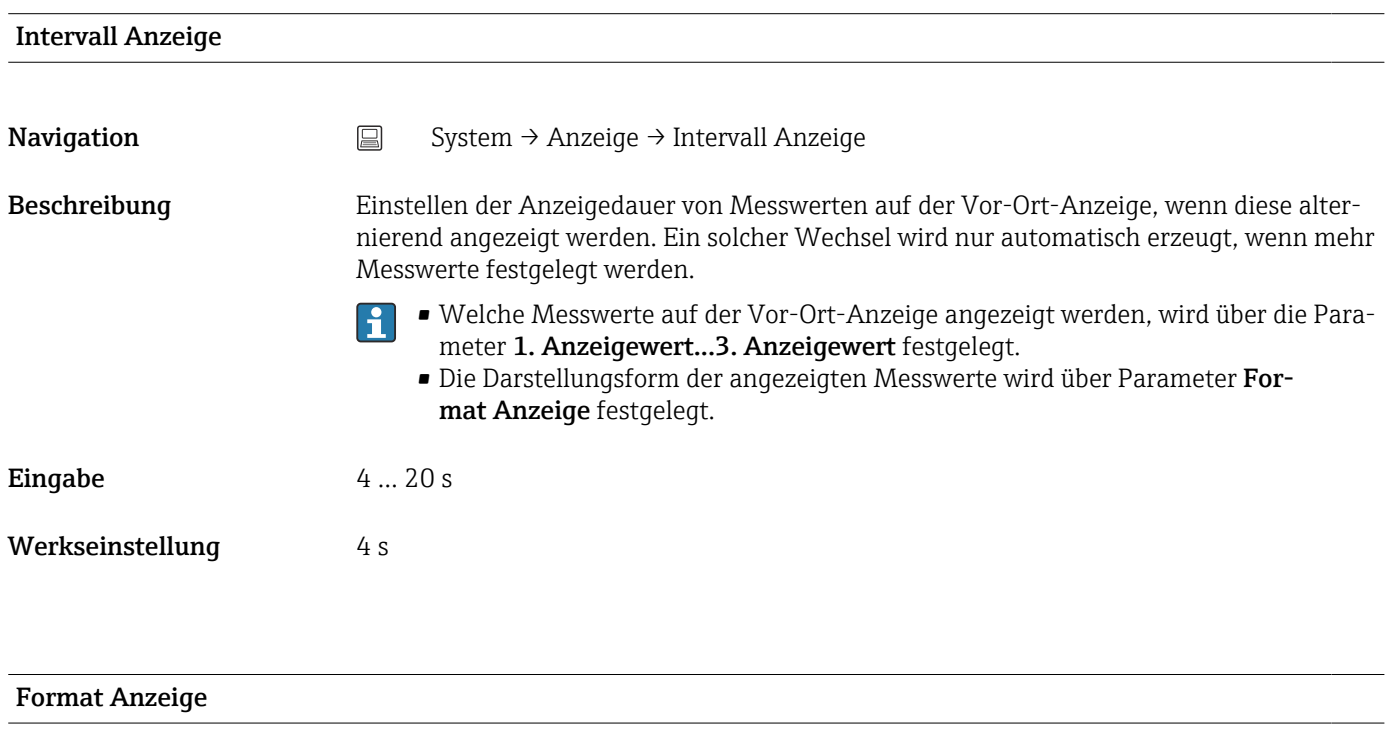

<span id="page-77-0"></span>Beschreibung Auswahl der Messwertdarstellung auf der Vor-Ort-Anzeige. Die Darstellungform Messwert oder Messwert mit Bargraph kann eingestellt werden.

Auswahl • Wert

- Wert + Bargraph
- Werkseinstellung Wert

Zusätzliche Information *Wert*

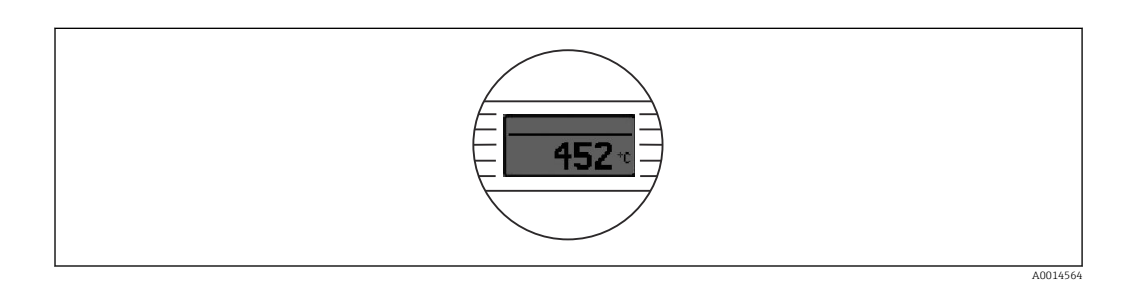

### *Wert + Bargraph*

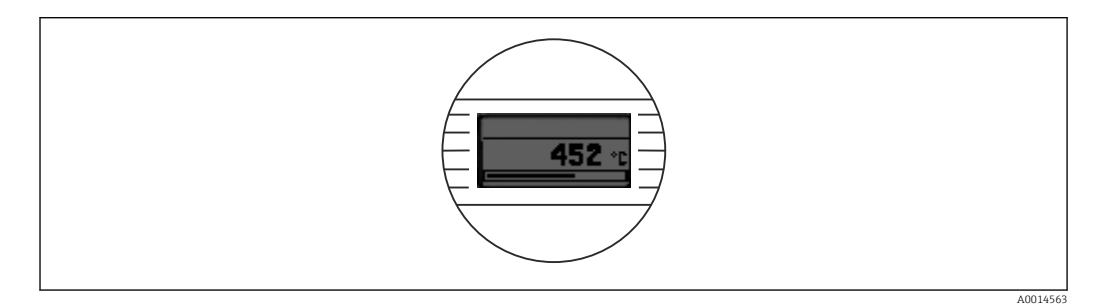

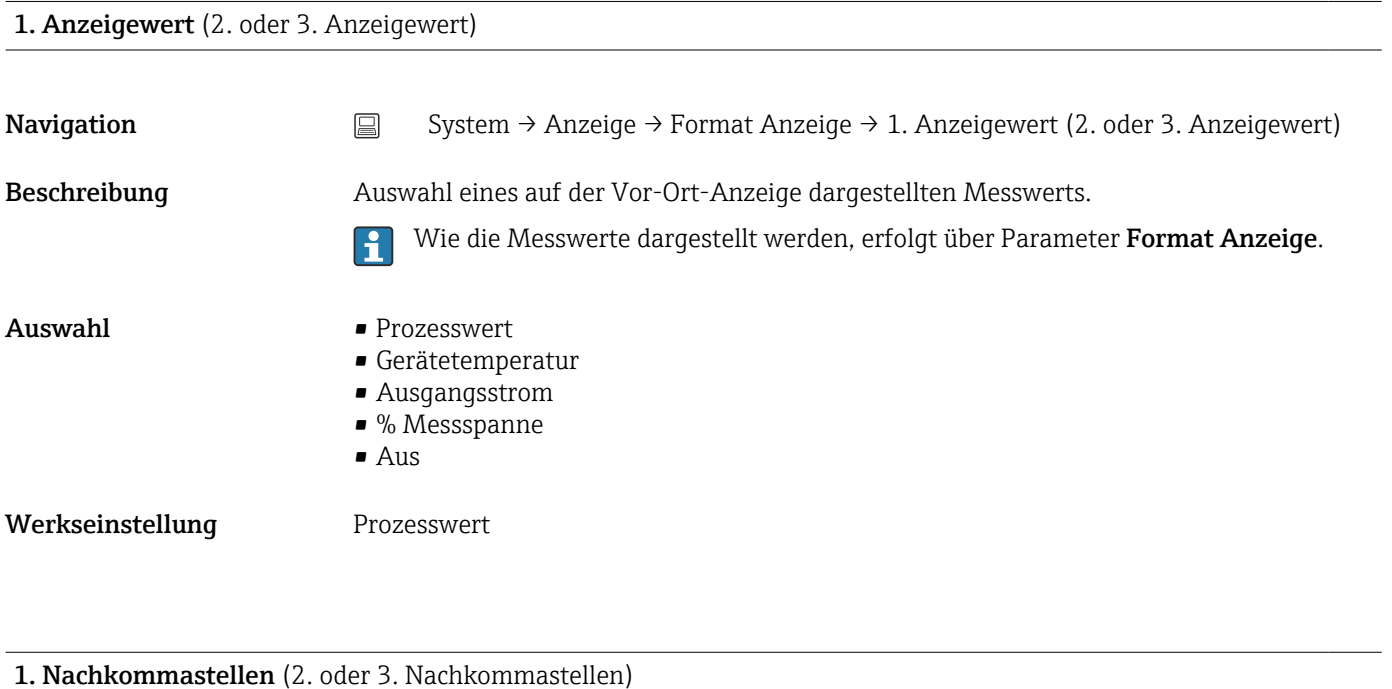

**Navigation** System → Anzeige → Format Anzeige → 1. Nachkommastellen (2. oder 3. Nachkommastellen)

Voraussetzung In Parameter 1. Anzeigewert (2. oder 3. Anzeigewert) ist ein Messwert festgelegt. Beschreibung **Auswahl der Anzahl an Nachkommastellen für den Anzeigewert**. Diese Einstellung beeinflusst nicht die Mess- oder Rechengenauigkeit des Gerätes. Bei der Auswahl Automatisch wird auf dem Display immer die maximal mögliche H Anzahl der Nachkommastellen angezeigt. Auswahl  $\bullet$  x  $\blacksquare$  x.x  $\blacksquare$  x.xx • x.xxx • x.xxxx • Automatisch Werkseinstellung **Automatisch** 

# Stichwortverzeichnis

### Symbole

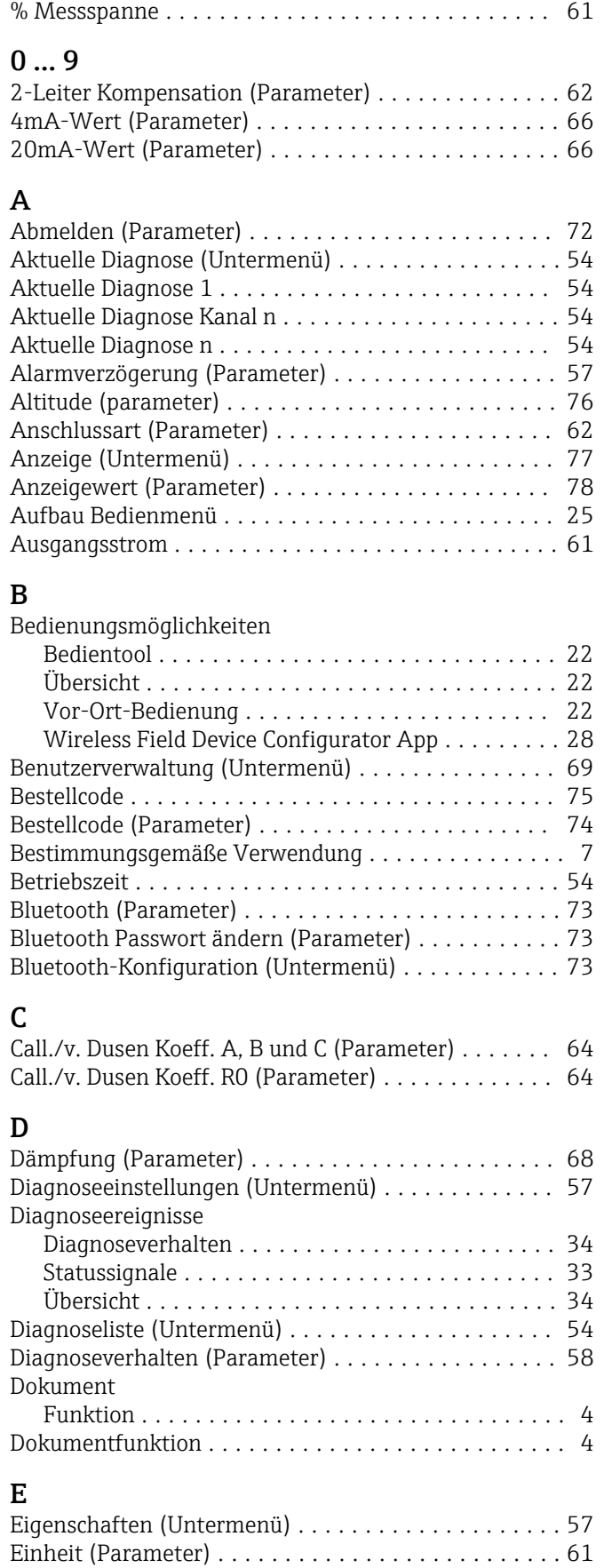

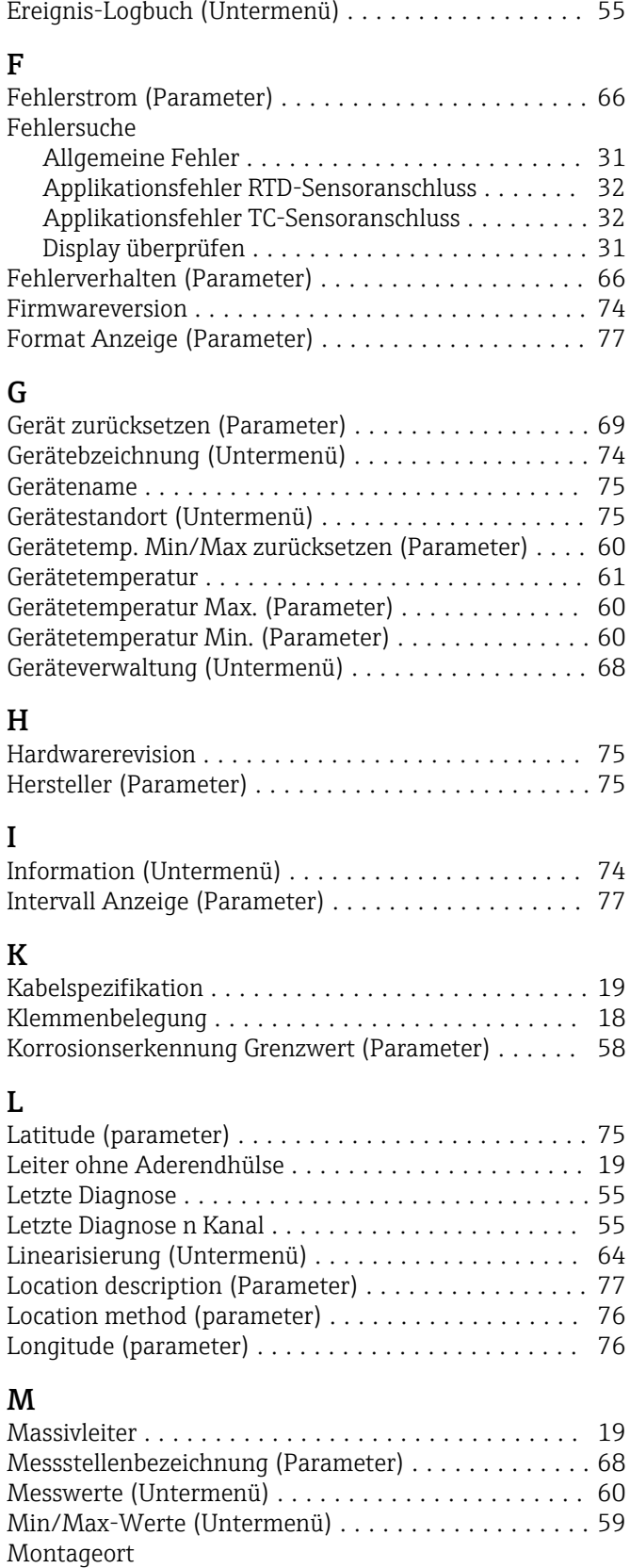

Anschlusskopf Form B nach DIN 43729 ........ [11](#page-10-0) Feldgehäuse ............................. [11](#page-10-0) Hutschiene (DIN rail Clip) ................... [11](#page-10-0)

Entsorgung ................................ [37](#page-36-0)

### N

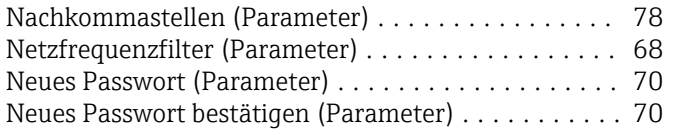

# O

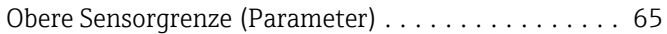

# P

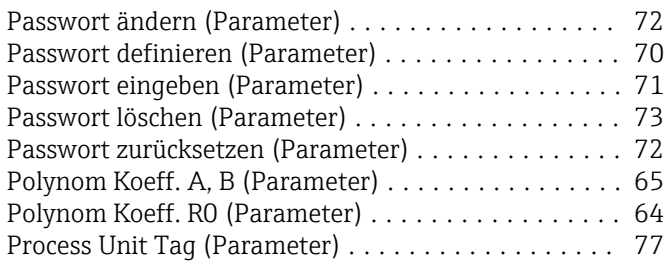

# S

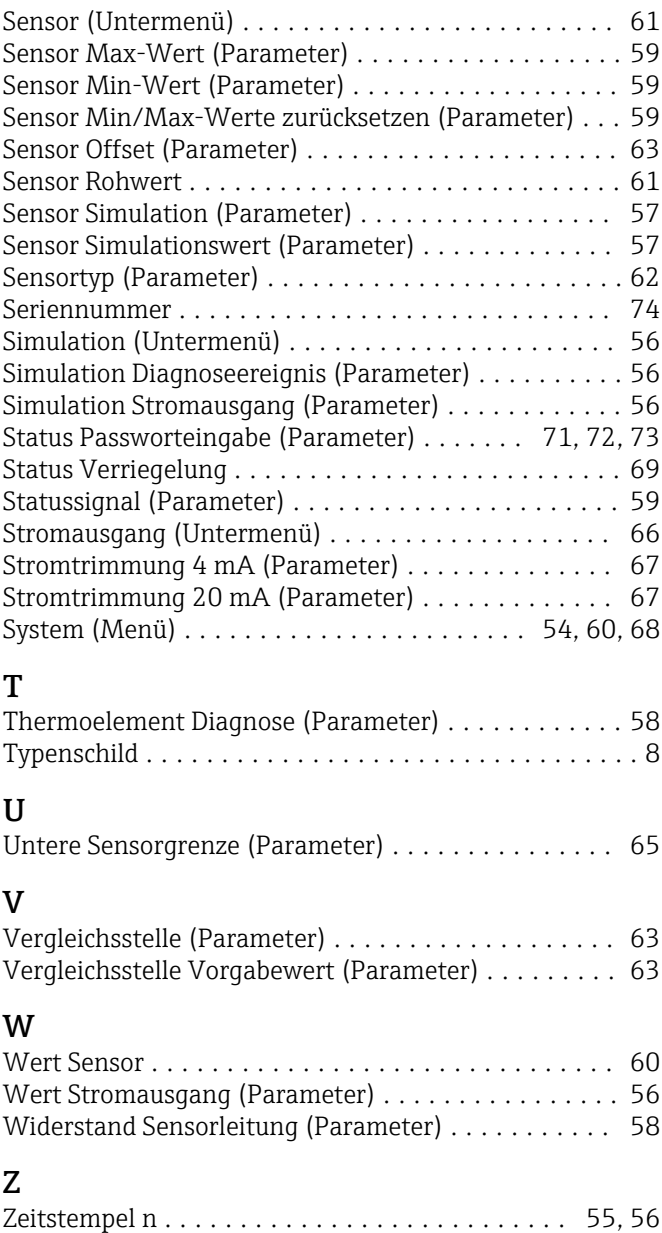

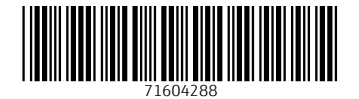